## **МІНІСТЕРСТВО ОСВІТИ І НАУКИ УКРАЇНИ Сумський державний університет Центр заочної, вечірньої та дистанційної форм навчання Кафедра інформаційних технологій**

«До захисту допущено» В.о. завідувача кафедри

\_\_\_\_\_\_\_\_\_\_\_ Світлана ВАЩЕНКО

 $2023$  p.

## **КВАЛІФІКАЦІЙНА РОБОТА**

**на здобуття освітнього ступеня бакалавр**

зі спеціальності 122 «Комп'ютерні науки» ,

\_\_\_\_\_\_\_\_\_\_\_\_\_\_\_\_\_\_\_\_\_\_\_\_\_\_\_\_\_\_\_

освітньо-професійної програми «Інформаційні технології проектування»

на тему: Розробка web-додатку підтримки продажу одягу та взуття

\_\_\_\_\_\_\_\_\_\_\_\_\_\_\_\_\_\_\_\_\_\_\_\_\_\_\_\_\_\_\_\_\_\_\_\_\_\_\_\_\_\_\_\_\_\_\_\_\_\_\_\_\_\_\_\_\_\_\_\_\_\_\_\_\_\_\_\_\_\_\_\_\_\_

Здобувача (ки) групи ІТз-91с Ващенко Ярослав Романович\_\_\_\_ (шифр групи) (прізвище, ім'я, по батькові)

Кваліфікаційна робота містить результати власних досліджень. Використання ідей, результатів і текстів інших авторів мають посилання на відповідне джерело.

\_\_\_\_\_\_\_\_\_\_\_ \_\_Ярослав ВАЩЕНКО

(підпис) (Ім'я та ПРІЗВИЩЕ здобувача)

Керівник к.т.н., доцент, Анна МАРЧЕНКО (посада, науковий ступінь, вчене звання, Ім'я та ПРІЗВИЩЕ) (підпис)

**Суми** – **2023**

**Сумський державний університет Центр** заочної, вечірньої та дистанційної форм навчання **Кафедра** інформаційних технологій **Спеціальність** 122 «Комп'ютерні науки» **Освітньо-професійна програма** «Інформаційні технології проектування»

### **ЗАТВЕРДЖУЮ**

В.о. зав. кафедри ІТ

Ващенко С.М.

« $\_\n$ »  $\_\n$  2023 p.

# **З А В Д А Н Н Я НА КВАЛІФІКАЦІЙНУ РОБОТУ БАКАЛАВРА СТУДЕНТУ**

### *Ващенко Ярослав Романович*

**1 Тема роботи** Розробка web-додатку підтримки продажу одягу та взуття

**керівник роботи**\_\_*Марченко Анна Вікторівна, к.т.н., доцент*\_\_\_\_\_\_\_\_\_\_\_,

затверджені наказом по університету від «*29*» 05 2023 р.№0588-VI

**2 Строк подання студентом роботи** « 7 » червня 2023 р.

**3 Вхідні дані до роботи** технічне завдання

### **4 Зміст розрахунково-пояснювальної записки (перелік питань, які потрібно розробити)**

аналіз предметної області, моделювання web-додатку, розробка web-додатку підтримки продажу одягу та взуття

### **5 Перелік графічного матеріалу (з точним зазначенням обов'язкових креслень)**

Актуальність, постановка задачі, аналіз сайтів-аналогів, порівняльна таблиця аналогів, функціональні вимоги, структура сторінки, діаграма бізнес-процесів в нотації IDEF0. Концептуальний рівень , декомпозиція діаграми, діаграма варіантів використання, послідовність процесу оформлення замовлення, модель бази даних, засоби реалізації, демонстрація результату, висновки

## **6. Консультанти розділів роботи:**

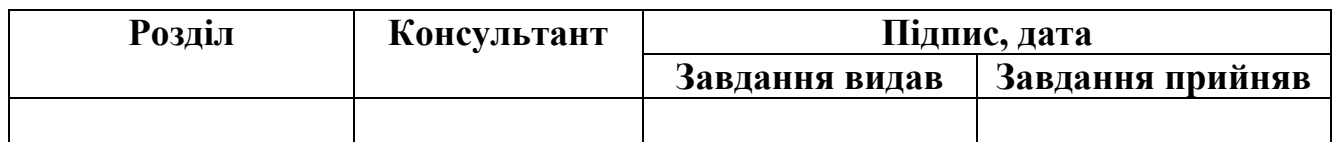

### **7.Дата видачі завдання** 8 лютого 2023

# **КАЛЕНДАРНИЙ ПЛАН**

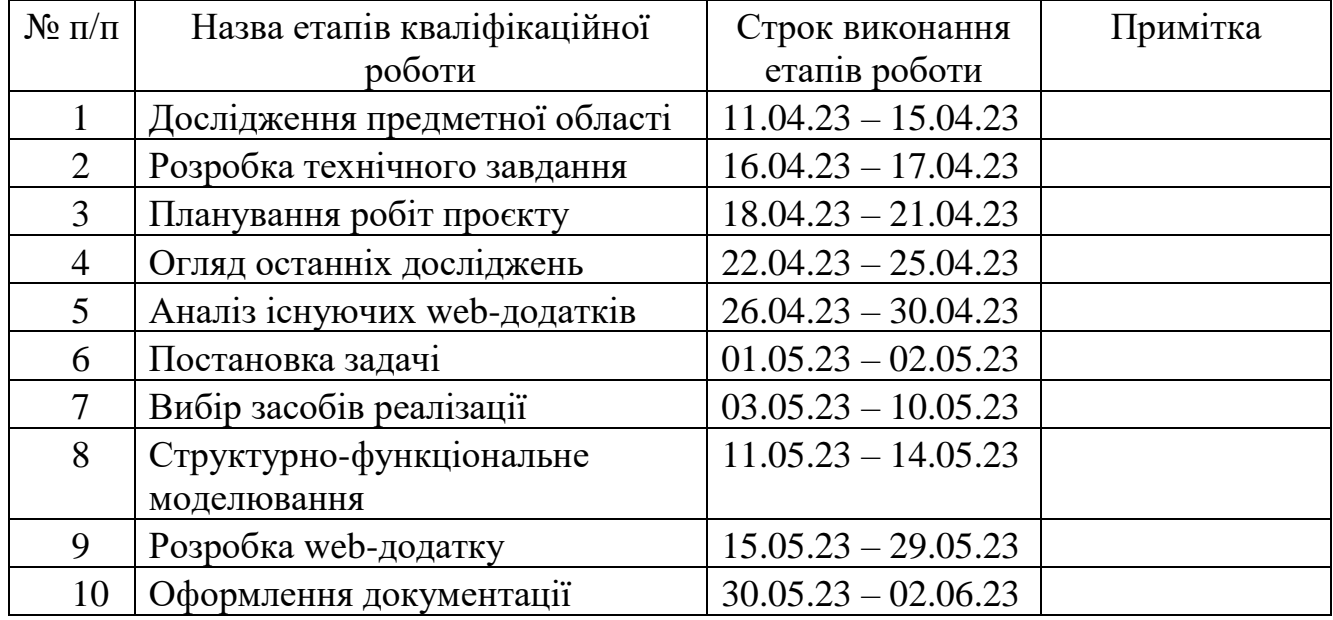

**Студент** \_\_\_\_\_\_\_\_\_\_\_\_\_\_\_\_

(підпис)

## Ващенко Я.Р.

**Керівник роботи** \_\_\_\_\_\_\_\_\_\_\_\_\_\_\_

(підпис)

к.т.н., доц. Марченко А.В.

#### **РЕФЕРАТ**

<span id="page-3-0"></span>Тема кваліфікаційної роботи бакалавра «Web-додаток підтримки продажу одягу та взуття».

Пояснювальна записка містить у собі вступ, розділи, висновки, список використаних джерел (загальною кількістю 20 найменувань) і три додатки. Загальний обсяг роботи складає 113 сторінок, включаючи 51 сторінку основного тексту, 2 сторінки списку використаних джерел і 62 сторінки додатків.

Кваліфікаційну роботу бакалавра присвячено розробці web-додатку підтримки продажу одягу та взуття.

У першому розділі роботи було здійснено детальний аналіз предметної області, пов'язаної з тематикою даного проекту. Додатково проведено порівняльний аналіз існуючих аналогів розроблюваного додатку, що сприяло визначенню необхідного функціоналу. Метою розділу було встановлення цілей та завдань проекту, а також вибір необхідних засобів для його реалізації.

У другому розділі роботи було проведено структурно-функціональне моделювання з метою визначення різних варіантів використання розроблюваного додатку. В результаті було створено контекстну діаграму IDEF0, її декомпозицію та діаграму варіантів використання, що дозволило уявити загальну структуру системи та ідентифікувати різні сценарії використання додатку.

В третій частині продемонстровано етап реалізації web-додатку та показано всі функціональні можливості.

Web-додаток підтримки продажу одягу та взуття є результатом кваліфікаційної роботи бакалавра, який включає в себе розроблену функціональну систему та веб-інтерфейс. Основною метою додатку є забезпечення зручного та ефективного способу продажу та покупки модного одягу та взуття онлайн.

Ключові слова: HTML, CSS, PHP, MYSQL, BOOSTRAP, web-додаток, електронна комерція.

## **3MICT**

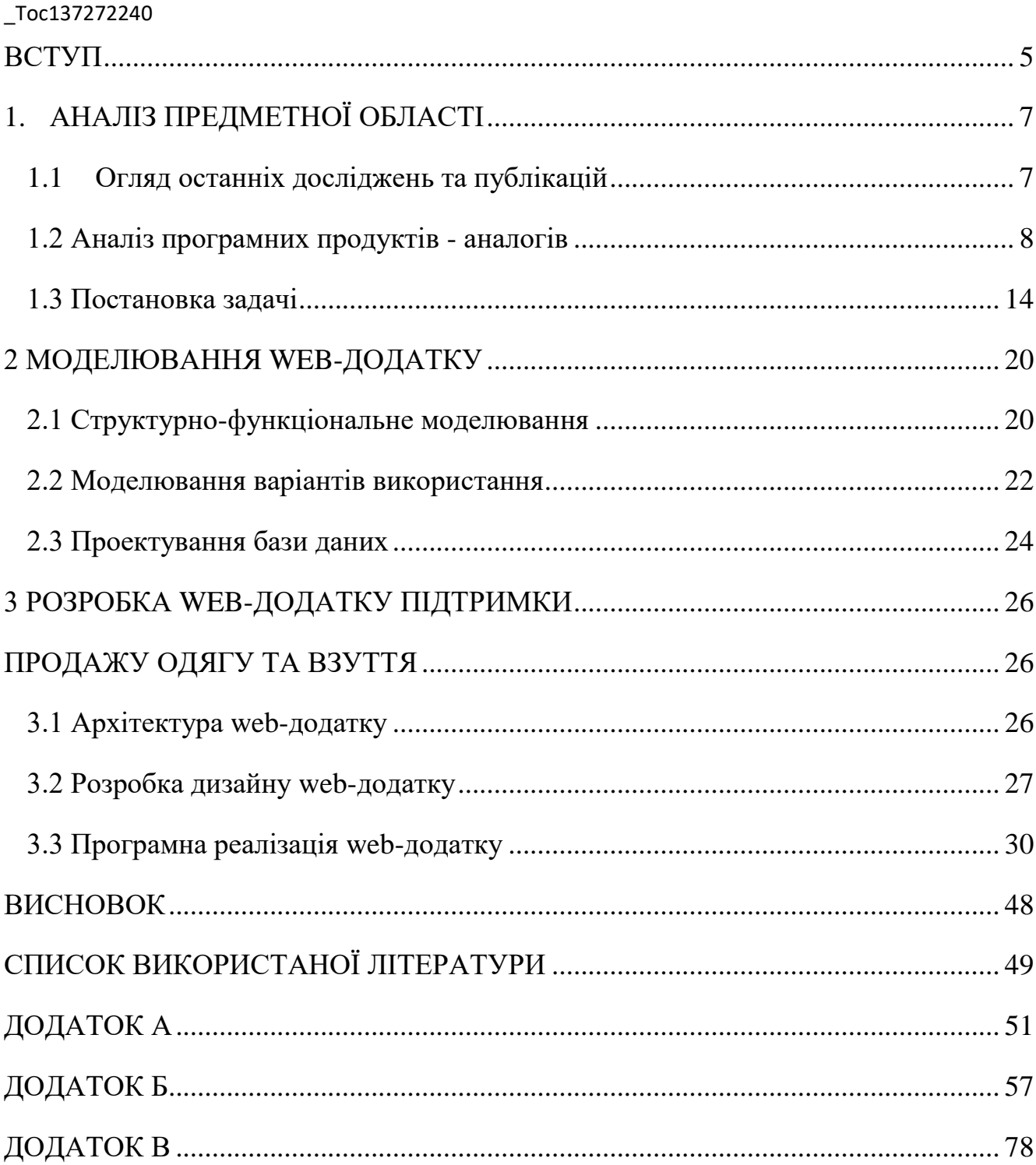

#### **ВСТУП**

<span id="page-5-0"></span>Інформаційні технології перетворили сучасне суспільство, роблячи їх невід'ємною частиною нашого повсякденного життя. Ці технології впливають на майже всі аспекти нашого існування, починаючи від способу, яким ми спілкуємося, до способу, яким ми працюємо, вчимося та розважаємося. Важливість інформаційних технологій полягає в їх здатності змінювати наше життя, спрощувати процеси, забезпечувати доступ до невичерпних джерел інформації та відкривати безліч можливостей.

Інформаційні технології мають суттєвий вплив на бізнес-середовище. Вони забезпечують автоматизацію бізнес-процесів, управління базами даних, аналітику та інструменти для прийняття рішень. Інтернет-маркетинг, електронна комерція та цифрові платформи дозволяють компаніям розширювати свій ринок, залучати нових клієнтів та покращувати ефективність своєї діяльності.

Незважаючи на всі переваги, інформаційні технології також стикаються з викликами, такими як приватність даних, кібербезпека та залежність. Важливо використовувати інформаційні технології з розумом, зберігаючи баланс між цифровим та реальним світом, а також захищаючи свою приватність та безпеку.

Важливість інформаційних технологій полягає в їх здатності покращувати нашу якість життя, забезпечувати доступ до знань, спрощувати процеси та створювати нові можливості. Проте, необхідно пам'ятати про виклики та розумно використовувати ці технології, забезпечуючи безпеку, приватність та рівновагу у використанні цифрових ресурсів.[1]

Метою дослідження є створення web-додатку підтримки продажу одягу та взуття. Для досягнення мети потрібно вирішити наступні задачі:

- виконати аналіз аналогів web-магазинів;
- визначити вимоги до створюваного магазину;
- визначити необхідні інструменти реалізації;
- виконати етап проектування web-додатку;
- розробити базу даних;
- реалізувати функціонал та дизайн web-сайту;
- виконати тестування роботи web-сайту.

Актуальність розробки полягає в підвищенні конкурентноспроможності магазину, розширенні географії покупців, автоматизації частини бізнес-процесів продажу товару за рахунок впровадження інформаційних технологій в діяльність магазину.

### **1. АНАЛІЗ ПРЕДМЕТНОЇ ОБЛАСТІ**

#### **1.1 Огляд останніх досліджень та публікацій**

<span id="page-7-1"></span><span id="page-7-0"></span>Зараз чимало людей використовують ноутбуки, планшети і навіть мобільні телефони для багатьох речей, окрім надсилання електронних листів, таких як здійснення покупок і маркетинг продуктів в Інтернеті. Легкодоступний інтернет робить веб-сайт електронної комерції або інтернет-магазин модного одягу ефективним засобом зв'язку з широкою аудиторією.

Якщо зараз в людини є бізнес, але немає веб-сайту, то він втрачає значну можливість для свого бізнесу. Веб-сайти можуть бути використані для вирішення багатьох видів маркетингових стратегій, щоб допомогти бізнесу розвиватися. Як власник бізнесу, потрібно розуміти, де знаходяться клієнти. З іншого боку, що, якщо споживачі знають про бізнес і продукти, які пропонуються , але не можуть знайти точку надання послуг? Це один з ризиків, який потрібно брати на себе, не маючи веб-сайту для бізнесу. [2]

Стратегічний розвиток веб-сайтів та інтернет-магазинів модного одягу дає більше вражаючих переваг, водночас заощаджуючи гроші. Якщо порівнювати з будівництвом будівлі магазину, вивіскою і всіма дорогими технологіями для створення бізнесу, це визнано. Інтернет-магазин модного одягу дозволяє відчути підвищений ризик прибутковості. Власникам онлайн-бізнесу не потрібно враховувати високі витрати на оренду магазину, заходи безпеки, комунальні платежі та великий штат співробітників. Зрештою, це дозволяє продавати продукцію за конкурентними цінами.

Останнім часом зростає кількість клієнтів, які цінують зручність купівлі товарів онлайн. У порівнянні з витрачанням часу у фізичному магазині, люди обирають купувати через інтернет. Це можна зробити в будь-який час, як в робочий час, так і до та після занять. Наявність модних онлайн-сайтів і магазинів дозволяє всім людям, включаючи батьків і людей з обмеженими можливостями, купувати товари без труднощів. Розумні компанії усвідомлюють це і вирішують мати власний веб-сайт, на якому розміщуються їхні товари та послуги. Мета полягає в тому, щоб потенційні клієнти могли блукати в Інтернеті в пошуках товарів, які вони хочуть купити. Адже потенційні покупці хочуть робити більше покупок, коли вони можуть зробити це миттєво, а не чекати на відкриття звичайного магазину. [3]

#### **1.2 Аналіз програмних продуктів - аналогів**

<span id="page-8-0"></span>Для аналізу аналогів було обрано три онлайн магазини, які схожі за тематикою і призначенням:

- gepur.com;
- dressa.com.ua;
- farfiworldwide.com;

#### **gepur.com**

Даний сайт має зрозумілий для користувача дизайн, який надає можливість легко виконувати навігацію по категоріям товарів, а також є можливість виконувати пошук товарів за ключовими словами. Магазин надає великий асортимент жіночого одягу різних стилів. Кожен товар містить всю необхідну інформацію, яка допоможе користувачу прийняти рішення щодо покупки. Наявність кошику надає можливість замовити декілька товарів, заповнюючи форму лише один раз. [4] На рисунках  $1.1 - 1.3$  представлено вигляд магазину gepur.com.

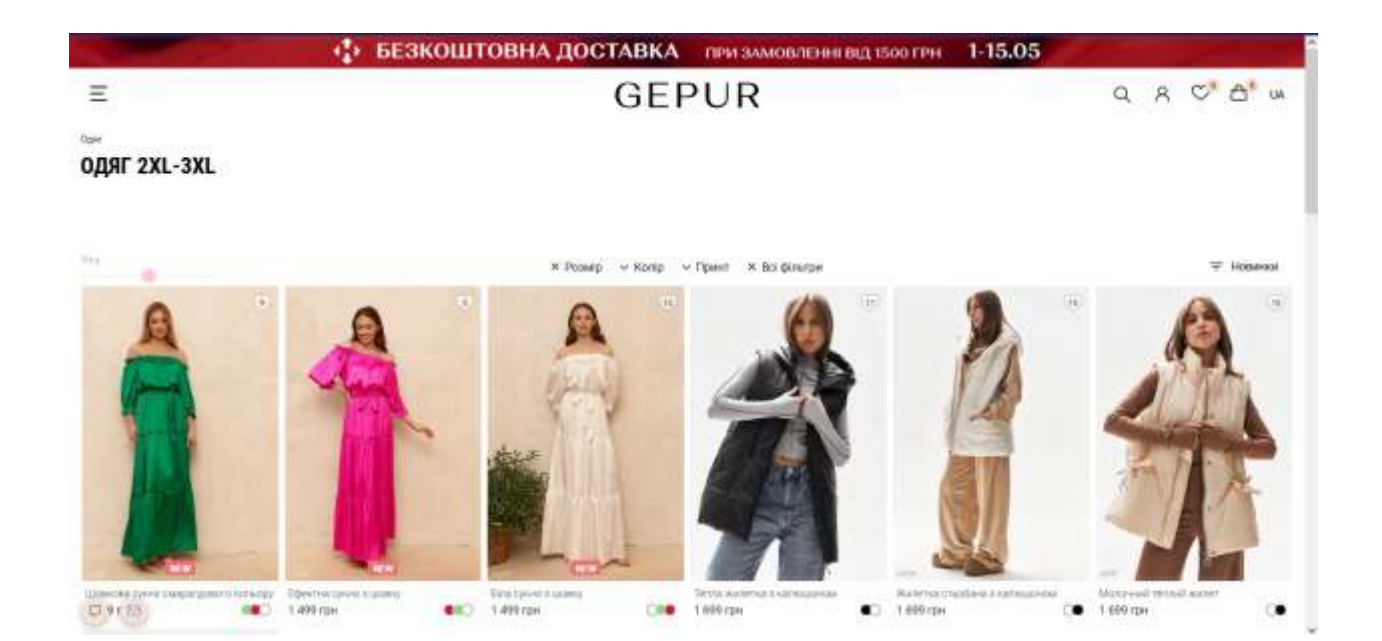

Рисунок 1.1 – Вигляд головної сторінки сайту gepur.ua

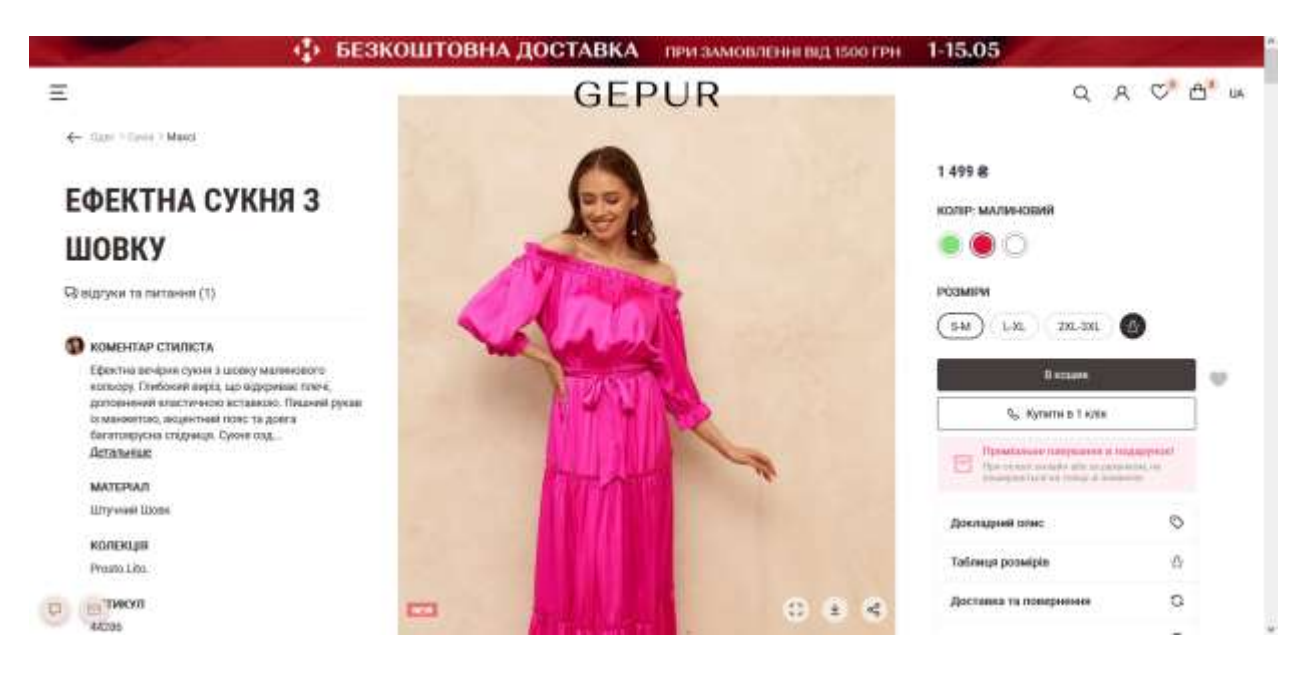

Рисунок 1.2 – Вигляд сторінки товару сайту gepur.ua

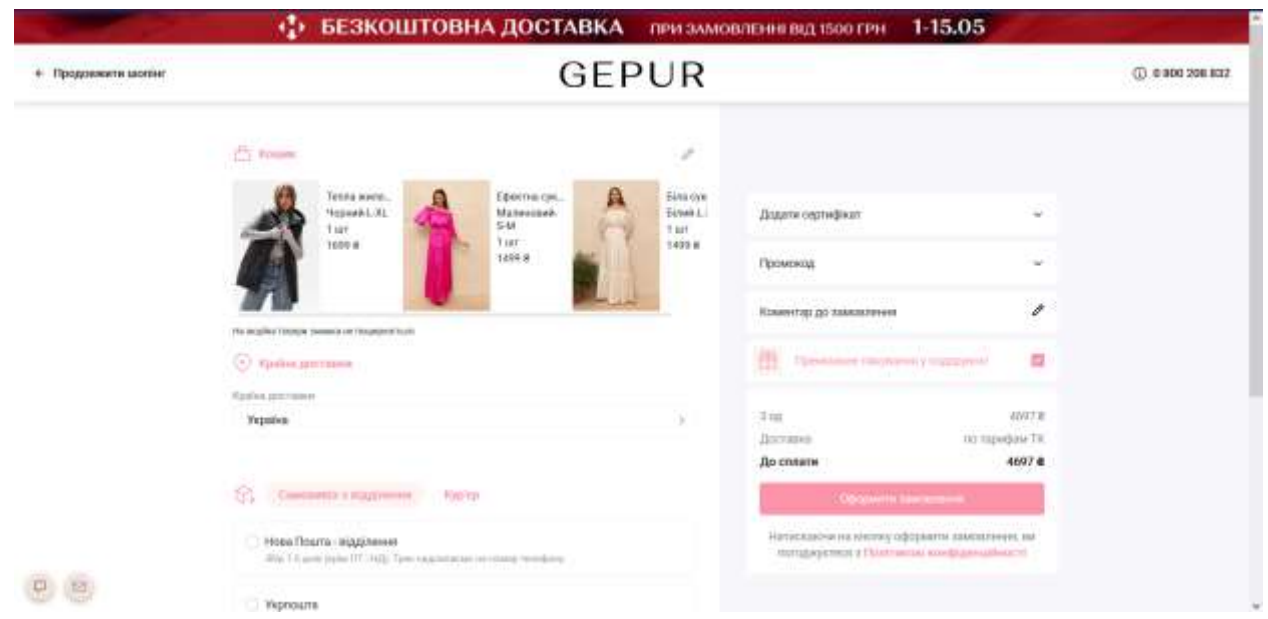

Рисунок 1.3 – Сторінка оформлення замовлення сайту gepur.ua

### **farfiworldwide.com**

Даний сайт пропонує продаж одягу бренду Farfi. Сайт має сучаний дизайн і зручну навігаційну структуру. При вході користувач, в якості фотоматеріалів отримує основну інформацію про доступні товари. Сайт надає зручний процес замовлення за допомогою якого користувач може обрати колір, розмір та спосіб доставки з оплатою. Загалом сайт farfiworldwide.com має сучасний підхід до подачі продукції, і надає зручні можливості для купівлі та перегляду одягу. [5] На рисунках 1.4 – 1.6 представлено вигляд сайту farfiworldwide.com

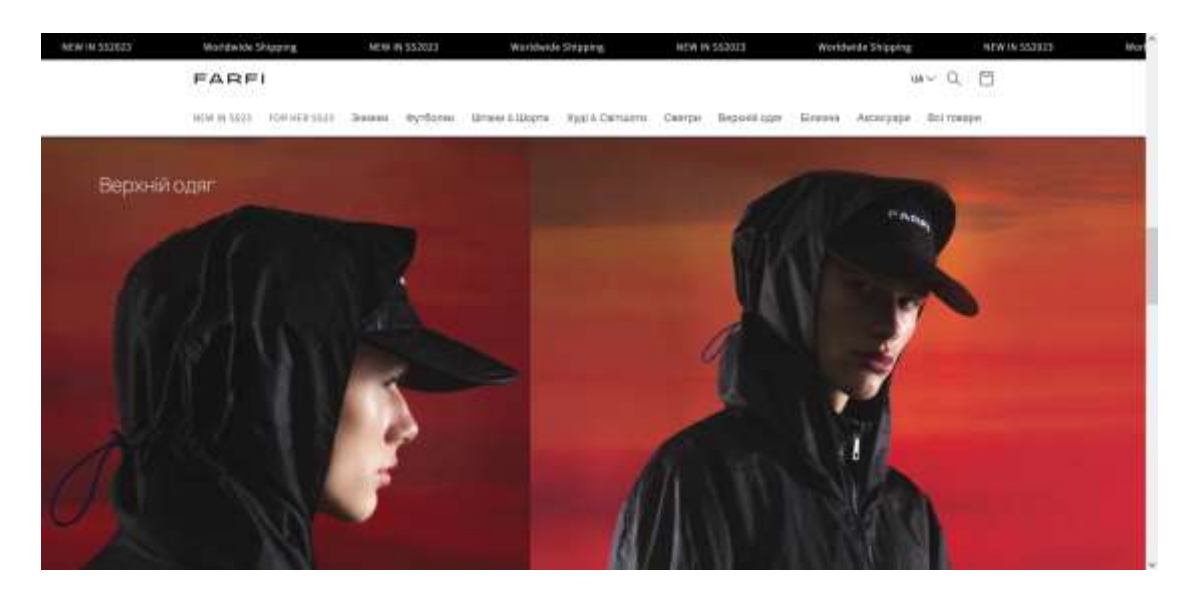

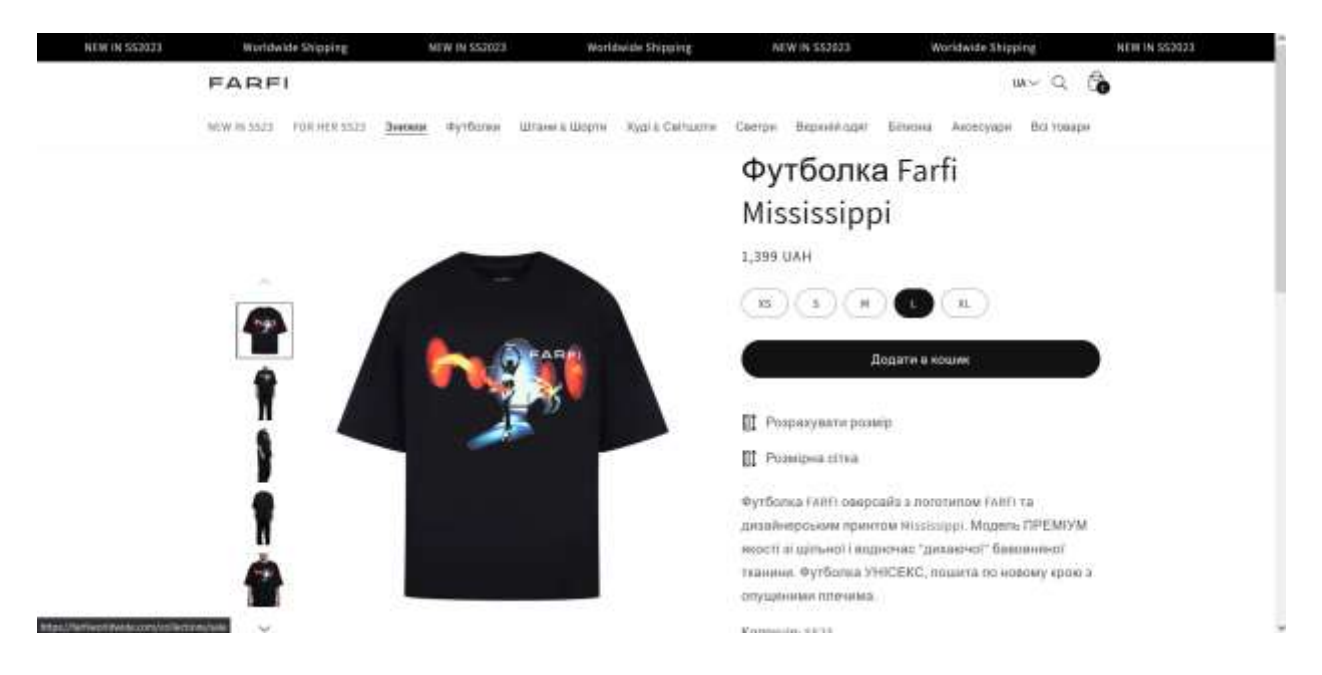

### Рисунок 1.4 – Вигляд головної сторінки сайту farfiworldwide.com

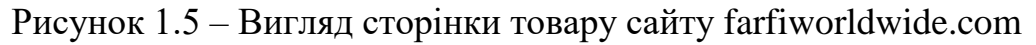

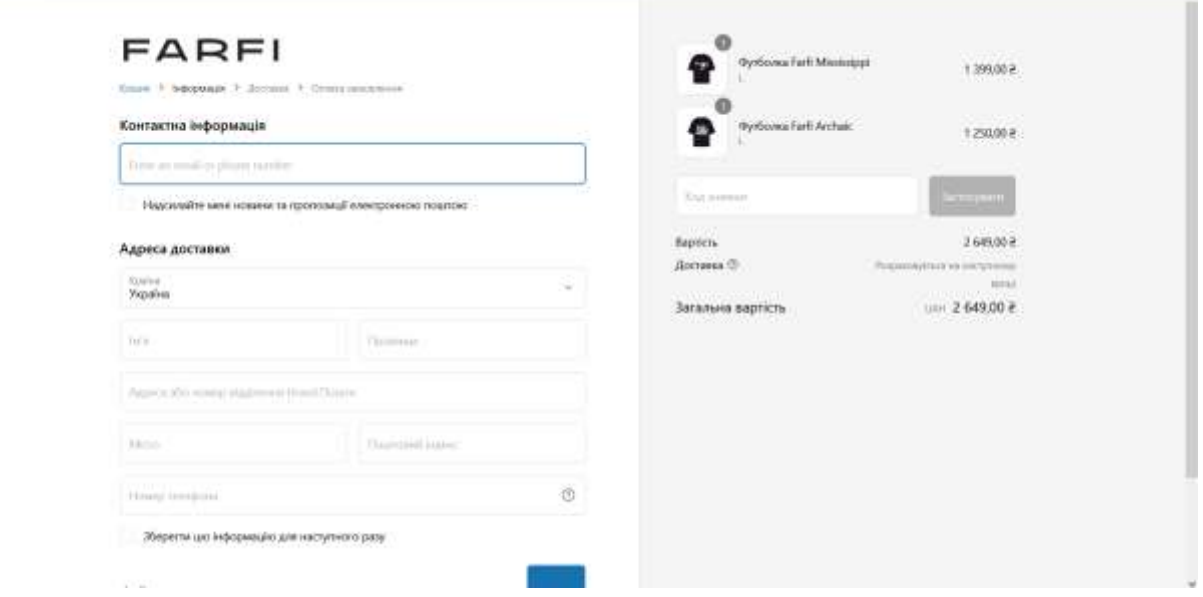

Рисунок 1.6 – Вигляд сторінки замовлень сайту farfiworldwide.com

#### **dressa.com.ua**

Даний сайт надає послуги продажу одягу для жінок. Він має привабливий дизайн, який надає основну інформацію про наявні товари. На сайті є можливість

обрати товар за категоріями, розмірами та цінами. Головна особливість сайту, за об'єктивною оцінкою – наявність детальної інформації для кожної дії (оформлення замовлення, вибір способу доставки, гарантія якості продукції). Незважаючи на деякі функціональні недоопрацювання, за допомогою зовнішнього вигляду сайт залучає користувача до покупки товару. [6] На рисунку 1.7 – 1.9 представлено вигляд сайту dressa.com.ua.

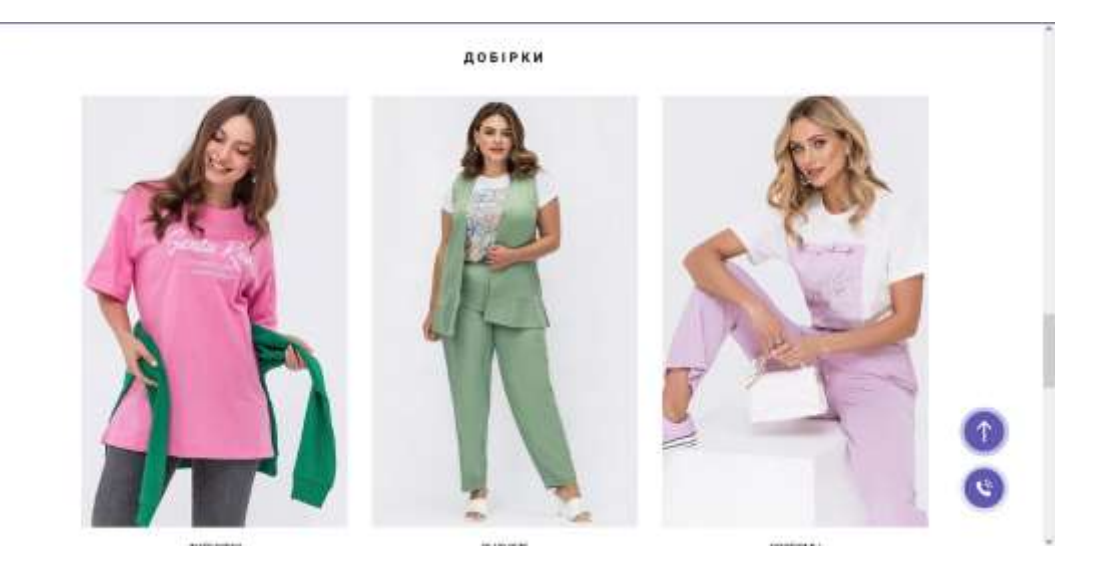

Рисунок 1.7 – Вигляд головної сторінки сайту dressa.com.ua

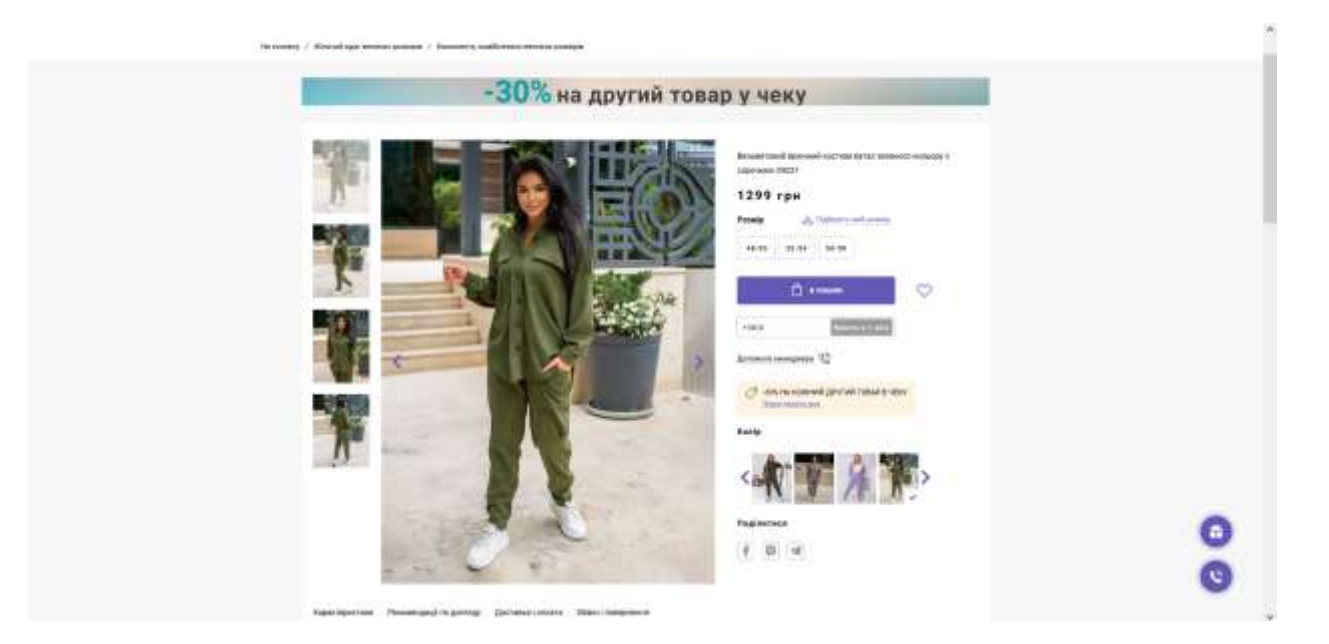

Рисунок 1.8 – Вигляд сторінки товару сайту dressa.com.ua

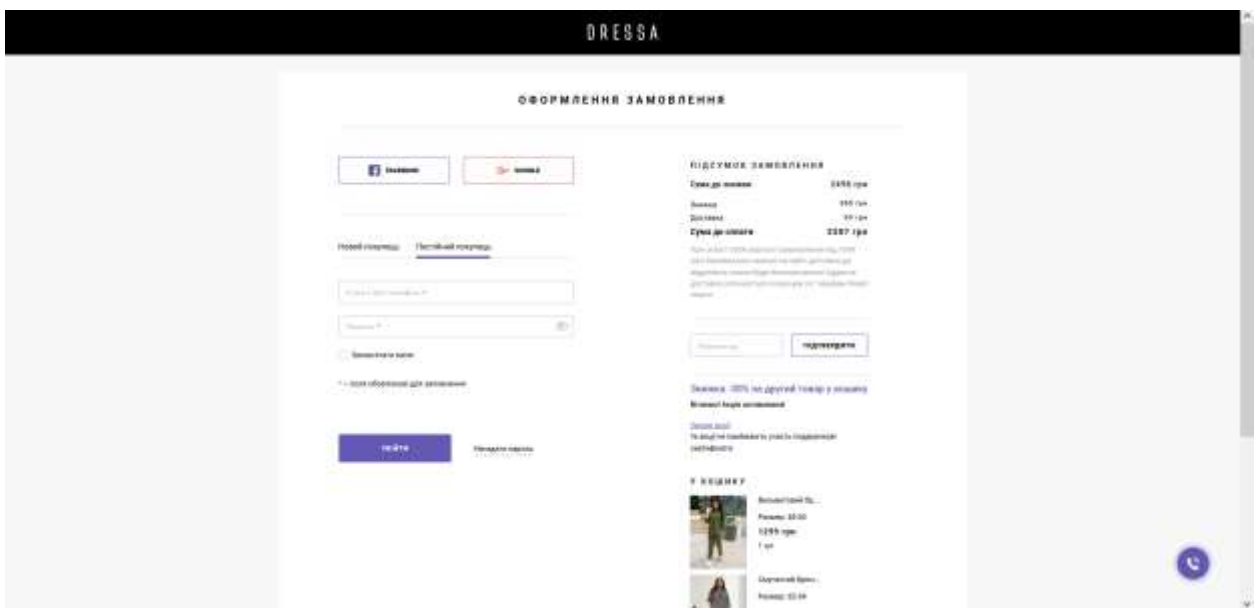

Рисунок 1.9 – Вигляд сторінки оформлення замовлення сайту dressa.com.ua

Виконавши аналіз аналогів web-додатків для продажу одягу, була створена таблиця порівняння (табл 1.1), для того щоб визначити головні моменти для реалізації проекту.

Серед основних недоліків існуючих аналогів слід відзначити найбільш загальні:

- недопрацьований контент;
- оптимізація сайту;
- присутність реклами.

До переваг сайтів-аналогів можна віднести:

- висока швидкість обробки запитів та завантаження сторінок;
- інтуїтивно зрозуміла навігація;
- сайт містить відгуки.

| Критерії         | Сайти - аналоги |                    |               |          |
|------------------|-----------------|--------------------|---------------|----------|
| оцінювання       | gepur.ua        | farfiworldwide.com | dressa.com.ua | Clothing |
|                  |                 |                    |               | Shop     |
| Адаптивність     |                 | $^{+}$             | $+$           |          |
| Функціональність | $+$             | $^{+}$             | $+$           | $^{+}$   |
| Інтуітивно       | $+$             | $^{+}$             | $+$           | $^{+}$   |
| зрозуміла        |                 |                    |               |          |
| навігація        |                 |                    |               |          |
| Система знижок   |                 | $^{+}$             | $^{+}$        | $^{+}$   |
| Відсутність      | $+$             | $^{+}$             | $^{+}$        | $+$      |
| реклами          |                 |                    |               |          |
| Актуальна        |                 | $^{+}$             | -             | $^{+}$   |
| інформація       |                 |                    |               |          |

Таблиця 1.1 – Аналіз розглянутих сайтів для продажу одягу

При розробці проекту необхідно враховувати вище перераховані результати аналізу, та розробити додаток, який не мав би явні недоліки.

#### **1.3 Постановка задачі**

<span id="page-14-0"></span>Дослідження призначене для того, щоб розробити web-додаток, за допомогою якого постачальник одягу міг змогу продавати в інтернеті, а користувач здійснювати покупки.

Інтернет-магазин повинен бути реалізований як web-додаток, доступний в мережі Інтернет для всіх доступних пристроїв. Додаток повинен містити в собі функції та взаємозалежні частини, для більш зручної сесії.

Web-сайт повинен надавати наступні можливості:

- авторизація;
- перегляд товару;
- пошук товару за назвою;
- оформлення товару;
- додавання товару до кошику;
- наявність зворотного зв'язку;
- адміністративна панель.

Сайт має складатись з двох частин, а саме користувацької та адміністративної.

Адміністративна панель має надавати авторизованому адміністратору можливість виконувати операції з товаром та категоріями (додавати, редагувати, видаляти) та редагувати окремі дані, які пов'язані з інформацією яка повинна бути розміщена на сайті.

Для користувача необхідно реалізувати інтуїтивно зрозумілий інтерфейс, який швидко буде реагувати на запити користувача.

Для успішного виконання завдання кваліфікаційної роботи бакалавра необхідно вирішити наступні завдання:

- виконати аналіз аналогів;
- розробити вимоги до web-додатку;
- реалізувати базу даних;
- реалізувати структуру, функціонал та дизайн web-додатку;
- виконати тестування роботи web-додатку;

#### **1.4 Методи реалізації додатку**

Оскільки метою розробки є створення web-додатку підтримки продажу одягу та взуття для з інтерактивними елементами, то для цього будуть використовуватися наступні інструменти: HTML, CSS, PHP, MySQL, бібліотека Bootstrap [7].

HTML є основним мовою розмітки для створення веб-сторінок. Вона має декілька переваг:

 Простота використання: HTML має простий синтаксис та легко зрозуміти. Це дозволяє розробникам швидко створювати веб-сторінки без великих зусиль.

 Сумісність: HTML є стандартом для створення веб-сторінок і підтримується всіма сучасними браузерами. Це означає, що веб-сторінки, створені за допомогою HTML, будуть відображатися на різних пристроях і платформах однаково [8].

CSS використовується для оформлення та стилізації веб-сторінок. Вона має наступні переваги:

 Розділення змісту та дизайну: CSS дозволяє відокремити стиль вебсторінки від її змісту. Це робить код більш структурованим і легким для редагування та підтримки.

 Респонсивний дизайн: CSS дозволяє створювати адаптивні веб-сторінки, які підлаштовуються до різних розмірів екрану. Це важливо для забезпечення оптимального відображення на різних пристроях, включаючи мобільні телефони та планшети [9].

CSS3 дає можливість:

− створювати елементи зі згладженими кутами;

− створювати лінійні та сферичні градієнти;

− виконувати різноманітне оформлення фонового зображення;

− додавати до тексту елементів і до елементів тіні;

− створювати анімацію та різні ефекти переходів.

Для спрощення задання стилів верстальник може користуватися СSSбібліотеками, найпопулярнішою на сьогодні є бібліотека Bootstrap створена розробниками Twitter. Головною перевагою CSS-фреймворків є своя сітка розмітки. Система сіток Bootstrap має 12 колонок і є адаптивною, тобто колонки будуть перебудовуватися автоматично під час зміни дозволу екрану.

PHP є мовою програмування, яка використовується для створення динамічних веб-сторінок. Вона має наступні переваги:

 Широке застосування: PHP є однією з найпопулярніших мов програмування для розробки веб-додатків. Вона підтримується багатьма вебсерверами та базами даних, що робить її універсальним інструментом для створення різноманітних веб-додатків.

 Велика спільнота розробників: PHP має велику спільноту розробників, що сприяє обміну досвідом, наданню підтримки та розвитку великої кількості сторонніх бібліотек та фреймворків. [10].

Інформація, яка оброблюється обраною мовою програмування та якою наповнюється динамічний сайт, повинна зберігатися в базі даних, для цього можна використати таку СУБД як MySQL.

MySQL є однією з найпопулярніших реляційних баз даних, використовуваних для зберігання та управління даними на веб-серверах. Вона має наступні переваги:

 Надійність та швидкодія: MySQL відома своєю надійністю, стабільністю та швидкодією. Вона здатна обробляти великі обсяги даних та виконувати складні запити ефективно.

 Простота використання: MySQL має простий синтаксис SQL, що робить його легким для вивчення та використання. Це робить MySQL популярним вибором для багатьох веб-розробників. [11].

Можливості сервера MySQL:

− простота у встановленні та використанні;

підтримується необмежена кількість користувачів, що одночасно працюють із БД;

висока швидкість виконання команд;

− наявність простої та ефективної системи безпеки;

написаний під десятки видів ОС.

Для створення незвичайних інтерактивних елементів, які запам'ятовуються користувачу, використовують клієнтську мову програмування JavaScript. Найчастіше вона використовується в браузерах для полегшення роботи з вебсторінками: слайдери, форми покрокової реєстрації, картинки і вікна, що спливають – усе це JavaScript. Для спрощення роботи з JavaScript існують спеціальні бібліотеки, наприклад, бібліотека jQuery.

HTML, CSS, PHP, MySQL та бібліотека Bootstrap є важливими компонентами для розробки веб-додатків. HTML та CSS відповідають за створення структури та оформлення веб-сторінок, PHP - за обробку динамічного контенту та взаємодію з базою даних MySQL, а бібліотека Bootstrap сприяє швидкій та ефективній розробці з використанням готових компонентів та стилів. Комбінація цих технологій дозволяє розробникам створювати привабливі, функціональні та респонсивні вебдодатки, що забезпечують зручність використання та задоволення потреб користувачів.

Для створення проекту рекомендовано використовувати декілька зручних та простих у використанні програмних продуктів:

− Visual Studio Code;

− Firefox ;

− Denwer/OpenServer;

OpenServer - це потужне інтегроване середовище для розробки веб-додатків, яке надає розробникам зручність, гнучкість та простоту використання. Встановлення різних версій PHP та MySQL, простий інтерфейс, підтримка доповнень та розширень - це лише кілька з переваг, які пропонує OpenServer. Використання цього середовища може значно полегшити розробку та тестування веб-додатків, дозволяючи розробникам більш ефективно працювати над своїми проектами [12].

Firefox – це перший веб-переглядач із вбудованим інструментом машинного перекладу. Він не потребує додаткових програмних модулів або розширень.

Браузер Firefox розроблено таким чином, щоб швидко виконувати будь-які дії: він швидко запускається з робочого столу, миттєво завантажує веб-сторінки й оперативно виконує складні веб-програми. Вікно веб-переглядача не містить зайвих елементів, воно просте та зрозуміле. Firefox також містить функції, які роблять користування ним ефективним і простим. Наприклад, можна шукати і переходити з одного і того ж вікна, а також упорядковувати вкладки на власний розсуд – швидко та просто.

Переглядач веб-сторінок Firefox створено з метою зробити перебування в мережі більш безпечним і захищеним завдяки вбудованому захисту від шкідливих програм, а також автоматичним оновленням, які гарантують постійне оновлення системи безпеки веб-переглядача тощо [13].

Visual Studio Code (VS Code) є одним з найпопулярніших інтегрованих середовищ розробки, яке здатне задовольнити потреби розробників різних мов програмування. Його функціональні можливості та розширення зробили його привабливим вибором для професіоналів у галузі розробки програмного забезпечення. [14].

VS Code має дружній та інтуїтивний інтерфейс, що спрощує роботу з редактором коду. Він надає зручну навігацію, підсвічування синтаксису, автодоповнення та інші корисні функції, що полегшують процес розробки.

VS Code пропонує багатофункціональне середовище розробки, яке підтримує роботу з різними мовами програмування, включаючи JavaScript, Python, C#, Java та інші. Він також має можливості для роботи з Git, вбудований термінал, підтримку відладки та інші інструменти, що допомагають розробникам ефективно працювати.

Взагалі в сучасному інформаційному суспільстві існує безліч фреймворків, розширень, надбудов тощо, які полегшують створення Web-сторінок, з упевненістю можна сказати, що без володіння та розуміння технологій і мов, зазначених вище, буде дуже важко використовувати їх з максимальною ефективністю.

### 2 **МОДЕЛЮВАННЯ WEB-ДОДАТКУ**

#### **2.1 Структурно-функціональне моделювання**

<span id="page-20-1"></span><span id="page-20-0"></span>Функціональне моделювання дає уявлення про процес об'єктно-орієнтованої моделі аналізу та огляд того, що повинна робити система. Воно визначає функції внутрішніх процесів у системі за допомогою діаграм потоків даних (DFD). Вона відображає функціональне виведення значень даних, не вказуючи, як вони виводяться, коли вони обчислюються, або чому їх потрібно обчислювати [15].

В рамках багатьох проектів з вирішення проблем надзвичайно важливо розуміти функціональну взаємодію між різними компонентами систем, які аналізуються. Функціональне моделювання дозволяє швидко описати і відобразити функціональність всіх компонентів, що впливають на кінцевий продукт або послугу системи. Контекстна діаграма показує систему, що розглядається, як єдиний процес високого рівня, а потім показує відносини, які система має з іншими зовнішніми сутностями (системами, організаційними групами, зовнішніми сховищами даних і т.д.). Контекстна діаграма процесу замовлення товару webдодатку представлена на рисунку 2.1.

Для контекстної діаграми було визначено такі дані:

- вхідні дані: запит на замовлення товару;
- вихідні дані: оформлене замовлення;
- управління: наявність товару, правила замовлення, спектр послуг;
- механізми: апаратне забезпечення, web-додаток, технічне забезпечення.

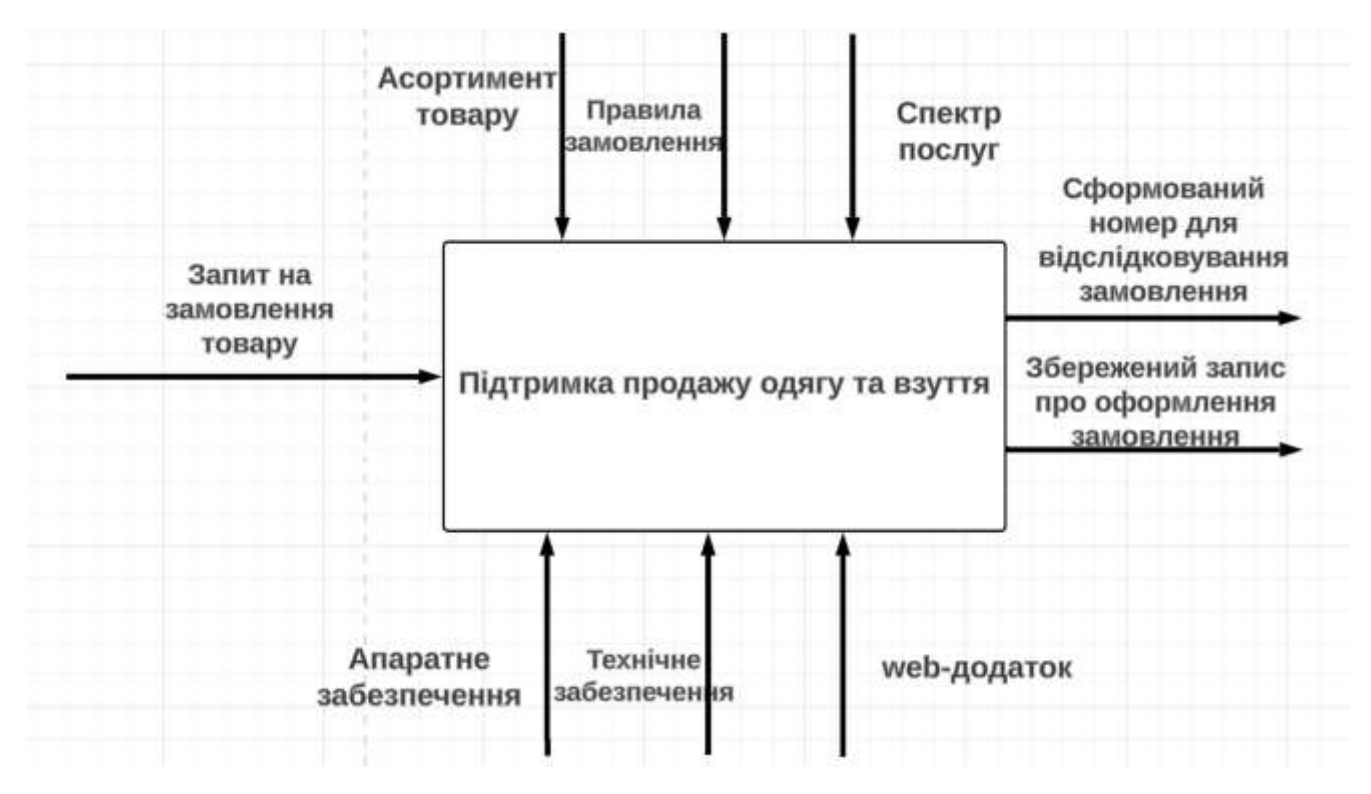

Рисунок 2.1 – Функціональна діаграма

Декомпозиція IDEF0 для деталізації внутрішніх процесів зображена на рисунку 2.2.

Декомпозиція діаграми оформлення замовлення товару представлена наступними підпроцесами:

- додавання товару до кошика;
- введення даних для оформлення замовлення;
- введення даних для доставки;
- вибір способу оплати;

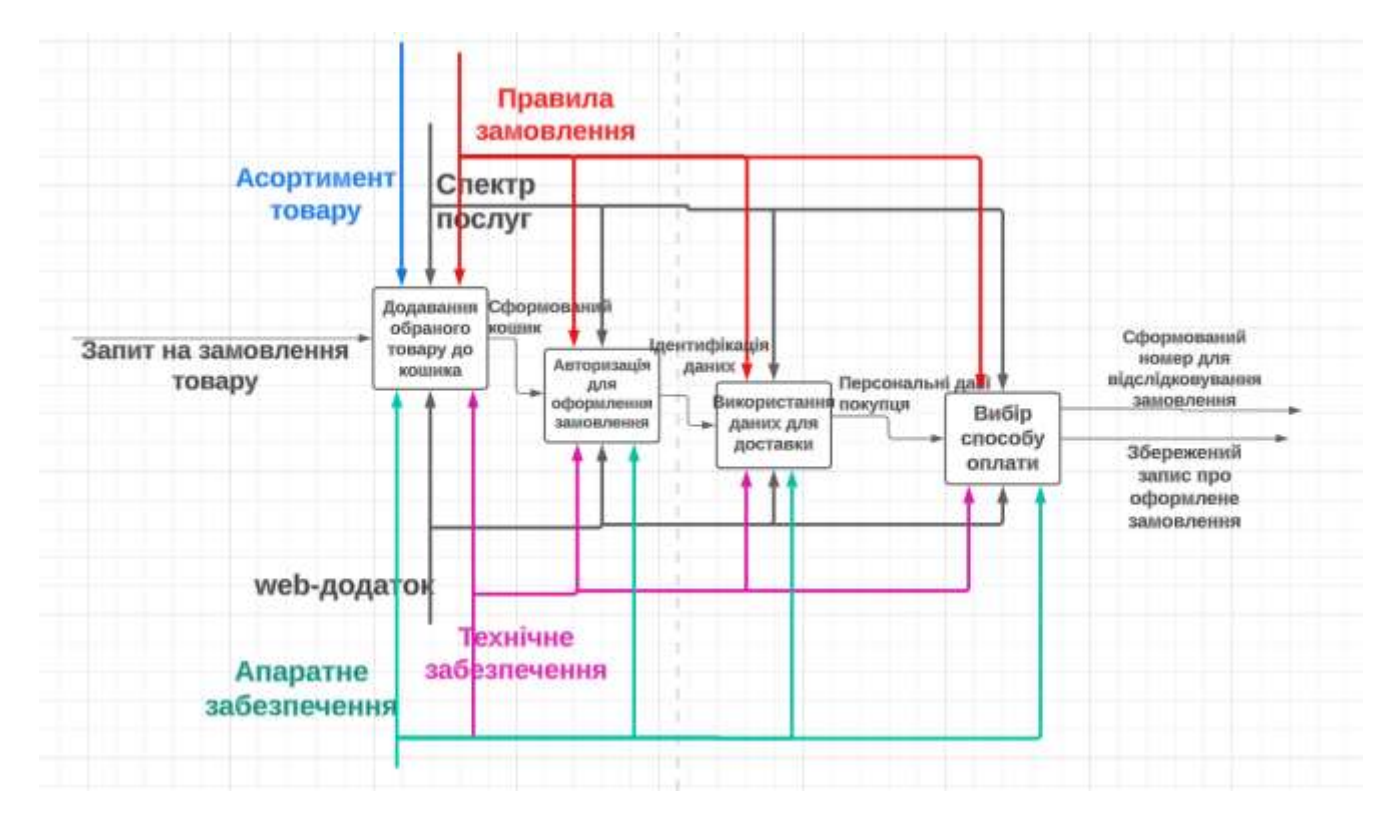

Рисунок 2.2 – Діаграма декомпозиції оформлення замовлення

#### **2.2 Моделювання варіантів використання**

<span id="page-22-0"></span>Діаграма варіантів використання - це діаграма поведінки, яка візуалізує видимі взаємодії між акторами та системою, що розробляється. Діаграма складається з системи, пов'язаних з нею варіантів використання та акторів і пов'язує їх один з одним. Діаграма варіантів використання не описує порядок, в якому виконуються варіанти використання. Для цього рекомендується використовувати інші діаграми, наприклад, діаграму дій. Діаграма варіантів використання повинна описувати бажану функціональність системи і пов'язувати її з варіантами використання та акторами. Таким чином, вона може представляти існуючі точки зору на систему і те, як вони інтерпретуються по-різному - тільки через це можна повністю зрозуміти вимоги [14].

Для web-додатку підтримки продажу одягу та взуття варіанти використання є наступними:

- перегляд інформації;
- перегляд товару;
- відправка повідомлення;
- оформлення замовлення;
- tracking замовлення;
- додавання, редагування та видалення інформації.

Акторами на даній діаграмі є адміністратор та користувач. Діаграма варіантів використання web-додатку підтримки продажу одягу та взуття представлена на рисунку 2.3.

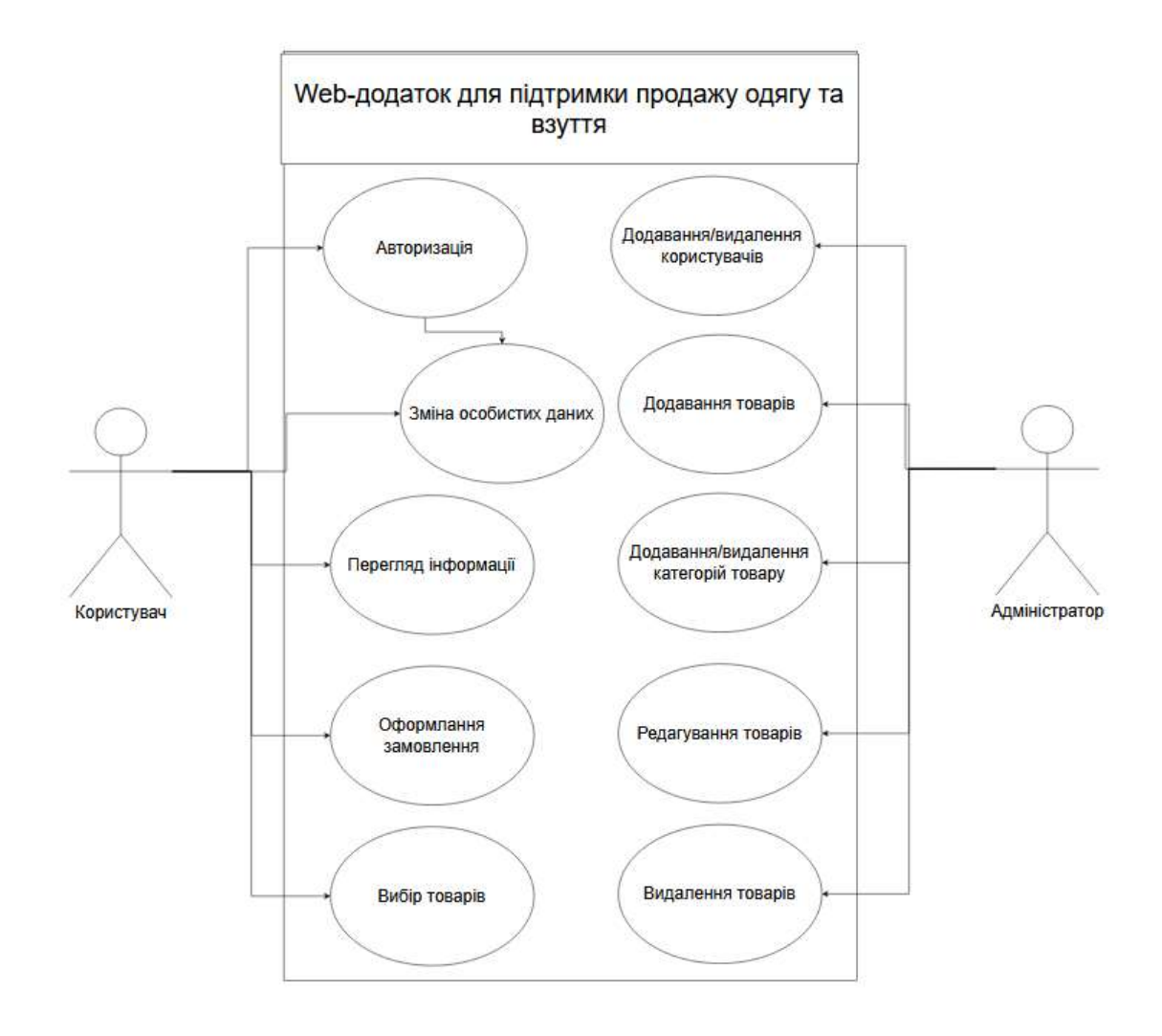

Рисунок 2.4 – Діаграма варіантів використання

### **2.3 Проектування бази даних**

<span id="page-24-0"></span>Після того як шаблон web-додатку реалізовано, необхідно заповнити області сайту великою кількістю текстових та графічних даних. Система управління базами даних призначена для зручного додавання, редагування та керування інформацією на web-додатку. База даних представлена як сховище для зберігання інформації [15].

Для початку базу даних необхідно спроектувати. Результатом повинна бути визначена структура, яка містить таблиці та логічні зв'язки між ними при необхідності. Структура таблиці містить атрибути, їх тип даних, розмір та первинний ключ [16].

На початку проектування бази даних потрібно виконати операцію виділення сутностей, які визначаються набором атрибутів та зберігаються в базі даних.

Під час проектування було визначено наступні сутності:

- підкатегорія (subcategory);
- категорія (category);
- адмін (admin);
- користувачі (users);
- замовлення (orders);
- бажання (wishlist);
- дані для входу користувачів (userlog);
- інформація про товари (productreviews);
- товари (product);
- відслідковування товару (trackorderhistory);

На рисунку 2.4 зображена реалізована засобами СУБД схема бази даних webдодатку підтримки продажу одягу та взуття.

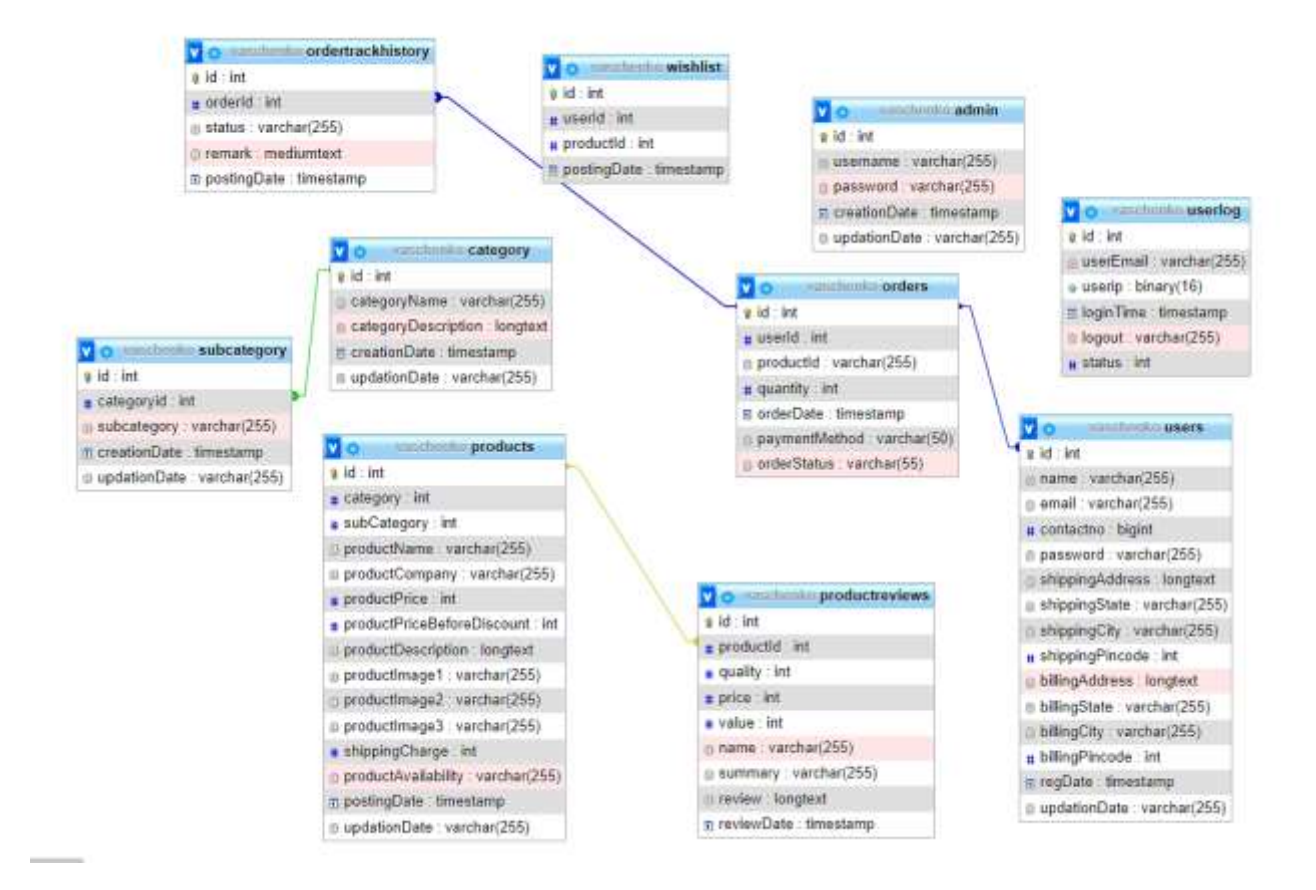

Рисунок 2.4 – Реалізована засобами СУБД схема бази даних

## <span id="page-26-1"></span><span id="page-26-0"></span>**3 РОЗРОБКА WEB-ДОДАТКУ ПІДТРИМКИ ПРОДАЖУ ОДЯГУ ТА ВЗУТТЯ**

#### **3.1 Архітектура web-додатку**

<span id="page-26-2"></span>High Level Design (HLD) архітектура є важливим етапом у процесі розробки web-додатку, який визначає загальну структуру та функціональні компоненти системи. Цей рівень архітектури надає високорівневий огляд проекту, визначаючи основні модулі, їх взаємозв'язки та розподіл функціональності.

Важливість High Level Design архітектури полягає в тому, що вона дозволяє розробникам та зацікавленим сторонам зрозуміти загальну концепцію та логіку системи, а також встановити основні принципи, які будуть використовуватися при реалізації додатку. HLD архітектура допомагає уникнути недорозумінь та неконсистентності у процесі розробки, сприяє кращому розподілу роботи між командами та забезпечує більш ефективне використання ресурсів.

При створенні web-додатку High Level Design архітектура допомагає визначити основні модулі та компоненти, які будуть включені в систему, а також встановити зв'язки між ними. Вона визначає загальну структуру додатку, розподіл функціональності та принципи взаємодії між модулями. Це дає змогу командам розробників працювати над окремими частинами системи незалежно один від одного, забезпечуючи при цьому їх взаємну сумісність та інтеграцію. [17].

Архітектура замовлення та оплати товару web-додатку підтримки продажу одягу та взуття містить наступне:

- 3 сервіси, які взаємодіють між собою в процесі оформлення замовлення;
- база даних для забезпечення моделі даними;
- вид для візуалізації внутрішніх даних.

Архітектура web-додатку підтримки продажу одягу та взуття представлена на рисунку 3.1.

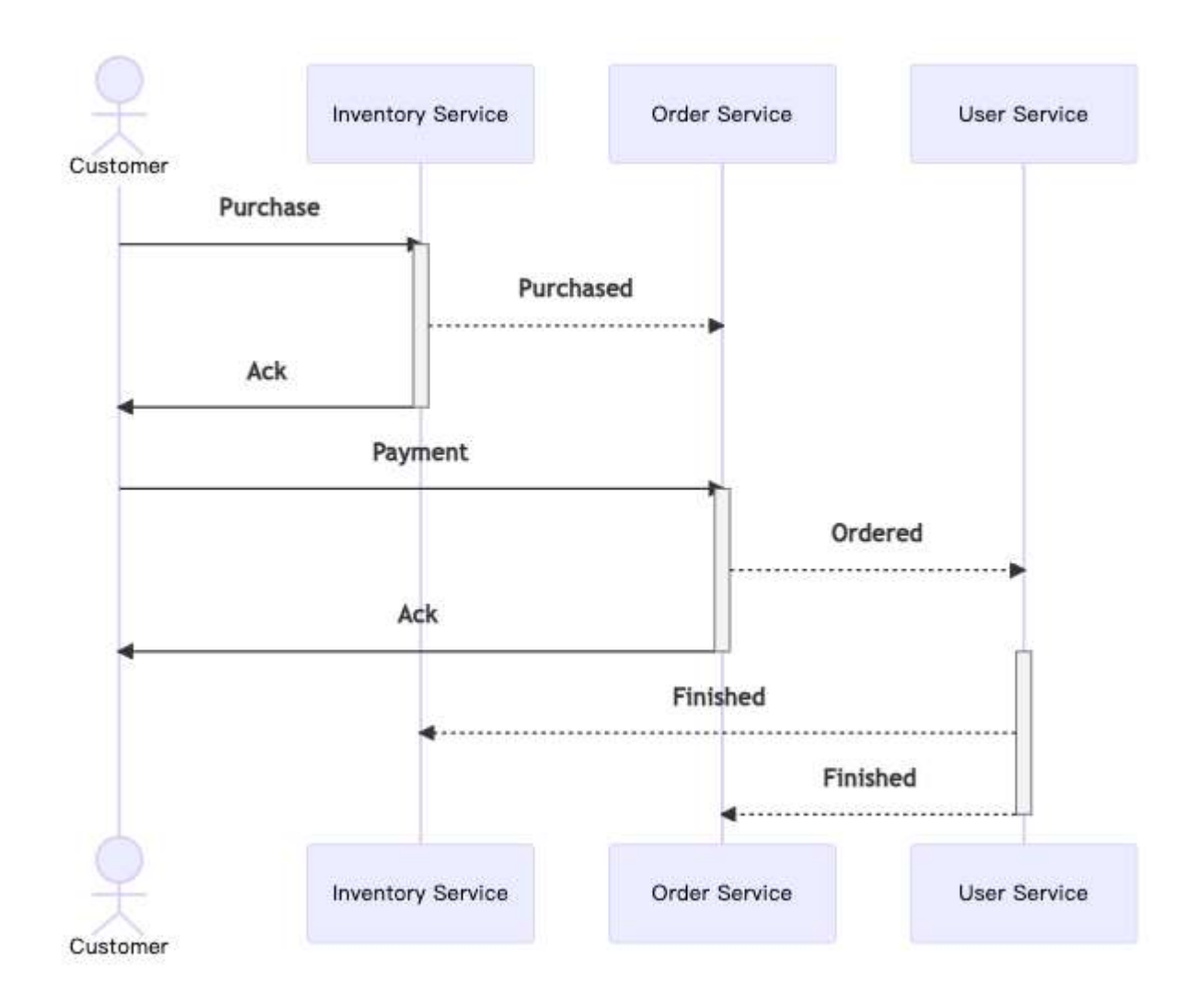

Рисунок 3.1 – Схема архітектури web-додатку підтримки продажу одягу та взуття

### **3.2 Розробка дизайну web-додатку**

<span id="page-27-0"></span>На початку розроблення додатку необхідно створити макет, стилістичний шаблон та контент для web-сторінок. Це допоможе оцінити стиль макету, та внести правки, які можуть полегшити процес створення web-додатку. Відповідно до вимог програмного продукту, що описані в додатку А, було створено макет (рис 3.2).

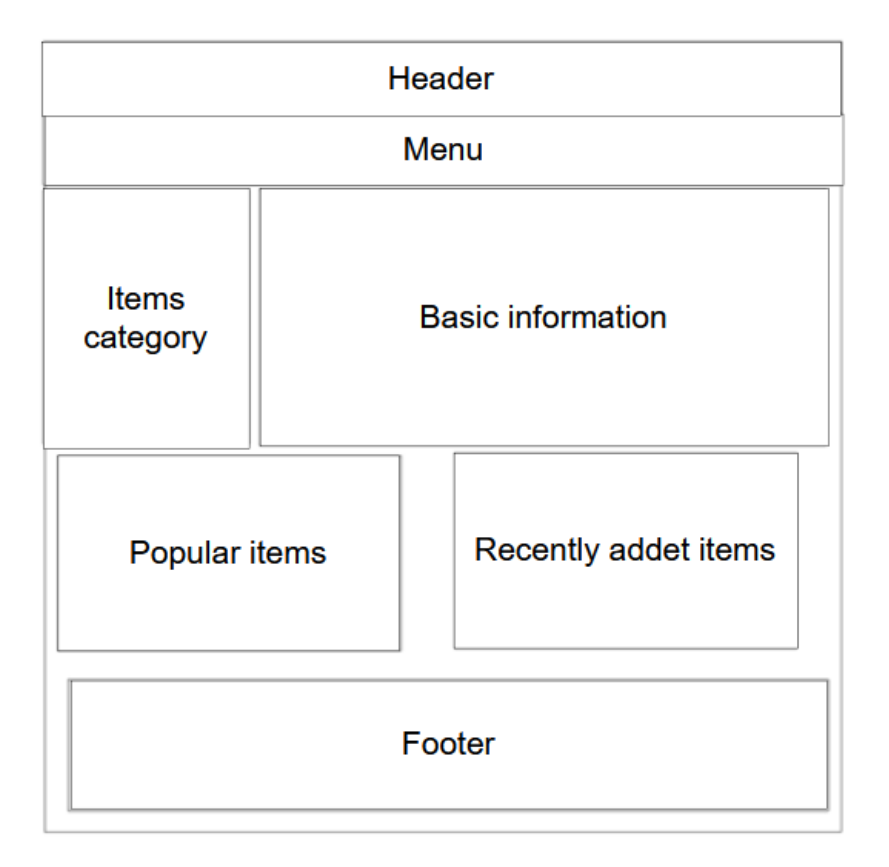

Рисунок 3.2 – Макет web-додатку

У результаті було розроблено шаблон дизайну який представлено на рисунках 3.3 – 3.5.

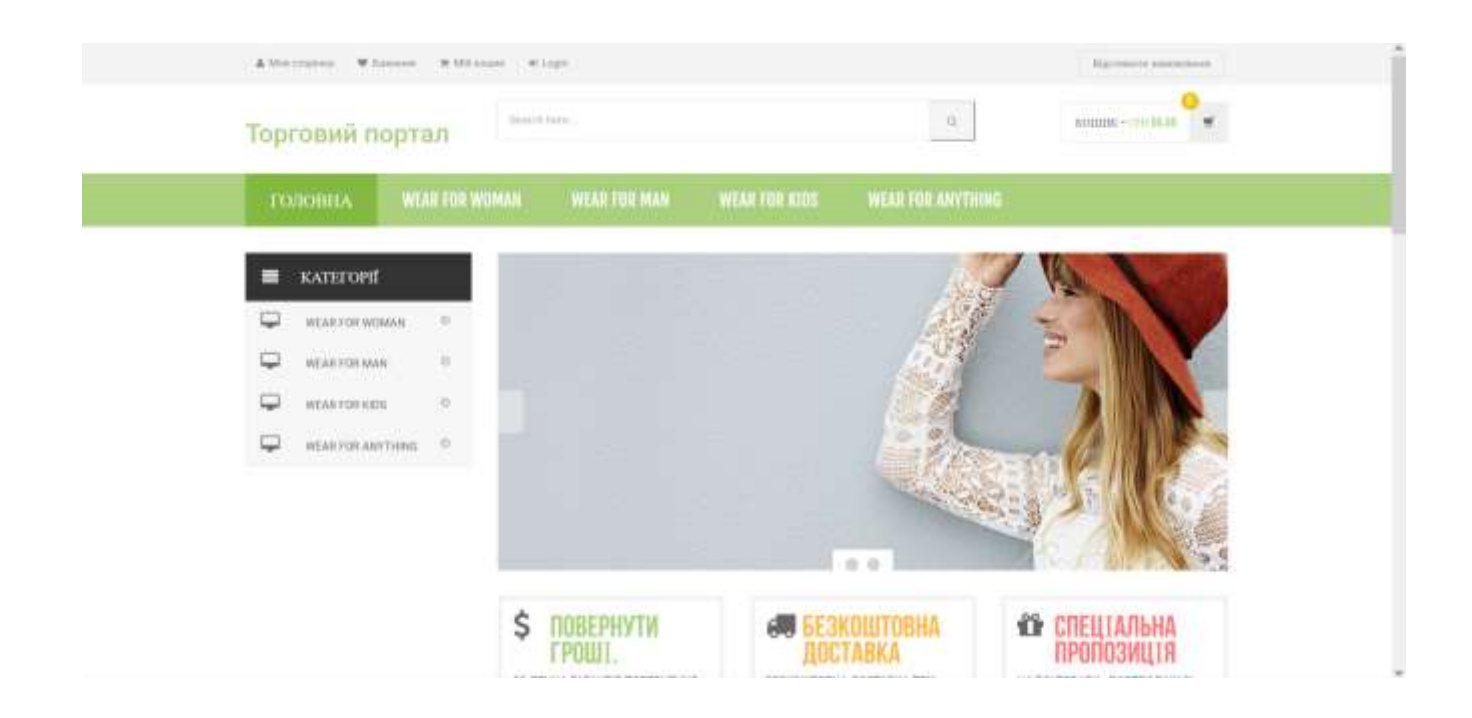

Рисунок 3.3 – Перша частина шаблону web-додатку

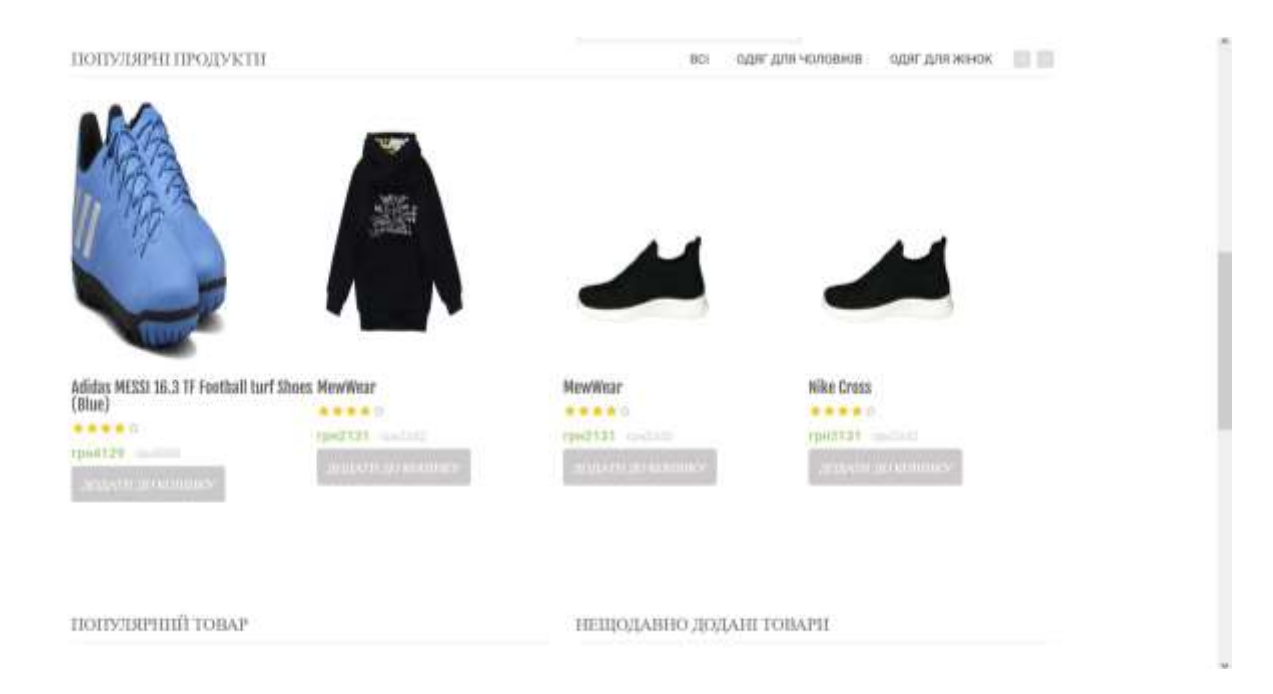

Рисунок 3.4 – Друга частина шаблону web-додатку

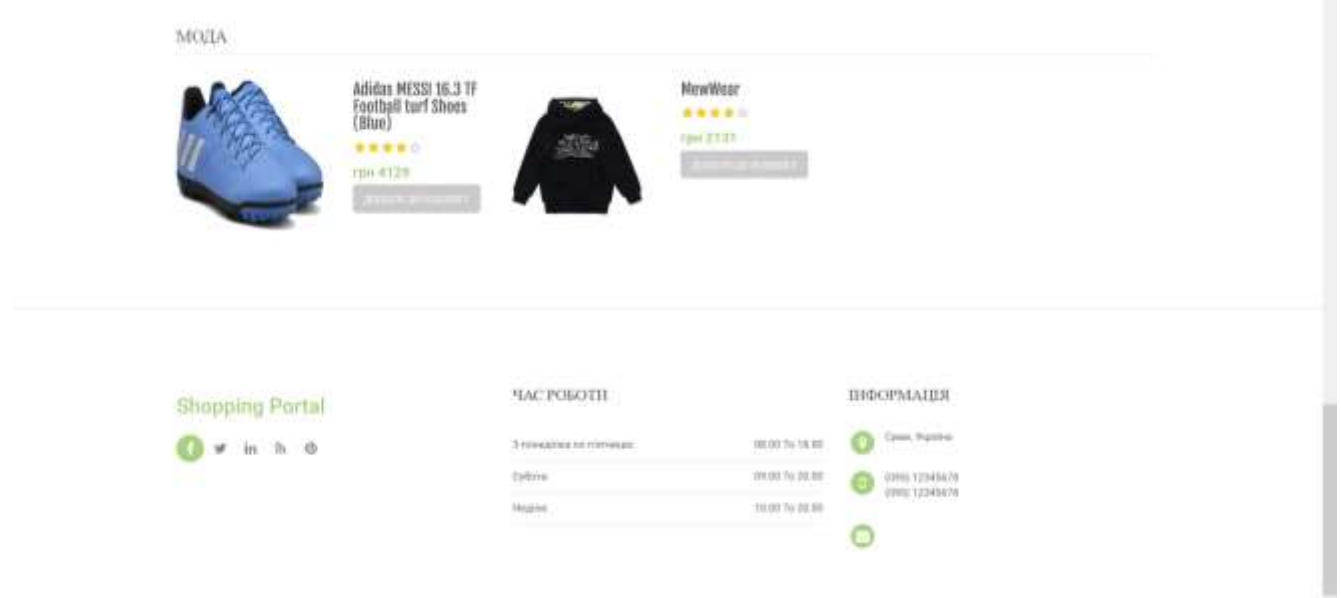

Рисунок 3.5 – Третя частина шаблону web-додатку

<span id="page-30-0"></span>За допомогою технології Boostrap, яка є набором інструментів HTML та CSS для розташуванням елементів [18] , було виконано розташування блоків на webсторінках.

### **3.3 Програмна реалізація web-додатку**

Для початку необхідно завантажити та встановити локальний web-сервер Open Server та розташувати папку web-додатку за адресою C:\openserver\domains\DyplomProject. Для запуску web-серверу необхідно скористатися панеллю управління (рисунок 3.6). В якості IDE для написання та редагування коду було обрано Visual Studio Code.

r.

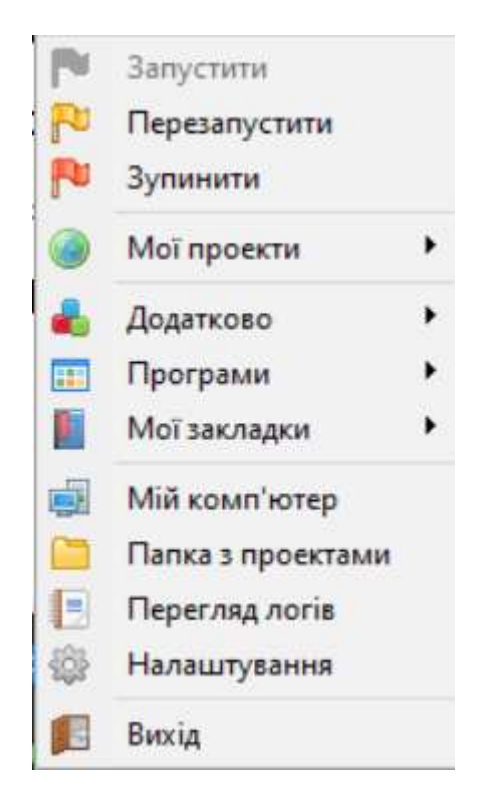

Рисунок 3.6 – Панель керування Open Server

Після цього необхідно створити базу даних. В якості інструментів реалізації буде використано мову MySQL та PhpMyAdmin. Відповідно до логічної моделі буде створено таблиці, які представлені на рисунку 3.7.

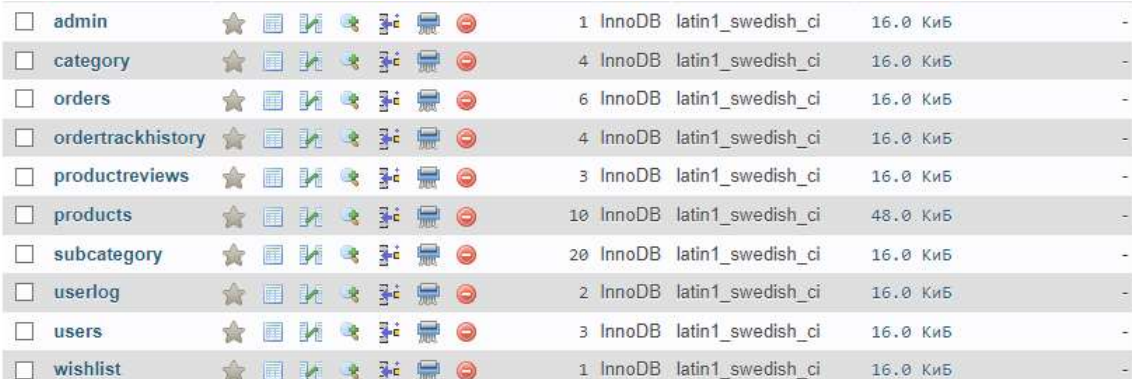

Рисунок 3.7 – Список таблиць бази даних

Для економії часу було створено в окремих файлах блоки шапки та підвалу, які можна буде підключити до кожної сторінки при необхідності. На рисунках 3.8 - 3.9 представлено результати написання коду для створення підвалу та шапки сайту в середовищі Visual Studio Code.

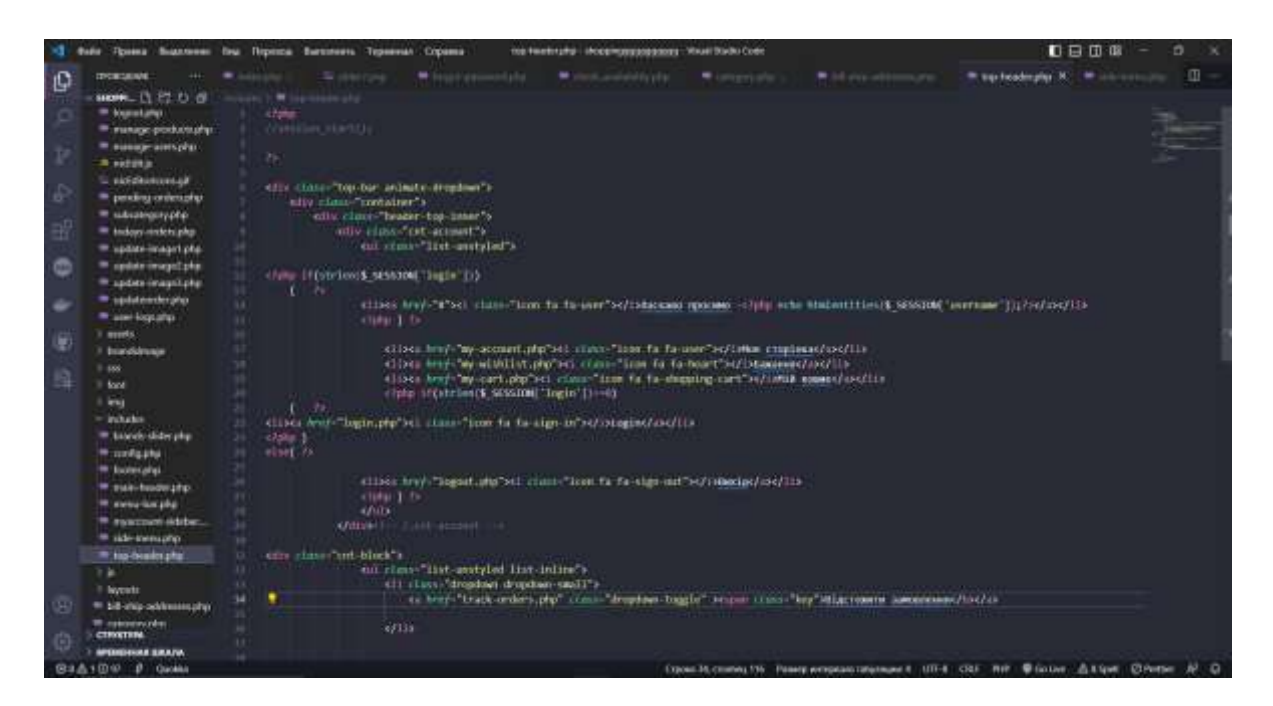

Рисунок 3.8 – Шаблон top-header.php

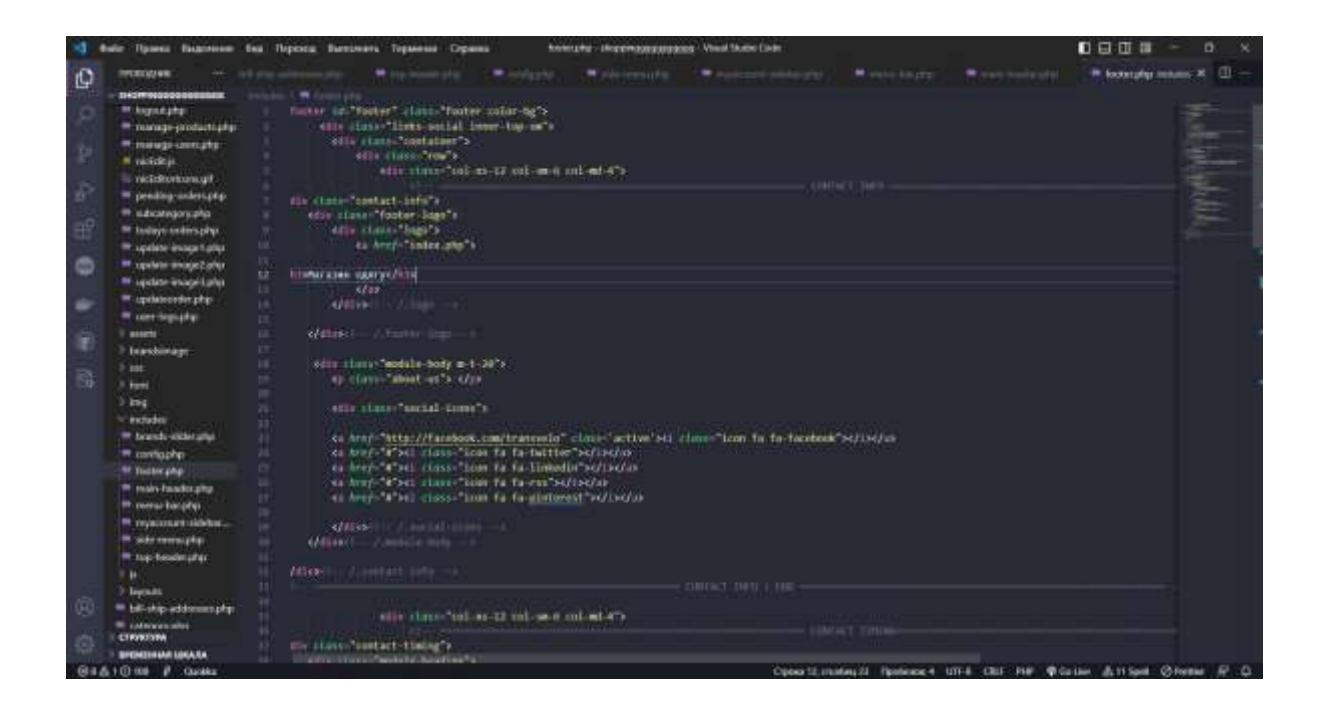

Рисунок 3.9 – Шаблон footer.php

Далі необхідно виконати створення контенту для кожної сторінки. Результат створення контенту головної сторінки web-додатку представлено на рисунку 3.10.

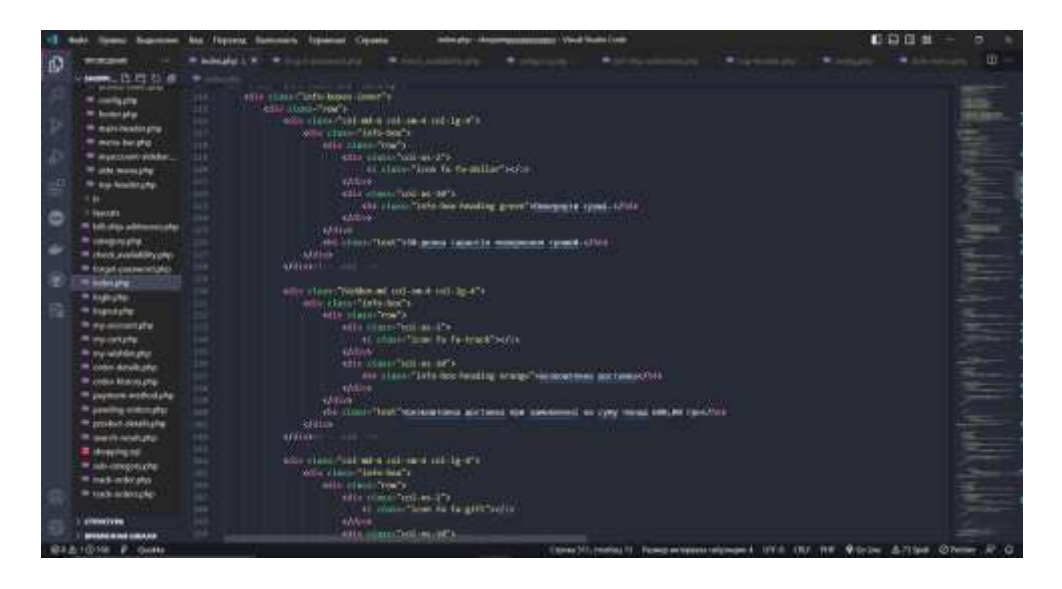

Рисунок 3.10 – Шаблон index.php

Для створення зв'язку БД з web-додатком необхідно виконати операцію підключення. На рисунку 3.11 зображено лістинг коду підключення в середовищі Visual Studio Code.

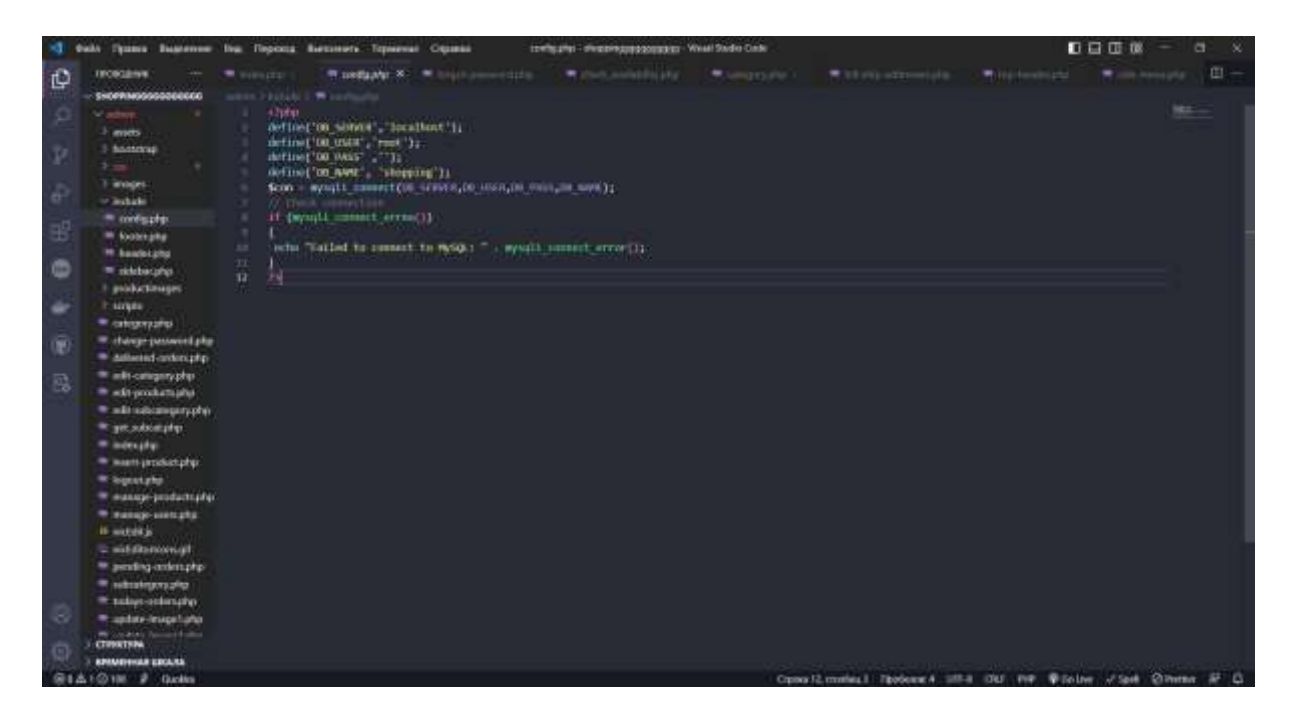

Рисунок 3.11 – Шаблон config.php

### **3.4 Демонстрація роботи web-додатку**

Головна сторінка має наступний склад:

- шапка сайту (міститься посилання на сторінки «Моя сторінка», «Бажання», «Мій кошик», «Login», «Відстежити замовлення»);
- меню сайту з посиланням на категорії одягу;
- слайдер з двох фото;
- банери «Повернення коштів», «Безкоштовна доставка», «Спеціальна пропозиція»;
- блоки «Популярні товари» та «Мода»;
- підвал сайту з основною інформацією.

На рисунках 3.12 – 3.14 представлено вигляд головної сторінки web-додатку.

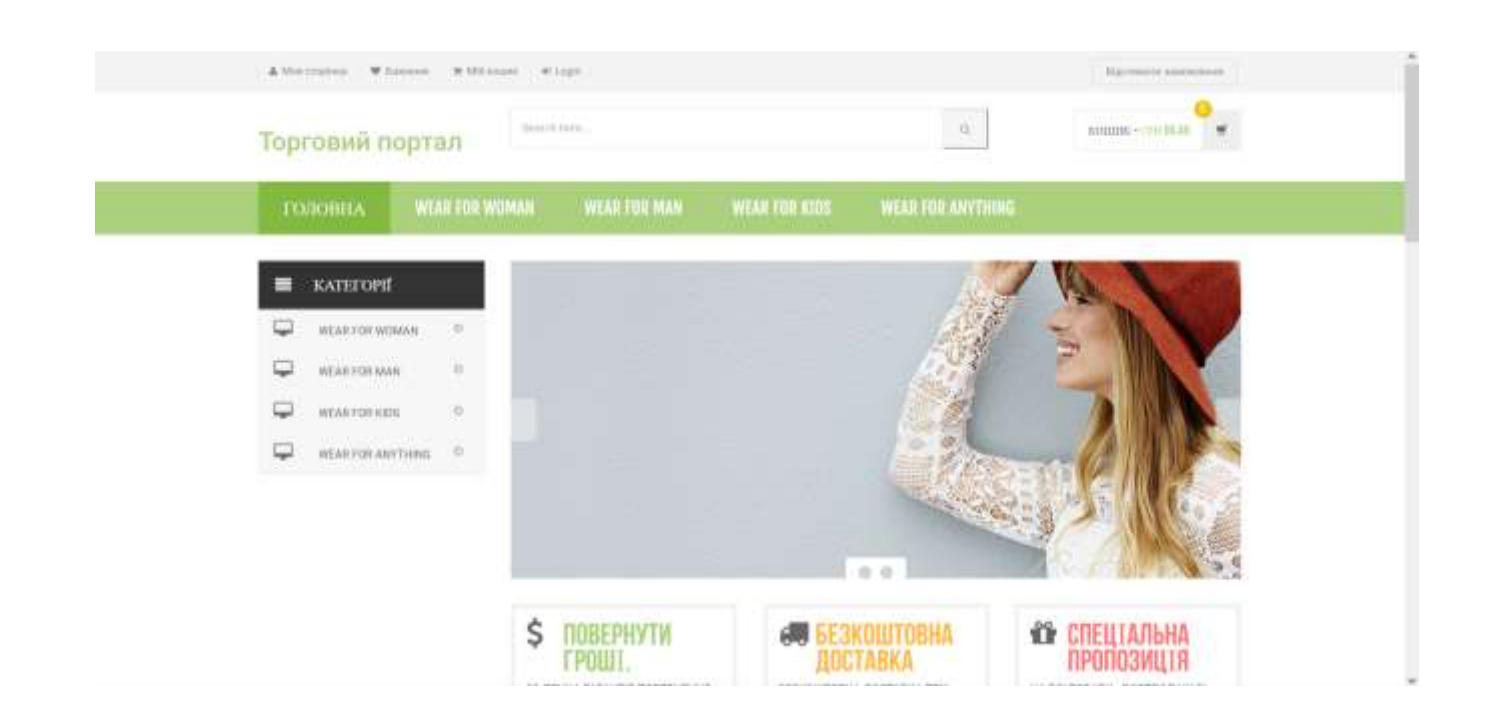

Рисунок 3.12 – Перша частина головної сторінки web-додатку

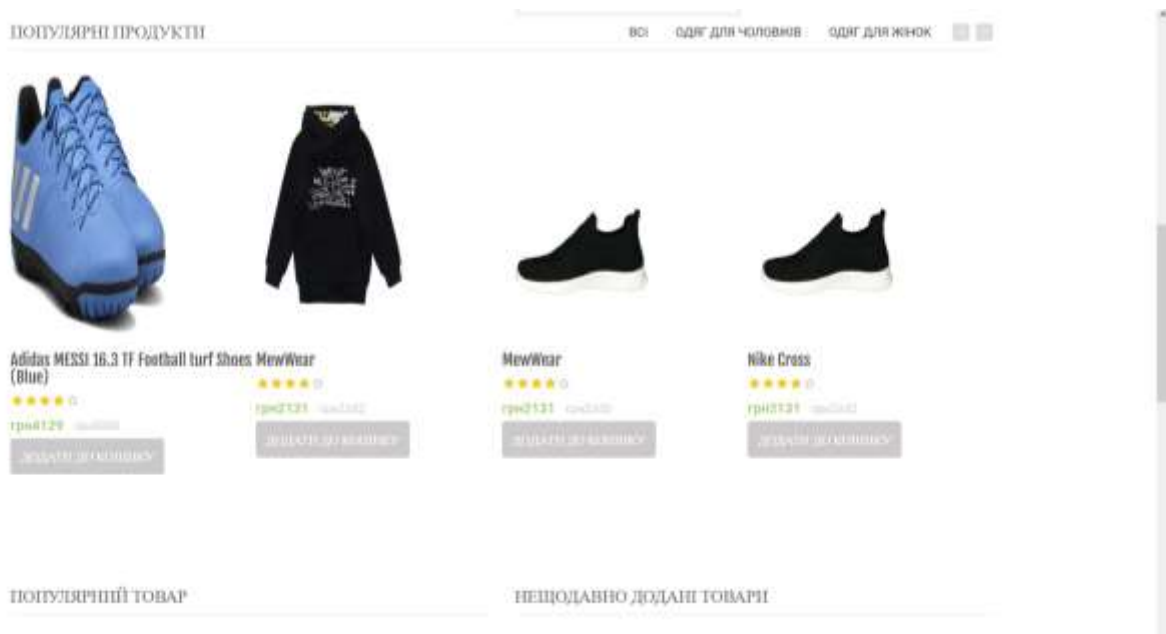

### Рисунок 3.13 – Друга частина головної сторінки web-додатку

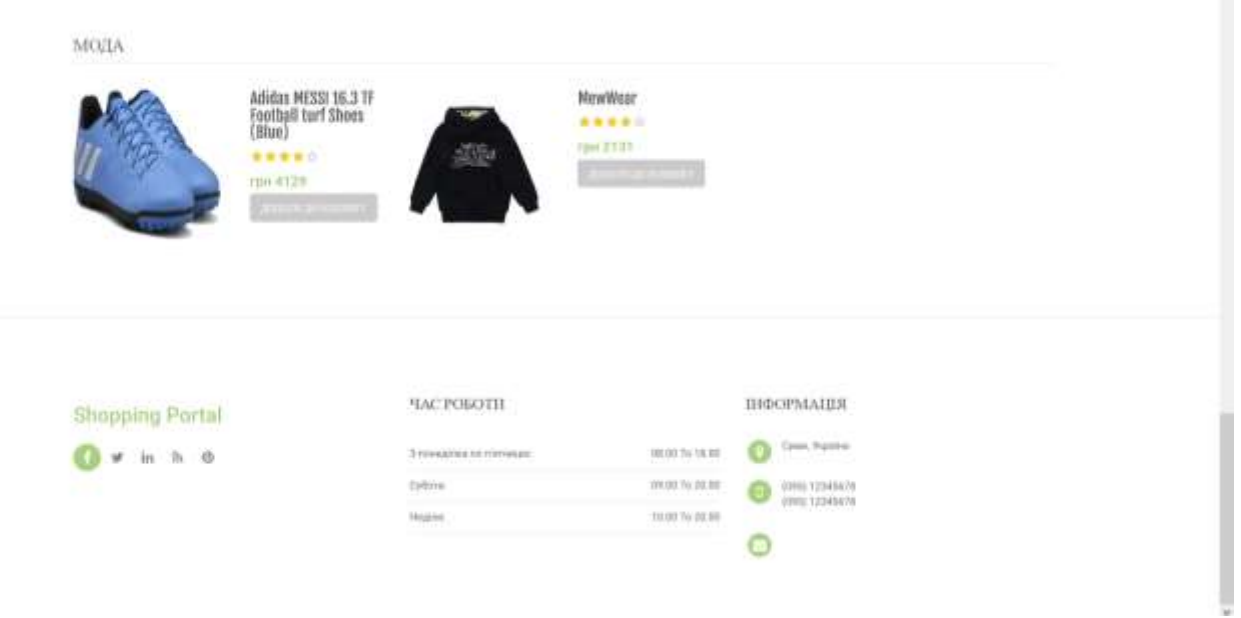

Рисунок 3.14 – Третя частина головної сторінки web-додатку

Наступним елементом навігації є меню категорій товарів. При натисненні на відповідний елемент меню, відбувається переадресація користувача на сторінку, яка відповідає вибору елемента меню. На рисунку 3.15 – 3.16 представлено вигляд
сторінки «Wear for Men». Сторінки «Wear for Woman», «Wear for Kids», «Wear for Anything» містять аналогічну структуру, функціонал та навігацію. На кожній сторінці містяться кнопки «Додати до кошику», «Купити» та «Додати до обраних».

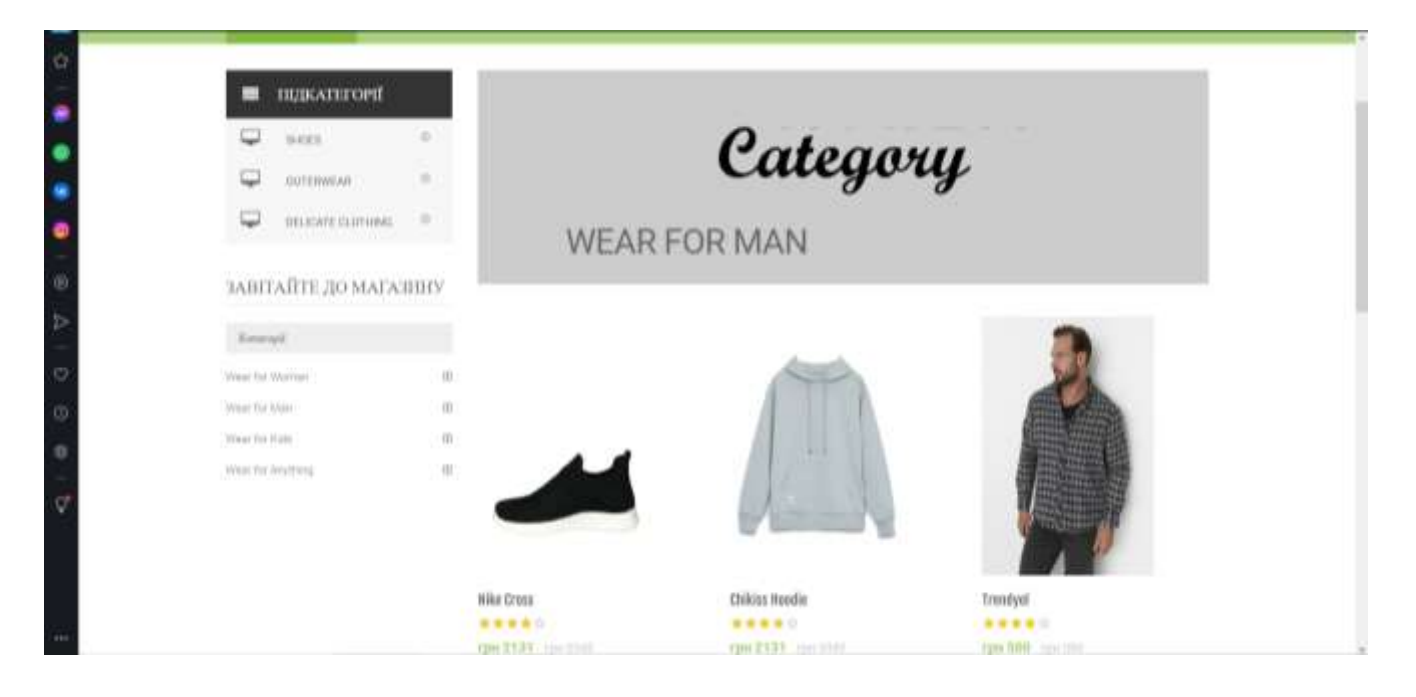

Рисунок 3.15 – Перша частина сторінки «Wear for Men»

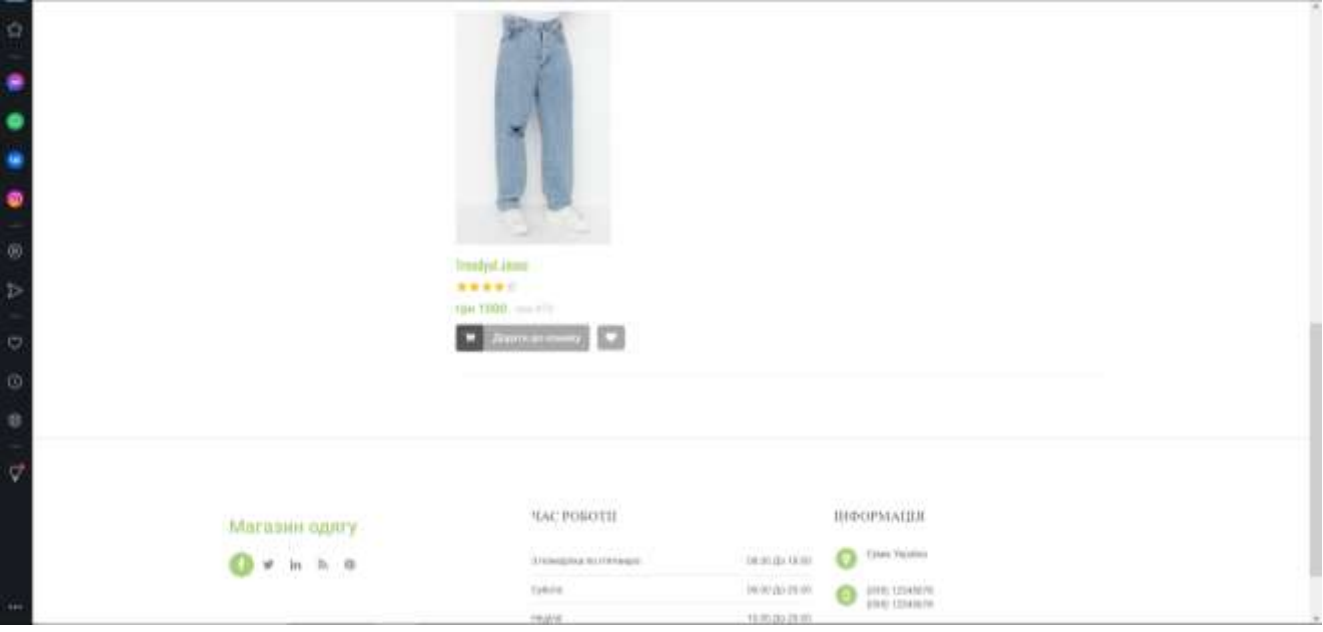

Рисунок 3.16 – Друга частина сторінки «Wear for Men»

При кліку на відповідний товар користувач переходить на сторінку з описом обраного товару. На даній сторінці користувач має право переглянути опис товару (якщо він присутній), поставити оцінку товару (якщо користувач авторизований) та додати товар до кошику або обраних. На рисунках 3.17 – 3.18 зображено вигляд сторінки обраного товару.

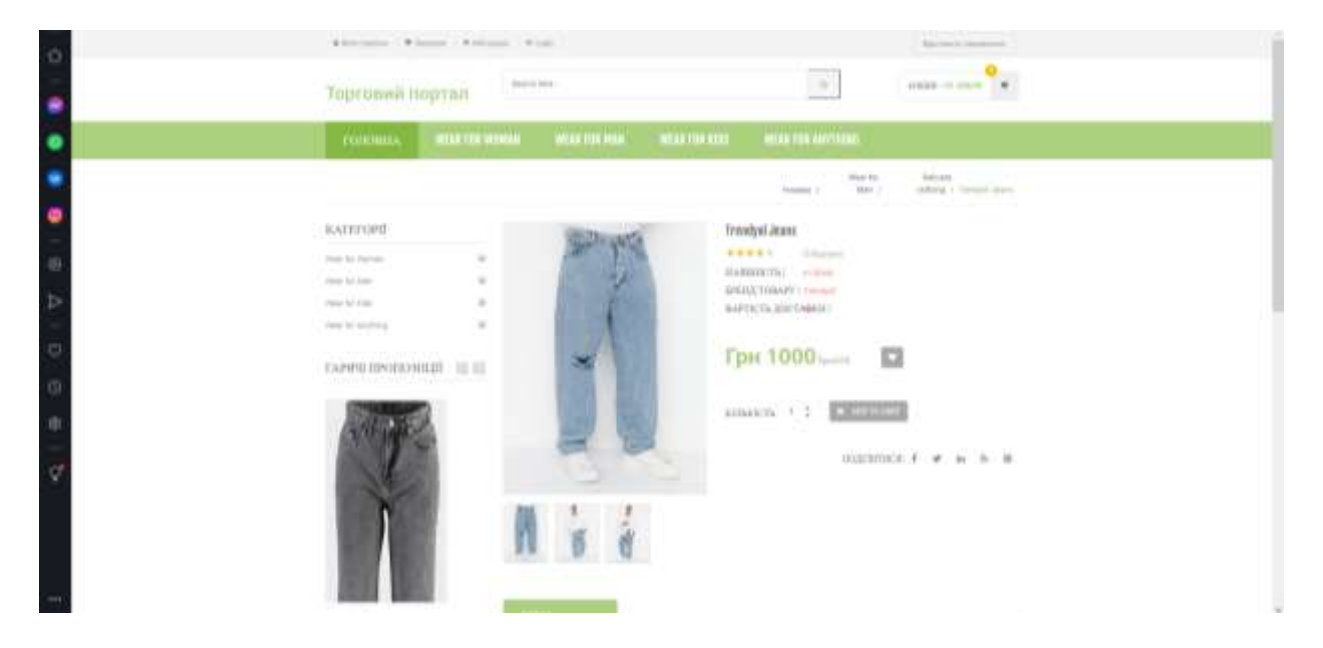

Рисунок 3.17 – Перша частина сторінки обраного товару

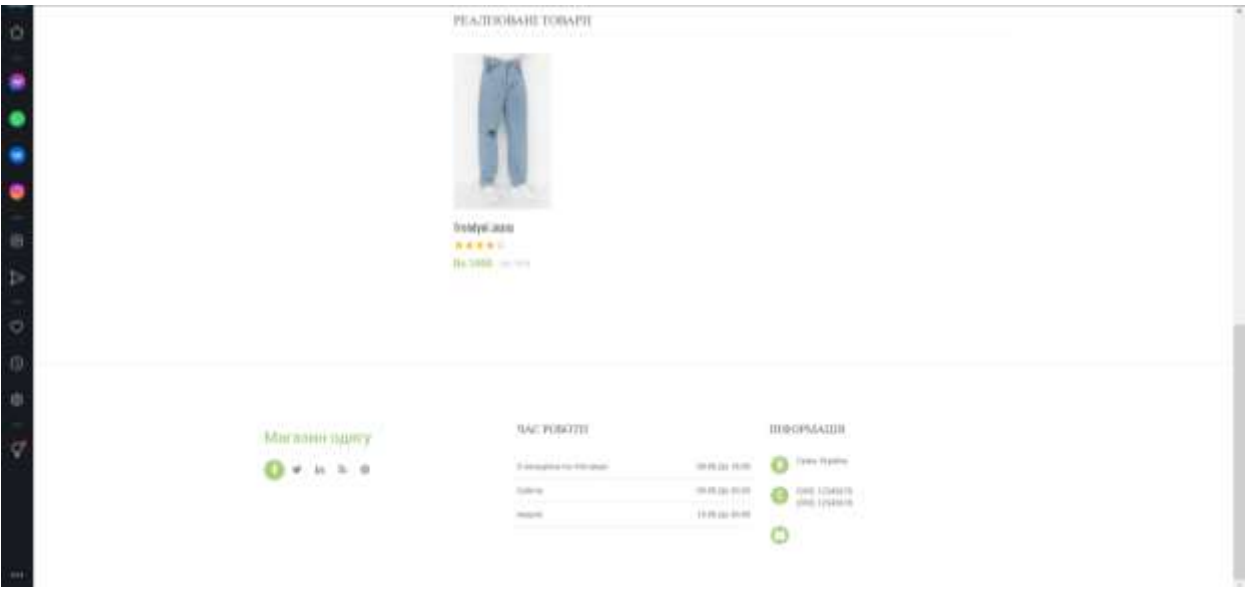

Рисунок 3.18 – Друга частина сторінки обраного товару

Після додавання товару до кошику, користувач може переглянути всі додані товари та оформити замовлення (рис 3.19) Також на сторінці кошику присутня функція «Оновити кошик» та «Продовжити покупки».

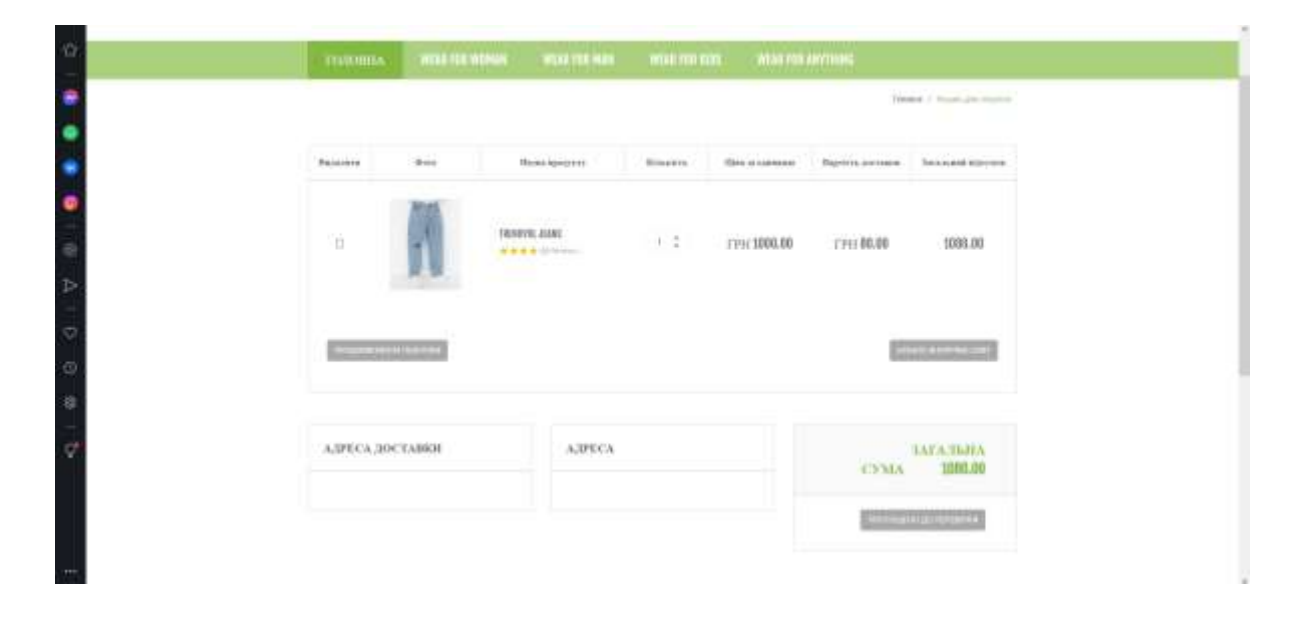

Рисунок 3.19 – Вигляд кошику користувача

Для замовлення товару, користувач повинен бути зареєстрований в системі. Для цього необхідно заповнити форму та пройти валідацію даних. На рисунку 3.20 зображено сторінку «Логін»

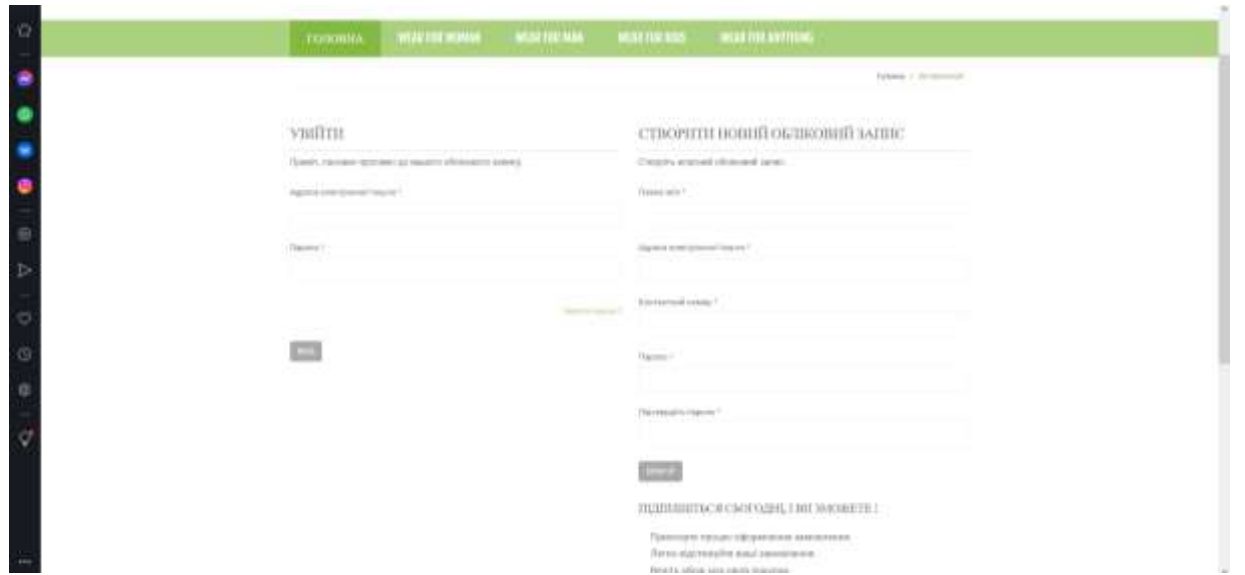

Рисунок 3.20 – Сторінка «Логін»

При успішній авторизації, користувач отримує доступ до персональної сторінки. На сторінці можна переглянути особисту інформацію, змінити пароль, змінити дані доставки та переглянути історію замовлень. На рисунку 3.21 представлено вигляд особистої сторінки користувача.

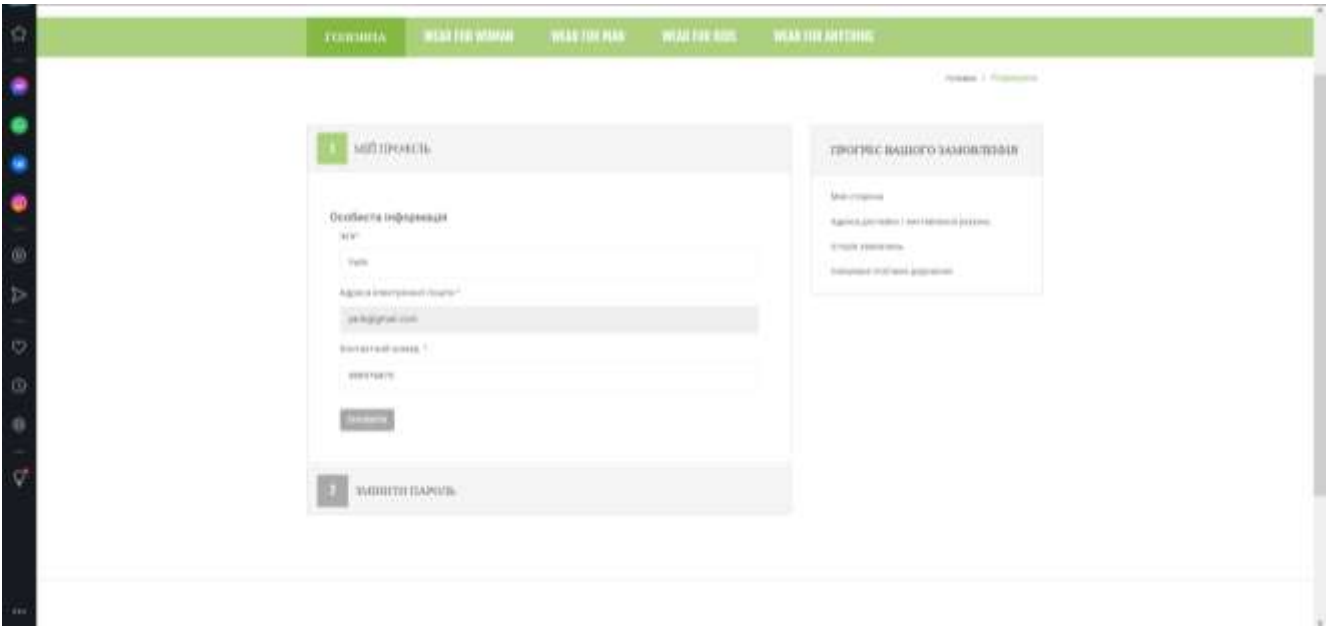

Рисунок 3.21 – Особиста сторінка користувача

При успішному оформленню замовлення користувач отримає інформацію про замовлення (рис. 3.22) та унікальний номер (рис 3.23) для відслідковування замовлення.

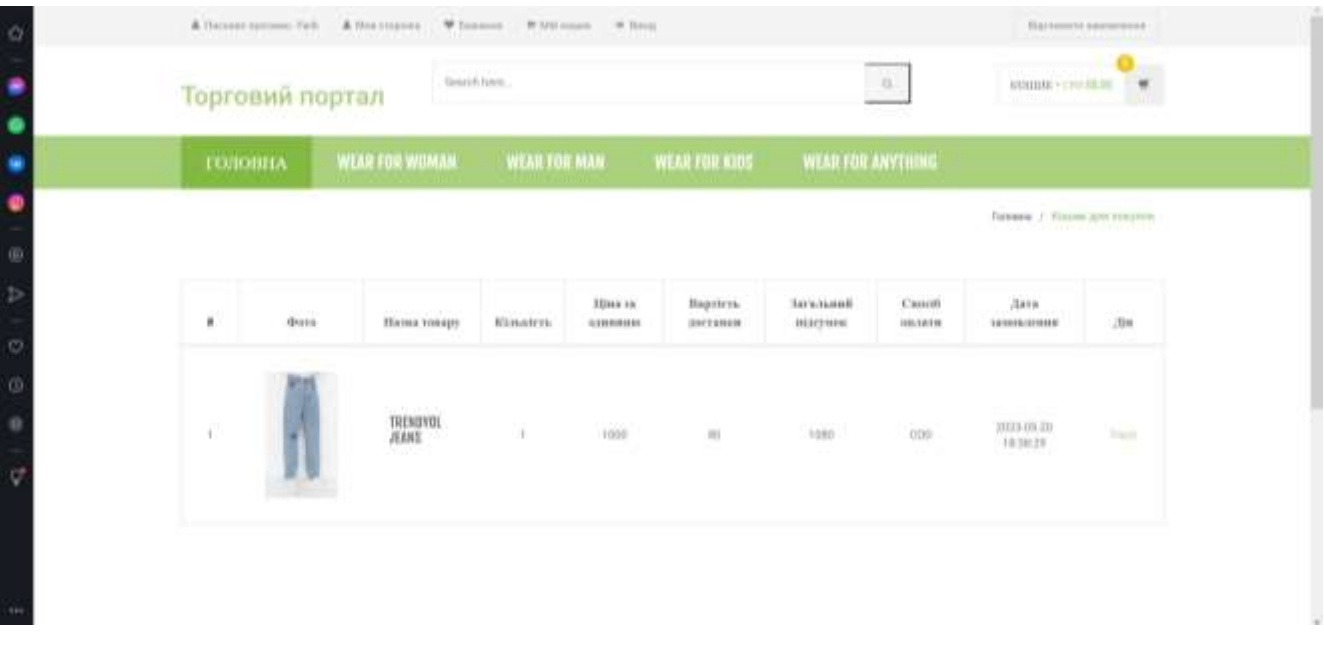

Рисунок 3.22 – Сторінка інформації про замовлення

| Деталі відстемення замаклення !<br>Заможници 10.<br>lassranning as an entenness. | $\,$    | Whitehean W. Breat<br>----<br>. .<br>$\alpha$ |                                 |                               |                       | <b>Bartonista passerona</b><br>Æ.<br><b>ANTIBA-CHARLES</b> |               |  |
|----------------------------------------------------------------------------------|---------|-----------------------------------------------|---------------------------------|-------------------------------|-----------------------|------------------------------------------------------------|---------------|--|
|                                                                                  |         | <b>VEAR FOIL MAN.</b>                         | WEAR FOR KIDS WEAR FOR ANYTHING |                               |                       |                                                            |               |  |
|                                                                                  |         |                                               |                                 |                               |                       | Лавини / Коше для косулов.                                 |               |  |
|                                                                                  | Hairri. | 3336 IA<br>GENERAL                            | Нартить<br>21111111             | <b>Taxabases</b><br>ititeruni | Casurati<br>INVENTION | 14498<br><b>TERRITORIE</b>                                 | 300           |  |
| <b>JEBHT</b><br><b>TITLE</b><br>Ħ<br>SW 2                                        |         | 1008                                          | $\mathbb{R}$                    | town                          | 000<br><b>STAR</b>    | <b>START START</b><br>20131-03-03<br>10,0029               | <b>Travel</b> |  |
|                                                                                  |         |                                               |                                 |                               |                       |                                                            |               |  |

Рисунок 3.23 – Отримання номеру відстеження замовлення

Після того, як користувач отримав номер для відстеження замовлення, від може скористатися функцією «Відстежити замовлення». Для цього в шапці сайту

потрібно натиснути на відповідну кнопку. Після того як відбулося перенаправлення на сторінку, користувач може використати номер. На рисунку 3.24 представлено вигляд сторінки «Відстежити замовлення».

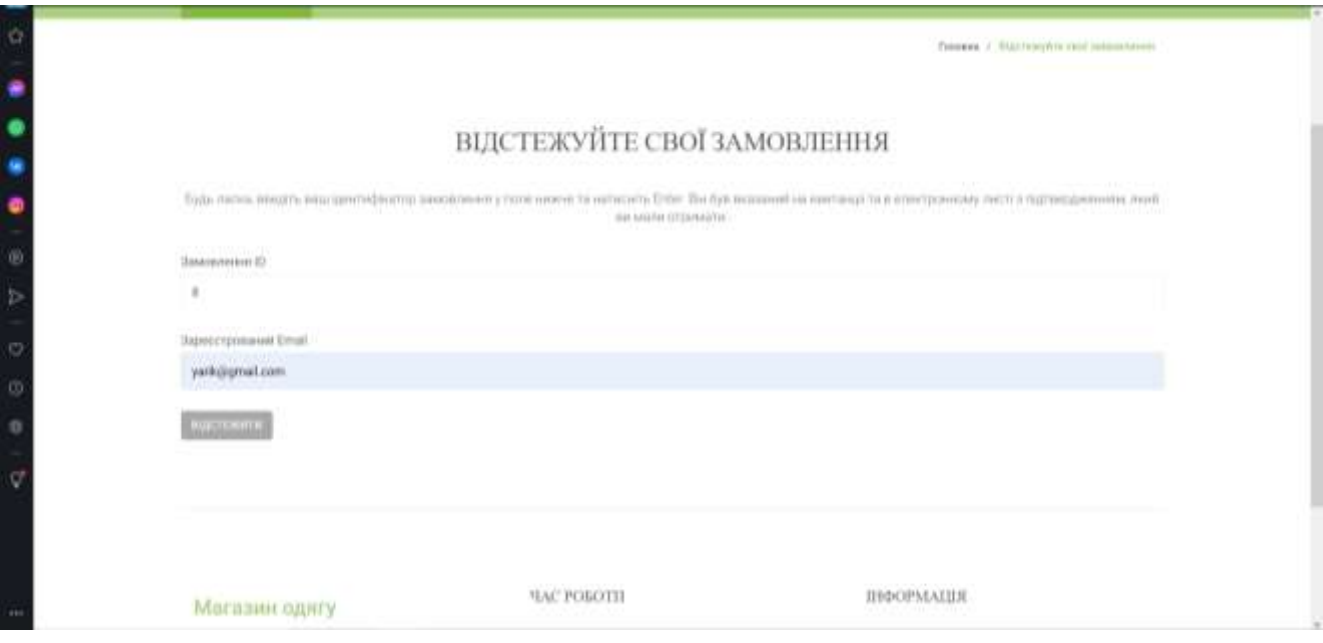

Рисунок 3.24 – Сторінка «Відстежити замовлення»

Для редагування вмісту сайту була створена адміністративна панель. Для того щоб перейти до неї, необхідно додати до фактичної адреси web-додатку комбінацію символів «/admin» та виконати авторизацію. Після того, як авторизація пройшла успішно, адміністратор отримує доступ до інструментів керування webдодатком. На рисунку 3.25 зображено вигляд адміністративної панелі web-додатку.

| Little book Services<br>$^{\circ}$ |         | Керування тиварами       |                  |                  |                           |                     |                                 |
|------------------------------------|---------|--------------------------|------------------|------------------|---------------------------|---------------------|---------------------------------|
| C. TODOSH HUICHIGH                 | 500w 10 |                          | $+1001144$       |                  | Search.                   |                     |                                 |
| <b>B</b> Copyrighteness            | ×       | Hanna reways             | <b>Kenman</b>    | Пакатегорія:     | Homo furmay               | Arra comprensi      | dis.                            |
| <b>El Utaviones</b>                | ٠       | <b>Nive Drew</b>         | West for Nery    | Writer.          | NW <sub>m</sub>           | 2023-05-79 00:25-21 | GF O<br>57 W.Y                  |
|                                    | ×       | Childrenovin             | Wray Tor Mary    | Oybmean          | <b>Chiking</b>            | <b>流注二、指 性血液</b>    | or or                           |
| <b>D.</b> Joseph Town              | ×       | Trendyld                 | Wear for Mary    | Dybressy         | Trendylik                 | 沢谷 一刀 下外当           | or of<br><b>Country Country</b> |
| Roppens in the case were           | à.      | Transferê jirana:        | wear for Man     | Delicate dothing | Trendyli                  | 2023-05-20 15:43:33 | GO.<br>oceni                    |
|                                    | t       | Gerry.                   | Went for Winman  | Shies.           | Gen:                      | 2023-25-25 15:35mL  | or of<br>ren                    |
| <b>C</b> THEFAM FOUR FEMILIES      | ÷       | Trendyd                  | Went his Woman." | Shieri           | <b>Trembol</b><br>uni ist | 2023-05-29 16:02:33 | 00 <sub>0</sub>                 |
| <b>W</b> - Firms                   | ×       | Liambedavies             | Wear for Woman:  | Data alw dolling | Trentbul                  | 2023-05-20 Mont21   | Grenn<br>a o                    |
|                                    |         | Showing T to Tall Tammes |                  |                  |                           |                     | $\langle \xi \rangle$ ).        |

Рисунок 3.25 – Вигляд адміністративної панелі

Перший елемент управління – управління замовленнями. Адміністратор отримує інформацію про актуальні замовлення, відкладені замовлення та доставлені замовлення. На рисунку 3.26 представлено вигляд сторінки «Сьогоднішні замовлення».

| Торговий портал   Адміністратор        |   |             |                                          |                                  |                    |             |        | 158<br>Aguato<br>$-$ |                           |  |  |
|----------------------------------------|---|-------------|------------------------------------------|----------------------------------|--------------------|-------------|--------|----------------------|---------------------------|--|--|
| <b>C</b> / Anti-trainer companies<br>n |   |             | Вдильдені замовлення                     |                                  |                    |             |        |                      |                           |  |  |
| o<br><b>IDI</b> Corrupture automotive  |   | Show 10     | $\alpha$ antistics.                      |                                  |                    | buwith.     |        |                      |                           |  |  |
| <b>El tipotegno invenzione</b><br>۵    |   |             |                                          |                                  |                    |             |        |                      |                           |  |  |
| <b>49 Доставляет замерамия</b><br>o    | ٠ | (6C)        | Енегрины пошто у<br>AUTO ARTHAR FREEDERY | <b>Адачскал</b> стенки           | To map             | N.<br>I're. | . Gymn | Aara.<br>IMMORRENT   | <b>JEW</b>                |  |  |
| W. Highway Hills Service               | ٠ | <b>Yack</b> | yearlynatoescamman                       | Surra/Screen Screenical<br>A0000 | Transfyst<br>juin. | ٠           | 'YOU!  | 202310-29<br>18.0629 | Uf.                       |  |  |
| <b>B</b> Coupon Lecture                |   |             | Showing 1 to 1 of 1 animal               |                                  |                    |             |        |                      | $\mathcal{L}=\mathcal{V}$ |  |  |
| <b>ID</b> Harmonie                     |   |             |                                          |                                  |                    |             |        |                      |                           |  |  |
| <b>Stationary</b>                      |   |             |                                          |                                  |                    |             |        |                      |                           |  |  |
| <b>B</b> Impared to                    |   |             |                                          |                                  |                    |             |        |                      |                           |  |  |
| <b>B</b> Announcing Location           |   |             |                                          |                                  |                    |             |        |                      |                           |  |  |
| <b>*</b> limit                         |   |             |                                          |                                  |                    |             |        |                      |                           |  |  |
|                                        |   |             |                                          |                                  |                    |             |        |                      |                           |  |  |
|                                        |   |             |                                          |                                  |                    |             |        |                      |                           |  |  |

Рисунок 3.27 – Вигляд сторінки «Сьогоднішнє замовлення»

Також адміністратор може переглянути, скільки користувачів зареєстровано в системі (рис 3.28).

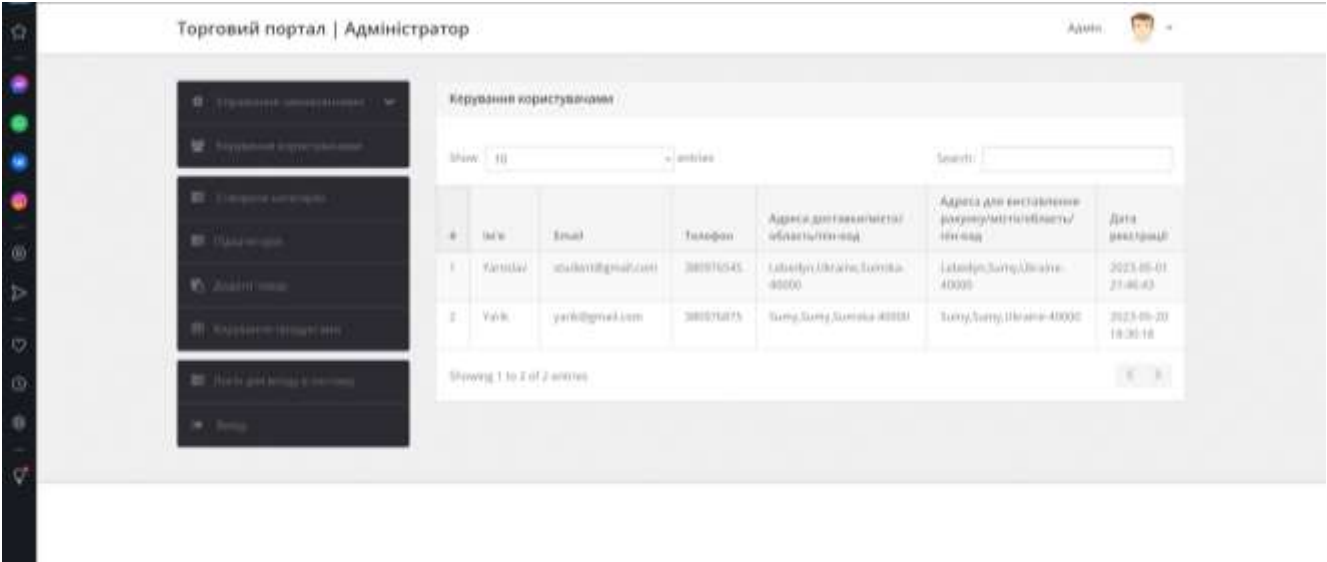

Рисунок 3.28 – Вигляд сторінки «Керування користувачами»

Адміністратор має право додавати нові категорії продукції на сайт. Для цього необхідно перейти на сторінку «Створити категорію». Після цього потрібно ввести назву категорії та опис та натиснути на кнопку «Створити». На рисунках 3.29-3.30 представлено вигляд сторінки «Створити категорію» та додавання нової категорії.

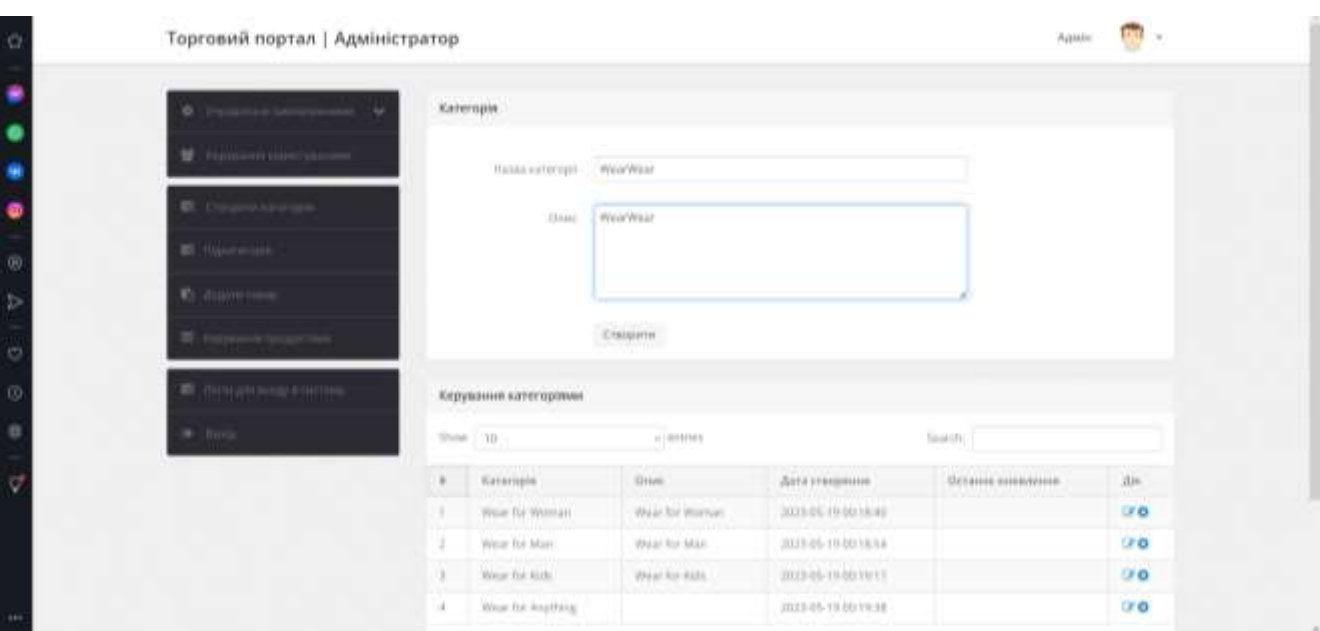

Рисунок 3.29 – Вигляд сторінки «Створити категорію»

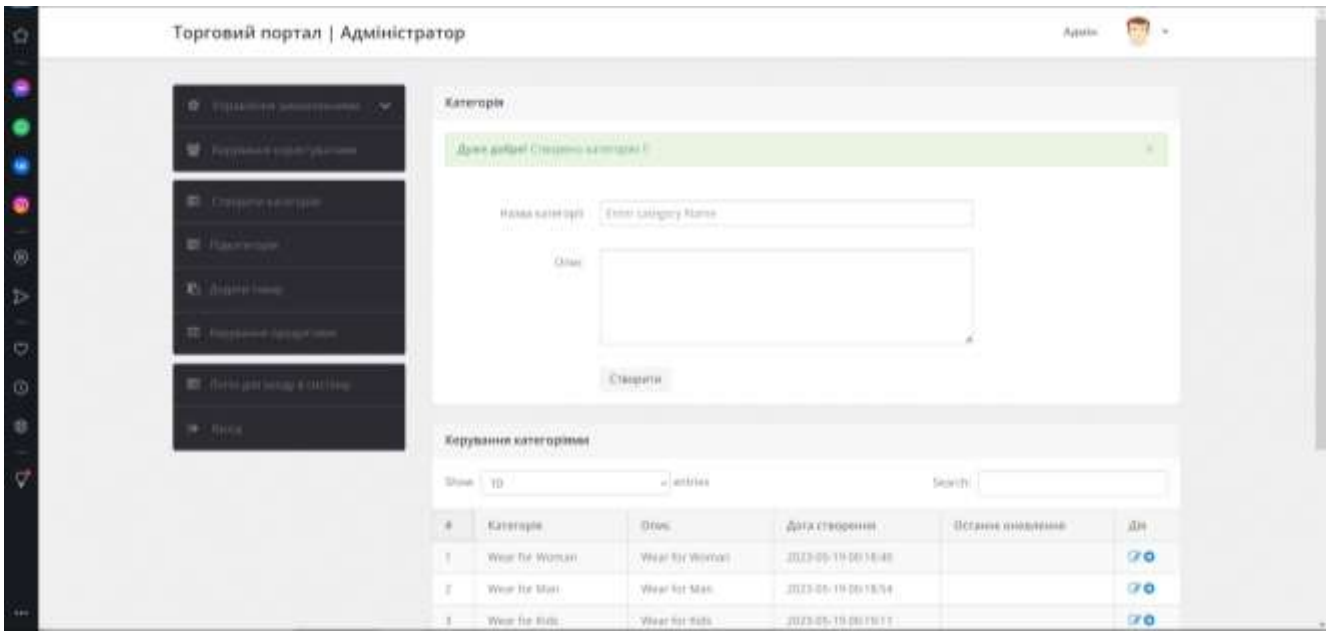

Рисунок 3.30 – повідомлення про успішно створену категорію

Будь-яку категорію можна видалити або редагувати. При редагуванні необхідно змінити дані в формі, а при видаленні адміністратор отримає повідомлення про те що категорію було видалено (рис 3.31).

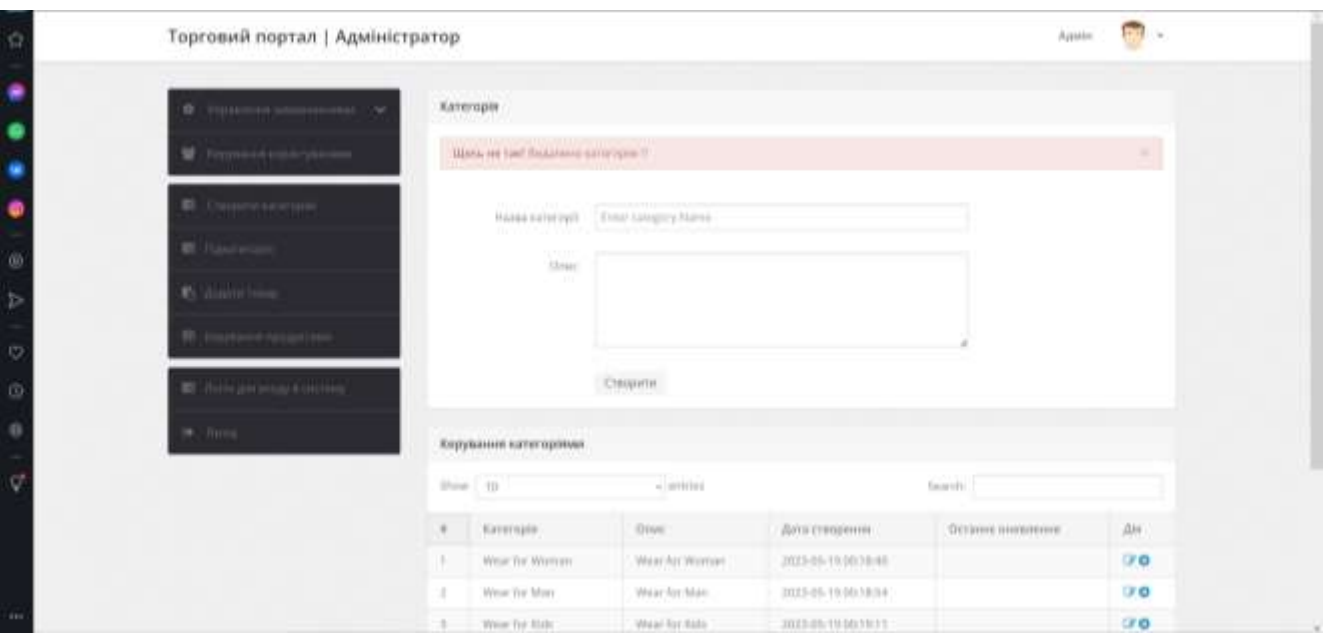

Рисунок 3.31 – Результат видалення категорії

Кожна категорія містить свої підкатегорії. Алгоритм створення підкатегорії схожий на алгоритм створення категорій. На рисунку 3.32 представлено вигляд сторінки «Створити підкатегорію».

|                             | Торговий портал   Адміністратор       |               |                                              |                          |                                                          | Agua                           | $\overline{\mathcal{O}}$        |
|-----------------------------|---------------------------------------|---------------|----------------------------------------------|--------------------------|----------------------------------------------------------|--------------------------------|---------------------------------|
| 2 8 9 8 9 9 7 8 9 8 9 9 1 2 | <b>C</b> THIRD IS                     |               | Napareropin                                  |                          |                                                          |                                |                                 |
|                             | T Interesting them                    |               | <b>Kalled Gall</b>                           | Objuite commission       |                                                          |                                |                                 |
|                             | <b>B</b> . Copperate the              |               | Researchaster                                | Exist lashfalagers force |                                                          |                                |                                 |
|                             | <b>B</b> Favores                      |               |                                              | C469879                  |                                                          |                                |                                 |
|                             | <b>15 Julie Harry</b>                 |               |                                              |                          |                                                          |                                |                                 |
|                             |                                       | my processing | <b>Nauteropin</b>                            |                          |                                                          |                                |                                 |
|                             | <b>IST</b> Highly provide a contribu- | Shrive 1 YD   |                                              | $+ 971161$               |                                                          | Search                         |                                 |
|                             |                                       | ٠             | <b>Maternphi</b>                             | One:                     | Дата споренти                                            | <b><i>UKNING SYMMETRIE</i></b> | Zin.<br>7757                    |
|                             | $\Rightarrow$ - Firms                 | ٠             | Wear for Woman                               | Shings.                  | 2023-05-19 10:30:21                                      |                                | IF O<br><b>HATHER</b>           |
|                             |                                       |               | West for Woman                               | Simmeter                 | 2023-05-10 10:20:26                                      |                                | 0 <sub>0</sub>                  |
|                             |                                       |               | West for Woman                               | the keep closing         | 2023-05-10 10:21:01                                      |                                | <b>NUCKET</b><br>0 <sup>1</sup> |
|                             |                                       | ×.            | West Tor Mari                                | Shires.                  | 2023-05-19 00:21:46                                      |                                | ir o                            |
|                             |                                       | ×             | West for Marr.                               | Culemaki                 | 2021/05 70:00:21:02                                      |                                | <b>Katumien</b><br>DF O         |
|                             |                                       | ÷.            | Weiger For Artests                           | <b>Ushlala clothing</b>  | 2023-25-75 00:33:01                                      |                                | <b>U</b> O                      |
|                             |                                       |               | and the company of the state of the state of | Allena L.                | contracts for contracts and the contract for the states. |                                | 1400                            |

Рисунок 3.32 – Вигляд сторінки «Підкатегорія»

Для того щоб додати актуальний товар є сторінка «Додати товар». На сторінці знаходиться форма, в якій адміністратор може додати фото, опис, назву, ціну товару. Також є можливість обрати, до якої категорії буде відноситися товар. На рисунку 3.33 представлено повідомлення про успішно доданий товар.

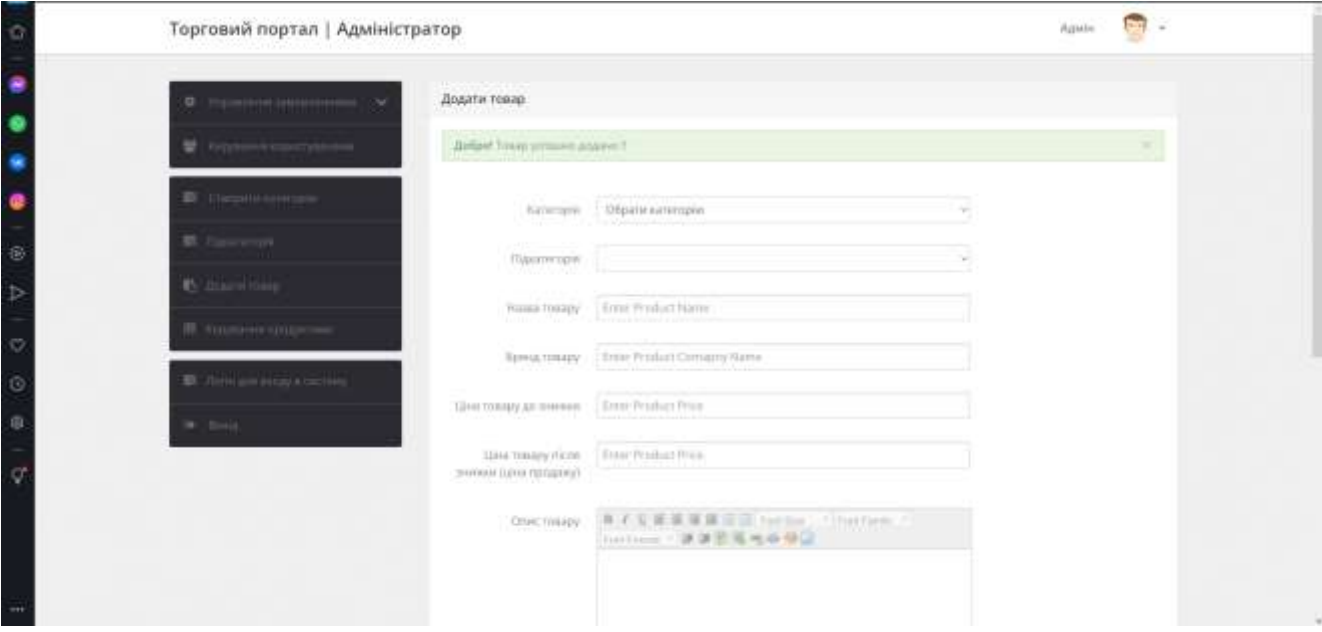

Рисунок 3.33 – Повідомлення про успішне додавання товару

| ۰                                |         | Керування тиварами          |                   |                   |                  |                                  |                 |
|----------------------------------|---------|-----------------------------|-------------------|-------------------|------------------|----------------------------------|-----------------|
| M. Formann concernance           | Show 10 |                             | $+100111144$      |                   | faranity)        |                                  |                 |
| 数位<br>marin                      | ×       | Home tonny.                 | Kermoure          | Поизтетцах        | Home Remote.     | Дата стандента.<br><b>KIDSHO</b> | An              |
| <b>BI</b> Hawweller              |         | Wer Draw                    | Were for Man.     | Shiring)          | Nike 1           | 2019-05-19 00:25:27              | 70              |
|                                  | ÷       | <b>Chini-Honda</b>          | Wear-hir Man      | Dolerman          | chikas           | 2023-05-20 Victore               | <b>20</b>       |
| <b>KI AUDITION</b>               | ٠       | Trendald.                   | wear for Man.     | Dutermeer         | Trentlynk        | 3823-05-20 15:38:06              | 170             |
|                                  | ٠       | Trendyri Joann              | wear for Man      | Detroite clothing | <b>Traveland</b> | 3623-05-20 (SAED)31              | 170<br>化混合剂     |
|                                  | x       | Terry:                      | When his Werning. | Shirm             | livre.           | 3823-05-20 15/53-06              | 90              |
| <b>B</b> , determined electronic | ÷       | Trendshi                    | Wear for Winman.  | Shies             | <b>Seemed</b>    | 2023-05-20 55/22/15              | 00 <sub>0</sub> |
| <b>B</b> Bretz                   |         | Trently(d)card.             | Wear for Wernian  | Dalicate Uniterg  | <b>Searched</b>  | 2021-01-20 to (m. 23)            | 000             |
|                                  | ×       | <b>Braska</b>               | wear for Woman    | Outstand at       | <b>REDUCA</b>    | 2023-28-20 19:45:44              | Gr O            |
|                                  |         | Showing 3 to 8 of 8 actions |                   |                   |                  |                                  | (C)             |

Рисунок 3.34 – Сторінка «Керування товарами»

Для кожного товару доступна опція редагування та видалення. На рисунку 3.35 представлено приклад редагування товару.

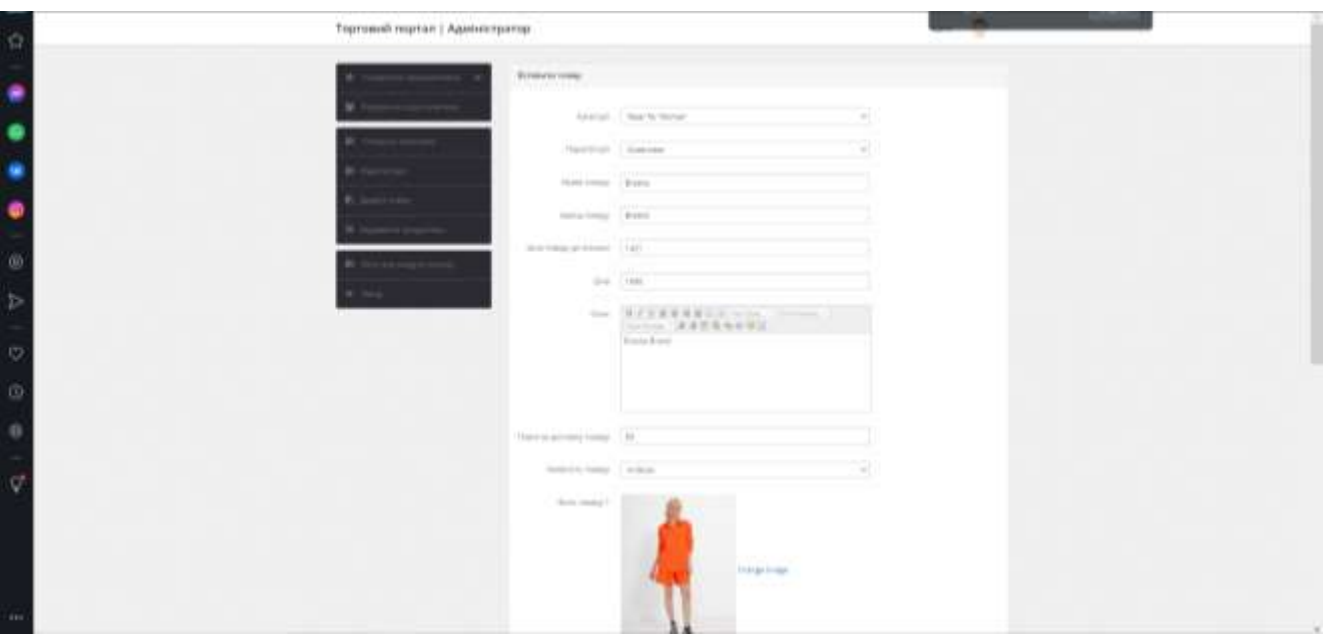

Рисунок 3.35 – Вигляд сторінки «Редагування товару»

Для зміни персональних даних, адміністратор може перейти на сторінку «Змінити пароль». Заповнивши форму даних, адміністратор оновлює дані, які будуть використовуватися для входу в систему керування. На рисунку 3.36 представлено вигляд сторінки зміни даних для входу.

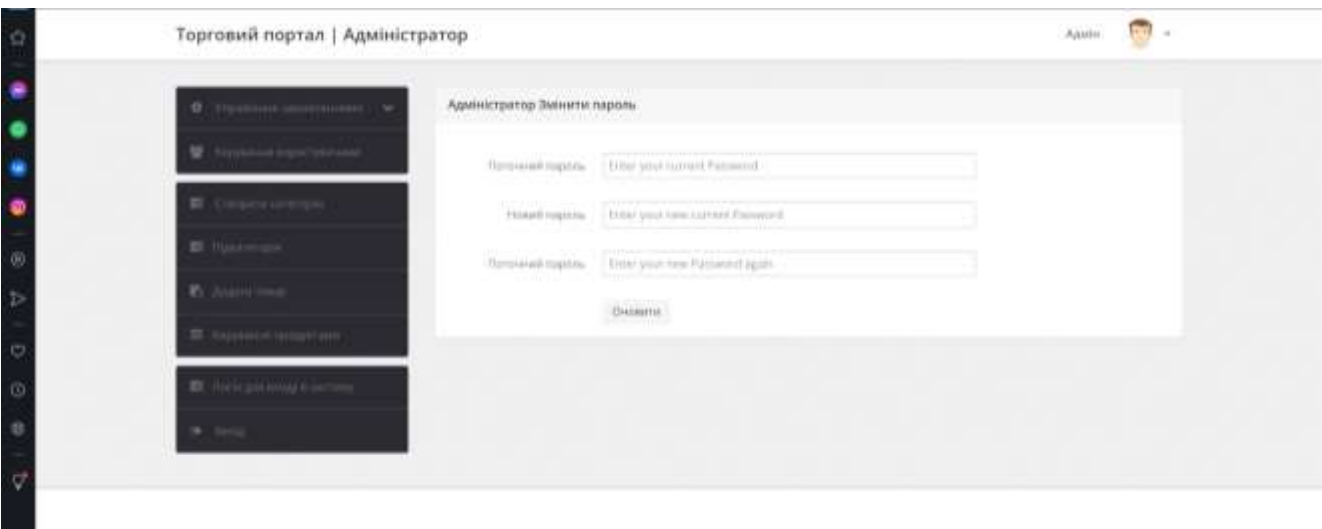

٠

Рисунок 3.36 – Вигляд сторінки зміни паролю

### **ВИСНОВОК**

Результатом виконання кваліфікаційної роботи бакалавра є розроблений web-додатку підтримки продажу одягу та взуття.

Під час реалізації проекту було проведено аналіз предметної області та виконано аналіз додатків-аналогів. У результаті було визначено актуальність додатку, основні характеристики та вимоги для реалізації проекту. Також було сформовано головну мету та задачі на розробку web-додатку підтримки продажу одягу та взуття. Аналіз методів та технологій допоміг визначити найбільш зручні інструменти та технології для реалізації web-додатку.

Також було реалізовано планування робіт та проаналізовано ризики, які можуть виникнути під час реалізації web-додатку. Всі результати представлені в додатках А і Б.

Під час розробки кваліфікаційної роботи бакалавра було проведено етап моделювання, який включав створення різних видів діаграм для аналізу та проектування системи. IDEF0-діаграми були використані для моделювання функціональних процесів системи. Ці діаграми дозволили визначити основні функції додатку та їх взаємозв'язки, а також ієрархію функцій. Проведено декомпозицію системи на менші компоненти та підсистеми. Цей процес дозволив розбити систему на логічні блоки, що спрощує розробку та розуміння архітектури системи.

Використано USE-Case діаграми для ідентифікації основних функцій системи та взаємодії з користувачами. Ці діаграми допомогли визначити акторів системи (користувачів) та їх взаємодію з функціональними можливостями додатку.

Розроблений web-додаток дозволить підвищити конкурентноспроможність магазину серед аналогічних на ринку, покращить ефективність роботи за рахунок впровадження інформаційних технологій в реалізацію бізнес-процесів.

# **СПИСОК ВИКОРИСТАНОЇ ЛІТЕРАТУРИ**

- 1. The Role of Information and Informational and Communication Technologies in Modern Society Автор: ISACHENKO, Nadezhda N. PDF [Електронний ресурс] – Режим доступу до ресурсу: <https://www.redalyc.org/journal/279/27957591031/27957591031.pdf> (дата звернення 10.05.2023).
- 2. 8 Reasons Why Your Fashion Brand Needs a Website PDF [Електронний ресурс] – Режим доступу до ресурсу: [https://eightpetals.in/8-reasons-why-your-fashion](https://eightpetals.in/8-reasons-why-your-fashion-brand-needs-a-website/)[brand-needs-a-website/](https://eightpetals.in/8-reasons-why-your-fashion-brand-needs-a-website/) (дата звернення 10.05.2023).
- 3. 5 Advantages to Shopping for Clothes Online [Електронний ресурс] Режим доступу до ресурсу: [https://www.makeuseof.com/advantages-shopping-clothes](https://www.makeuseof.com/advantages-shopping-clothes-online)[online](https://www.makeuseof.com/advantages-shopping-clothes-online) (дата звернення 11.05.2023).
- 4. Магазин gepur.com [Електронний ресурс] Режим доступу до ресурсу: <https://gepur.com/uk> (дата звернення 12.05.2023).
- 5. Магазин farfiworldwide.com [Електронний ресурс] Режим доступу до ресурсу: farfiworldwide.com (дата звернення 12.05.2023).
- 6. Магазин dressa.com.ua [Електронний ресурс] Режим доступу до ресурсу: dressa.com.ua (дата звернення 12.05.2023).
- 7. Best Web Development Technologies to Use in 2023 [Електронний ресурс] Режим доступу до ресурсу: https://www.clariontech.com/blog/best-webdevelopment-technologies-to-use-in-2022 (дата звернення 14.05.2023).
- 8. Advantages of HTML [Електронний ресурс] Режим доступу до ресурсу: https://www.educba.com/advantages-of-html/ (дата звернення 15.05.2023).
- 9. What Is CSS and its Importance in Web Development ? [Електронний ресурс] Режим доступу до ресурсу: https://www.devopsschool.com/blog/what-is-cssand-its-importance-in-web-development/ (дата звернення 15.05.2023).
- 10. 8 Reasons Why PHP Is Still So Important For Web Development ? [Електронний ресурс] – Режим доступу до ресурсу: https://www.jobsity.com/blog/8-reasons-

why-php-is-still-so-important-for-web-development (дата звернення 15.05.2023).

- 11. 5 Reasons Why MySQL Is Still The Go-To Database Management System [Електронний ресурс] – Режим доступу до ресурсу: https://www.jobsity.com/blog/5-reasons-why-mysql-is-still-the-go-to-databasemanagement-system (дата звернення 15.05.2023).
- 12. Офіційна сторінка OpenServer [Електронний ресурс] Режим доступу до ресурсу: https://ospanel.io/ (дата звернення 15.05.2023).
- 13. Firefox Developer Tools [Електронний ресурс] Режим доступу до ресурсу: https://firefox-dev.tools/ (дата звернення 15.05.2023).
- 14. Офіційна сторінка Visual Studio Code [Електронний ресурс] Режим доступу до ресурсу: https://code.visualstudio.com/ (дата звернення 15.05.2023).
- 15. Elmasri, R., & Navathe, S. B. (2016). Fundamentals of database systems. Pearson (дата звернення 15.05.2023).
- 16. Connolly, T., & Begg, C. (2014). Database systems: a practical approach to design, implementation, and management. Pearson. (дата звернення 15.05.2023).
- 17. Clements, P., Bachmann, F., Bass, L., Garlan, D., Ivers, J., Little, R., ... & Stafford, J. (2010). Documenting Software Architectures: Views and Beyond (2nd ed.). Addison-Wesley Professional (дата звернення 15.05.2023).
- 18. Офіційна сторінка Boostrap [Електронний ресурс] Режим доступу до ресурсу: [https://getbootstrap.com](https://getbootstrap.com/) (дата звернення 15.05.2023).
- 19.Що таке WBS? Повне керівництво по структурі роботи [Електронний ресурс] – Режим доступу до ресурсу: [https://uk.education-wiki.com/8908957-what-is](https://uk.education-wiki.com/8908957-what-is-wbs)[wbs](https://uk.education-wiki.com/8908957-what-is-wbs) (дата звернення 12.05.2023).
- 20.Організаційна структура управління: типи і характерні особливості [Електронний ресурс] – Режим доступу до ресурсу: [https://pidru4niki.com/15880315/menedzhment/organizatsiyna\\_struktura\\_upravli](https://pidru4niki.com/15880315/menedzhment/organizatsiyna_struktura_upravlinnya_tipi_harakterni_osoblivosti) [nnya\\_tipi\\_harakterni\\_osoblivosti](https://pidru4niki.com/15880315/menedzhment/organizatsiyna_struktura_upravlinnya_tipi_harakterni_osoblivosti) (дата звернення 12.05.2023).

# **ДОДАТОК А**

# **ТЕХНІЧНЕ ЗАВДАННЯ**

# **на «Web-додаток підтримки продажу одягу та взуття»**

# **ПОГОДЖЕНО:**

Доцент кафедри інформаційних технологій

\_\_\_\_\_\_\_\_\_\_\_ Марченко А.В.

Студент групи ІТз-91с

\_\_\_\_\_\_\_\_\_\_\_ Ващенко Я.Р.

# **1 ПРИЗНАЧЕННЯ Й МЕТА СТВОРЕННЯ ДОДАТКУ**

### **1.1 Призначення веб-додатку**

Створити web-додаток, який надасть підтримку продажу одягу та взуття. Додаток має допомагати користувачам знайти, переглянути та замовити різноманітний одяг та взуття в онлайн-режимі.

#### **1.2 Мета створення веб-додатку**

Основною метою створення веб-додатку є надання зручного та простого способу шопінгу користувачам, дозволяючи їм з легкістю знаходити бажані товари, отримувати детальну інформацію про них та здійснювати покупки безпосередньо через додаток.

#### **1.3 Цільова аудиторія**

Веб-додаток розрахований на широку цільову аудиторію, включаючи чоловіків і жінок у різних вікових категоріях, які мають інтерес до моди та покупок одягу та взуття.

## **2 ВИМОГИ ДО ВЕБ-ДОДАТКУ**

#### **2.1 Вимоги до структури й функціонування інформаційної системи**

- − Веб-додаток має бути розроблений на основі архітектури клієнтсервер.
- − Наявність зручної системи навігації, щоб користувачі легко переглядали товари та робили покупки.
- − Забезпечення можливості фільтрування товарів за різними параметрами, такими як розмір, колір, стиль тощо.

− Підтримка системи реєстрації та аутентифікації користувачів для здійснення покупок та збереження історії замовлень.

#### **2.2 Вимоги до персоналу**

 Веб-додаток має надавати можливість адміністраторам управляти товарами, категоріями, цінами та іншою інформацією про товари.

 Для роботи з адміністративною панеллю необхідна авторизація відповідних користувачів.

#### **2.3 Вимоги до стилістичного оформлення сайту**

 Веб-додаток має мати привабливий та сучасний дизайн, який відповідає тематиці одягу та взуття.

 Також необхідно використання привабливих фотографій, графічних елементів та кольорів, щоб привертати увагу користувачів.

#### **2.4 Вимoги дo рoзмeжyвaння дocтyпy**

Наявність системи ролей та прав доступу, щоб обмежити доступ до адміністративних функцій лише відповідним користувачам.

### **2.5 Нaпoвнeння caйтy (кoнтeнт)**

 Забезпечення достатнього обсягу інформації про товари, включаючи фотографії, описи, розміри, кольори, ціни тощо.

 Можливість додавання та оновлення нових товарів, категорій, акцій та знижок.

### **2.6 Вимoги дo cиcтeми yпрaвлiння кoнтeнтoм caйтy**

Веб-додаток має мати систему управління контентом, яка дозволяє адміністраторам зручно додавати, редагувати та видаляти контент на сайті.

### **2.7 Фyнкцioнaльнi мoжливocтi рoздiлiв**

 Розділи для перегляду товарів за категоріями (наприклад, чоловічий одяг, жіночий одяг, взуття тощо).

Можливість додавання товарів до кошика та здійснення оплати.

### **2.8 Вимoги дo прoгрaмнoї плaтфoрми тa кoдy**

 Веб-додаток має бути розроблений з використанням сучасних технологій веб-розробки, таких як HTML, CSS, JavaScript та інші.

 Код має бути написаний згідно з найкращими практиками, легко зрозумілим та підтримуваним.

## **3 ОСНОВНІ ВИМОГИ**

## **3.1 Структура інформаційної системи**

Веб-додаток має складатися з клієнтської частини (фронтенду), яка відповідає за відображення та взаємодію з користувачем, та серверної частини (бекенду), яка обробляє запити користувачів та здійснює взаємодію з базою даних.

## **3.2 Навігація**

Наявність зручного та інтуїтивно зрозумілого меню навігації, що допомагає користувачам легко переміщатися між розділами та знаходити потрібні товари.

## **3.3 Вимоги до програмного забезпечення**

 Забезпечення стабільної та безпечної роботи веб-додатку на різних платформах та браузерах.

Використання захисних механізмів для запобігання атакам та злому додатку.

### **3.4 Функціональні вимоги**

- Реєстрація та аутентифікація користувачів.
- − Перегляд та пошук товарів за різними параметрами.
- − Додавання товарів до кошика та замовлення.
- − Оплата товарів онлайн.
- − Керування товарами та категоріями адміністраторами.
- − Відстеження статусу замовлень та історії покупок.

## **3.5 Порядок виконання робіт**

- − Розробка дизайну та структури веб-додатку.
- − Реалізація клієнтської та серверної частини додатку.
- − Інтеграція з системою оплати та забезпечення безпеки.
- − Тестування та налагодження додатку.
- − Розгортання веб-додатку на сервері та запуск виробничої версії.– дeмoнcтрaцiя cиcтeми кeрyвaння вeб-caйтoм тa iнcтрyктaж з її викoриcтaння.

### **ДОДАТОК Б**

#### **Планування робіт**

Метою даної роботи є розробка web – додатку для підтримки роботи магазину одягу використання якої забезпечить можливість ознайомлення потенційних покупців з переліком товарів замовника, відображеним у каталозі додатку, і подальший продаж товарів через систему замовлень.

Для досягнення мети проекту необхідно виконати наступні задачі: − визначити актуальність роботи;

- − дослідити предметну область ;
- − провести аналіз аналогів web додатків;
- − виконати моделювання web додатку;
- − розробити та реалізувати структуру та компоненти web додатку;
- − виконати тестування web додатку.

### **Деталізація мети проекту методом SMART**

SMART цілі (Specific, Measurable, Achievable, Relevant, Time-bound)  $\epsilon$ концепцією, що використовується для формулювання чітких та досяжних цілей в різних сферах діяльності, включаючи наукові, бізнесові та особисті сфери. Кожна літера в абревіатурі SMART відповідає певному критерію, який допомагає визначити ефективні цілі. Результати наведені у таблиці Б.1

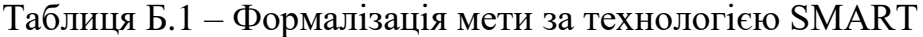

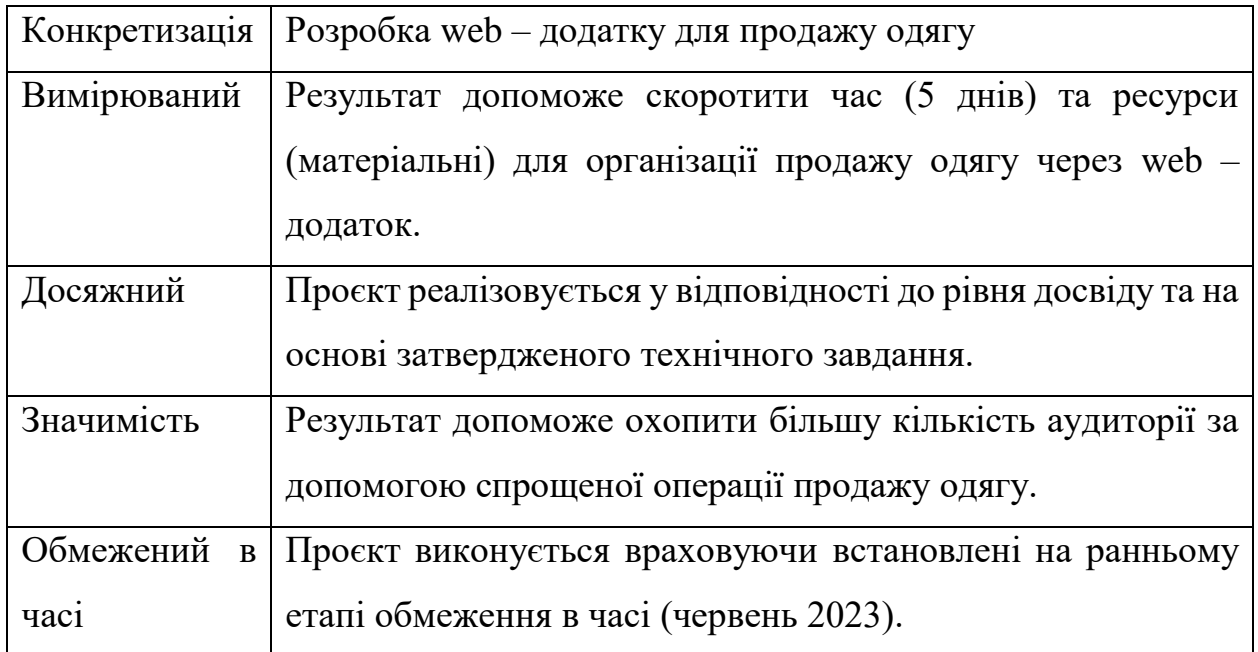

## **Work Breakdown Structure (WBS) – Ієрархічна структура робіт**

Work Breakdown Structure (WBS)  $\epsilon$  структурним ієрархічним інструментом управління проектами, який використовується для декомпозиції проектних завдань на більш малі, керовані та управліні елементи роботи. Цей підхід базується на принципі розбиття складних задач на менші, більш керовані та керовані фрагменти, що сприяє досягненню більшої прозорості та контролю над проектом.

Work Breakdown Structure має форму деревовидної структури, де кожен робочий елемент представляє собою окрему ділянку роботи, яка може бути незалежною та чітко визначеною. Ці робочі елементи, або завдання, групуються в рівні абстракції, починаючи від найбільш загального рівня до більш деталізованих рівнів. Кожен рівень розкладається на підрівні, уточнюючи його складові та дозволяючи досягти більшої точності та контролю над виконанням робіт. [15]. На рисунку Б.1 представлено WBS проєкту щодо розробки web – додатку для підтримки роботи магазину одягу.

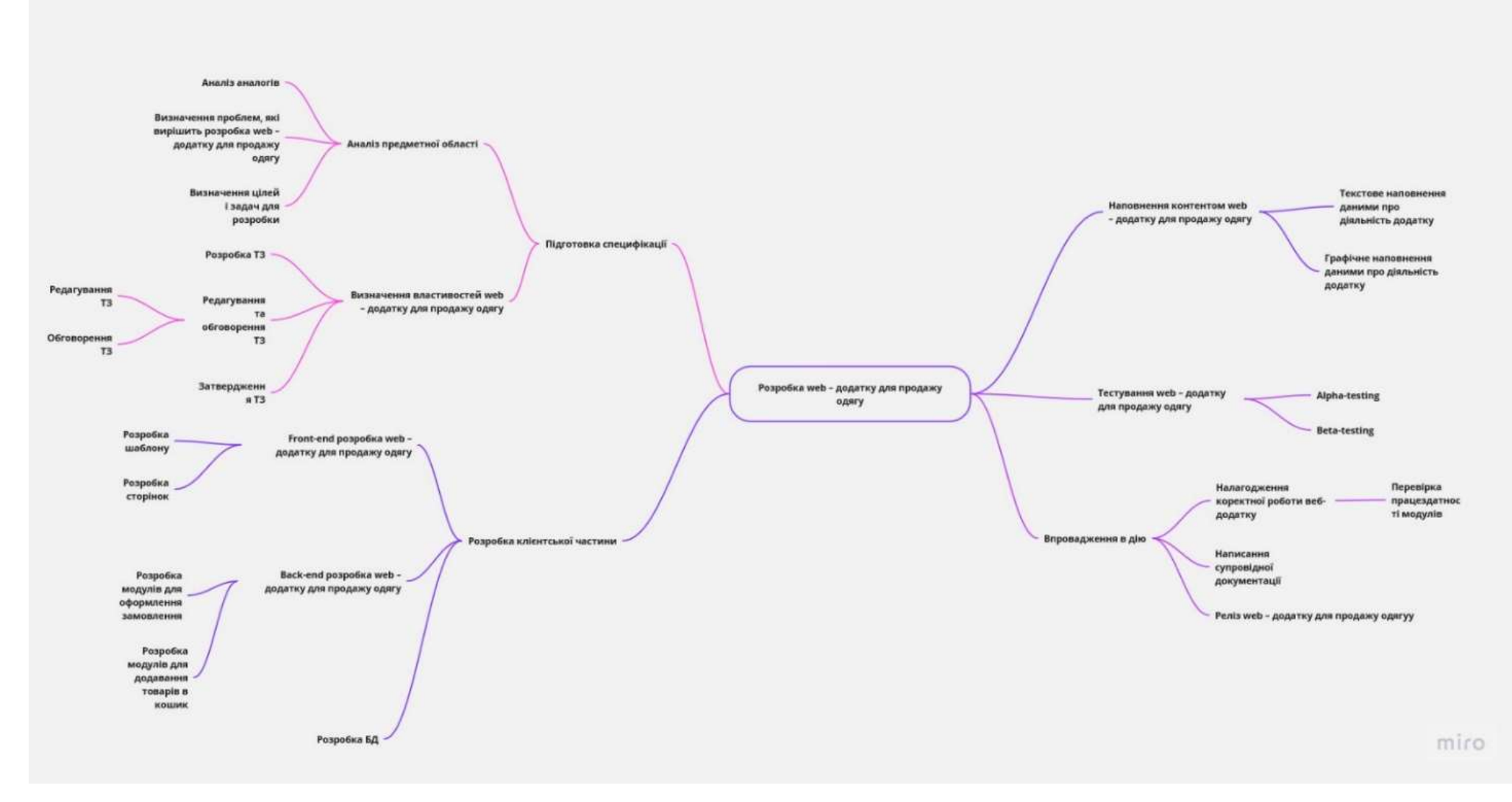

Рисунок Б.1 – WBS-структура робіт проекту

59

Організаційна структура виконавців (OBS) є ключовим елементом управління проектами і визначає ієрархічну організацію та розподіл ролей і відповідальностей серед учасників проекту. Організаційна структура виконавців визначається на ранніх етапах проекту і відображає структуру організації, в якій виконується проектна діяльність.

Організаційна структура виконавців складається з окремих функціональних груп або виконавчих підрозділів, кожен з яких спеціалізується на виконанні конкретних завдань у межах проекту. Кожна група виконавців може бути відповідальна за певну функціональну область, таку як розробка програмного забезпечення, маркетинг, фінанси, логістика тощо. Кожен виконавець в межах OBS має свої ролі, обов'язки та повноваження, що визначаються відповідно до постановки проекту. [16].

На рисунку Б.2 представлено організаційну структуру планування проекту. Список виконавців, що функціонують в проекті описано в таблиці Б.2.

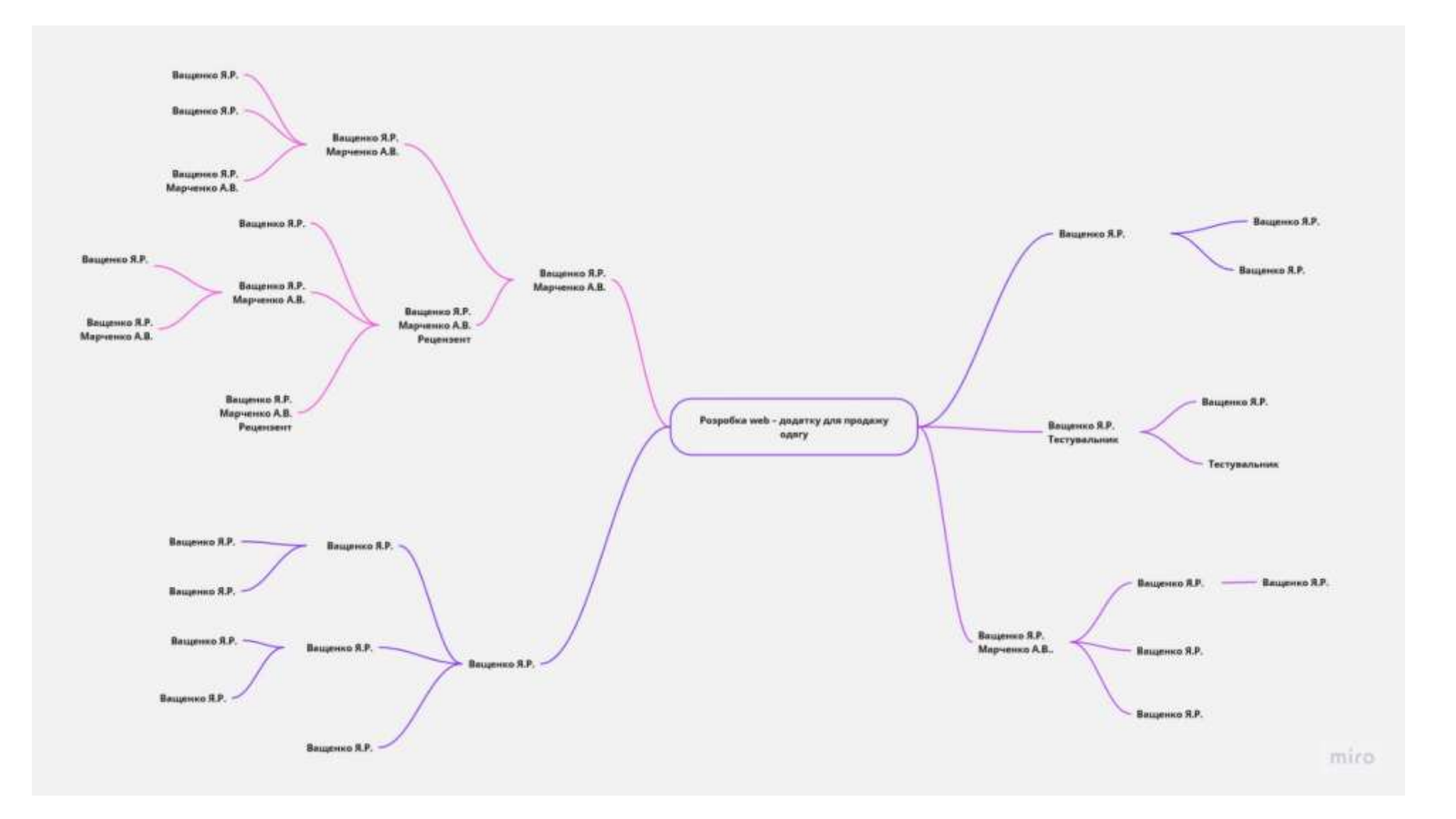

Рисунок Б.2 – OBS-структура проекту

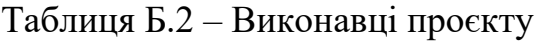

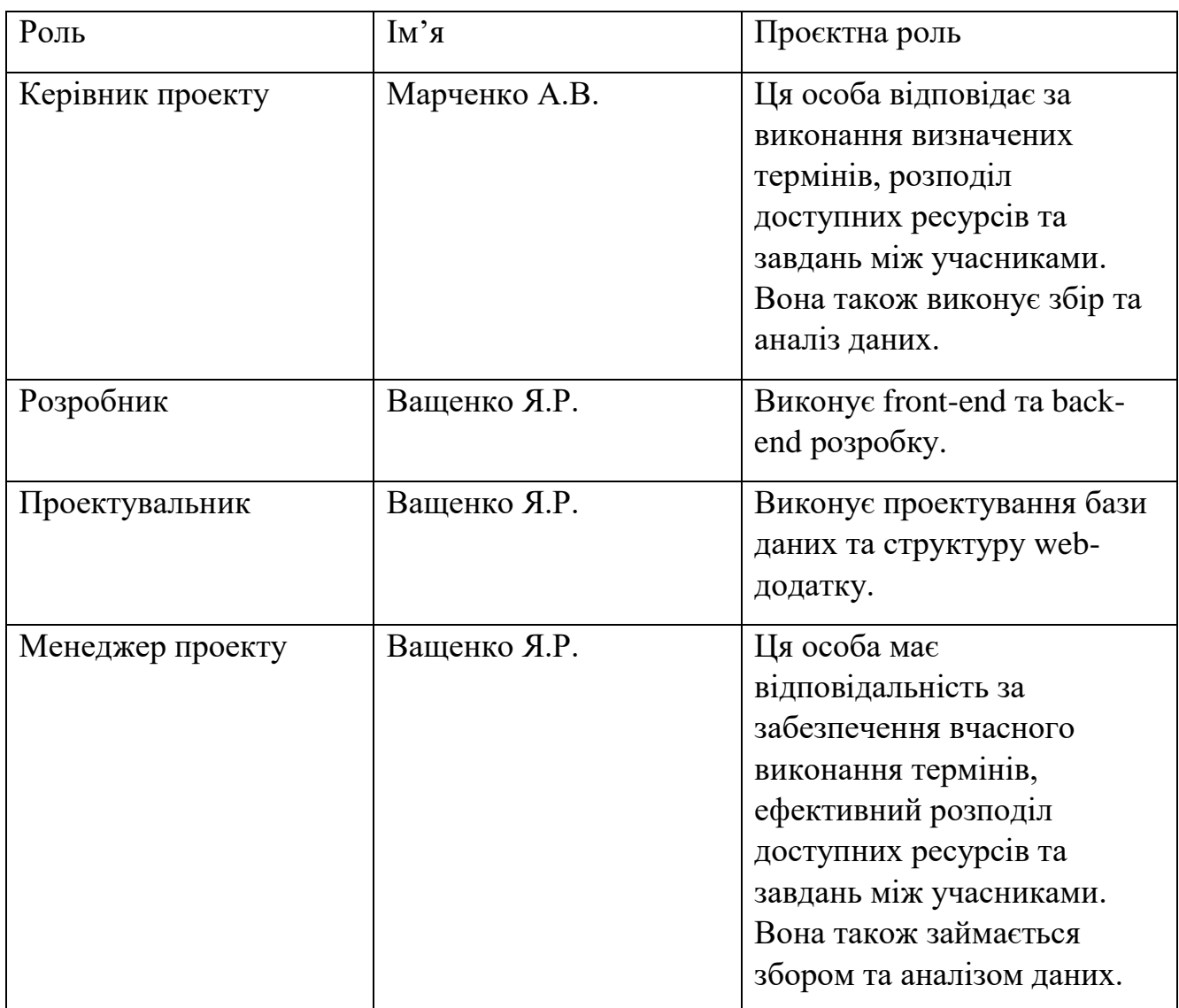

# **Діаграма Ганта**

Побудова календарного графіку (діаграми Ганта) є одним з важливих етапів планування проекту, що виглядає як розклад виконання робіт з реальним розподілом дат.

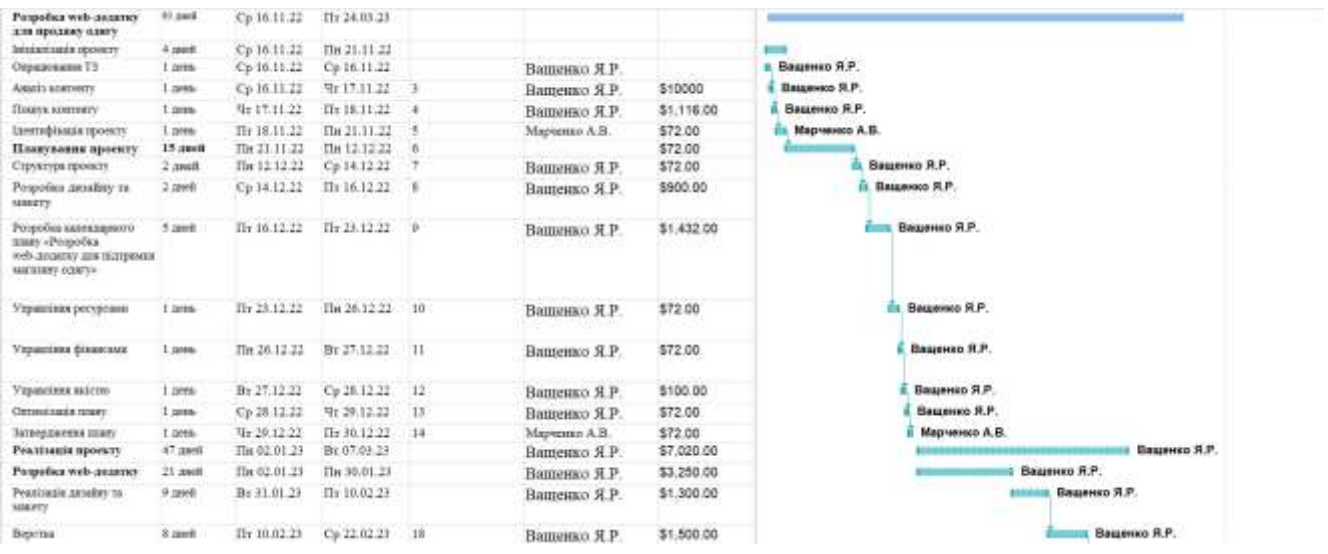

Рисунок Б.3 – Діаграма Ганта. Частина 1

| Beperau                                                     | 8.38 <sub>0</sub>  | Tir 10.82.23  | Cp 22.02.23  | 18    | Вашенко Я.Р. | \$1,500.00                  | <b>Balgerino S.P.</b><br><b>Common</b>                |
|-------------------------------------------------------------|--------------------|---------------|--------------|-------|--------------|-----------------------------|-------------------------------------------------------|
| Рипоска форм                                                | 5.2002             | Cp 22.02.23   | Cp 01:03.23  | 19    | Вашенко Я.Р. | \$350.00                    | <b>Пацинер Я.Р.</b>                                   |
| Thorsystems EII                                             | 3.3868             | Cp 01.03.23   | The 06.03.23 | 30    | Вашенко Я.Р. | \$100.00                    | Вашенко Я.Р.                                          |
| Створення форм реестрації                                   | 1.2001             | TIH 08.03.23  | Br 07.03.23  | 21    | Вашенко Я.Р. | \$100.00                    | Вашинко Я.Р.                                          |
| Створения за'язку між<br>корпетувачем ти<br><b>BAXKYKOM</b> | 21.3968            | Cp 08.03.23   | Cp 05.04.23  |       | Вашенко Я.Р. | \$3,270.00                  | Ващенко Я.Р.<br>1.00000000                            |
| Розробка модуло для<br>DOLUMER YOURY 20<br>LENOXNIERS       | 1.2001             | Ca 08.03.25   | Cp 08:03:23  |       | Вашенко Я.Р. | \$270.00                    | Вашенко Я.Р.                                          |
| Permoteu secritus)<br>peartmail scarce.<br>KARAKITTIBUMA    | $1$ month<br>52351 | Cp 08.03.23   | Ur.09.03.23  | $-34$ | Вашенко Я.Р. | \$1,500.00                  | Вашенко Я.Р.                                          |
| Potsofea wommo nates<br>1008030                             | $2 \text{ mod } 2$ | Str 09.03.23  | The 13.03.23 | $-15$ | Ващенко Я.Р. | \$1,500.00<br>849 S S S S A | first-more<br>Вашенко Я.Р.                            |
| Pearstanis artists KI a<br><b>JOINTEON</b>                  | 4.166              | Пи 13.03.23   | The 17.03.23 | 26    | Вашенко Я.Р. | \$500.00                    | <b>Л. Вашенко Я.Р.</b><br>No. 19 annual annual annual |
| Тестевник.                                                  | $2$ and $8$        | Ilr.17.05.23  | By 21.03.23  | 27    | Вашенко Я.Р. | \$500.00                    | Вашенко Я.Р.                                          |
| Завершении проекту                                          | $6.38 + 0.$        | Br 21.03.23   | Cp 29.03.23  | 28    |              | \$432.00                    |                                                       |
| Створення демунивный                                        | 13886              | $Cu$ 29.03.23 | Vr 30.03.23  | 39    | Вашенко Я.Р. | \$72.00                     | Видимор Я.Р.                                          |
| Створения інструкції<br>корестувача                         | 2.3888             | Ilr 31.03.23  | The 03.04.23 | 35    | Вашенко Я.Р. | \$72.00                     | их Вашенко Я.Р.                                       |
| Tursea i storratora                                         | $2$ anni           | Br 04.04.23   | Cp 05.04.25  | 31    | Вашенко Я.Р. | \$72.00                     | Вашенко Я.Р.                                          |
| Архівилія проекту                                           | 1.3883             | Ur 06.04.25   | Vr 06.04.23  | $-31$ | Вашенко Я.Р. | \$72.00                     | Вашенко Я.Р.                                          |

Рисунок Б.4 – Діаграма Ганта. Частина 2

### **Управління ризиками проєкту**

Управління ризиками проєкту важливе під час розробки web-додатку для підтримки продажу одягу та взуття, оскільки цей процес сприяє забезпеченню успішності та ефективності проєкту. Розробка web-додатку в сфері електронної комерції стикається зі значною кількістю внутрішніх та зовнішніх факторів, що можуть призвести до ризиків та негативного впливу на проєкт.

Управління ризиками включає ідентифікацію, оцінку, контроль та мінімізацію ризиків, які можуть виникнути під час розробки web-додатку. Цей процес дозволяє підтримувати стабільність та надійність проєкту, зменшуючи вплив негативних факторів на його успішне завершення.

Управління ризиками також сприяє ефективному розподілу ресурсів, зокрема фінансових, людських та технічних, для досягнення поставлених цілей проєкту. Це дозволяє уникнути затримок, перерв у роботі та непередбачуваних витрат, що можуть виникнути внаслідок неефективного управління ризиками.

Крім того, управління ризиками під час розробки web-додатку для підтримки продажу одягу та взуття допомагає забезпечити високу якість продукту. Шляхом ідентифікації потенційних ризиків та їх аналізу, можна прийняти заходи з попередження та виправлення можливих дефектів або проблем, що можуть виникнути під час експлуатації додатку.

З метою зменшення негативного впливу ризиків на проект необхідно розробити план реагування на них. Оцінка ризиків проводиться на основі показників, що описані в таблиці Б.3. В результаті планування реагування була створена матриця, яка відображає ймовірність виникнення ризиків та їх вплив, зображена на рисунку Б.4. Зеленим кольором на матриці позначаються прийнятні ризики, жовтим - виправдані, а червоним - неприпустимі.

|                |        |              | Probability    |         |
|----------------|--------|--------------|----------------|---------|
| $\mathbf{1}$   |        | $RS_2$       |                | $RS_4$  |
|                |        |              |                | $RS_5$  |
| $\overline{2}$ |        | $RS_13$      | $RS_14$        |         |
|                |        |              | $RS_9$         |         |
|                | Impact |              | $RS_3$         |         |
| 3              |        | $RS_12$      | $RS_8$         | $RS_6$  |
|                |        |              | $RS_11$        | $RS_7$  |
|                |        |              | $RS_{15}$      | $RS_10$ |
|                |        |              |                | $RS_1$  |
|                |        | $\mathbf{1}$ | $\overline{2}$ | 3       |

Рисунок Б.6. – Матриця ймовірності

Таблиця Б.4 – Шкала оцінювання за рівнем ризику.

| $N_2$ | Назва               | Межі      | Ризики, які       |
|-------|---------------------|-----------|-------------------|
|       |                     |           | ВХОДЯТЬ           |
|       | Прийняті            | 1 < R < 2 | 8, 11, 12, 13, 15 |
|       | Виправдані          | 3 < R < 4 | 1,2,3,6,7,9,10,14 |
|       | <b>Неприпустимі</b> | 6 < R < 9 | 4,5               |

Рисунок Б.6. – Матриця ймовірності

Таблиця Б.5 – Ризики та стратегії реагування

| ID | Статус ризику    | Опис ризику                                                      | Ймовірність<br>виникнення | Вплив<br>ризику | Ранг<br>ризику | Реагування                                                                                                    |
|----|------------------|------------------------------------------------------------------|---------------------------|-----------------|----------------|----------------------------------------------------------------------------------------------------|
|    | <b>Відкритий</b> | Затримка в розробці Низька<br>додатку через нестачу<br>pecypcis. |                           | Середній        | 3              | Переглянути<br>графік<br>розподілити<br>проєкту,<br>ефективніше<br>ресурси<br>aбo<br>розглянути<br>можливість<br>найму<br>додаткового<br>персоналу. |

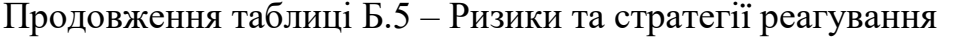

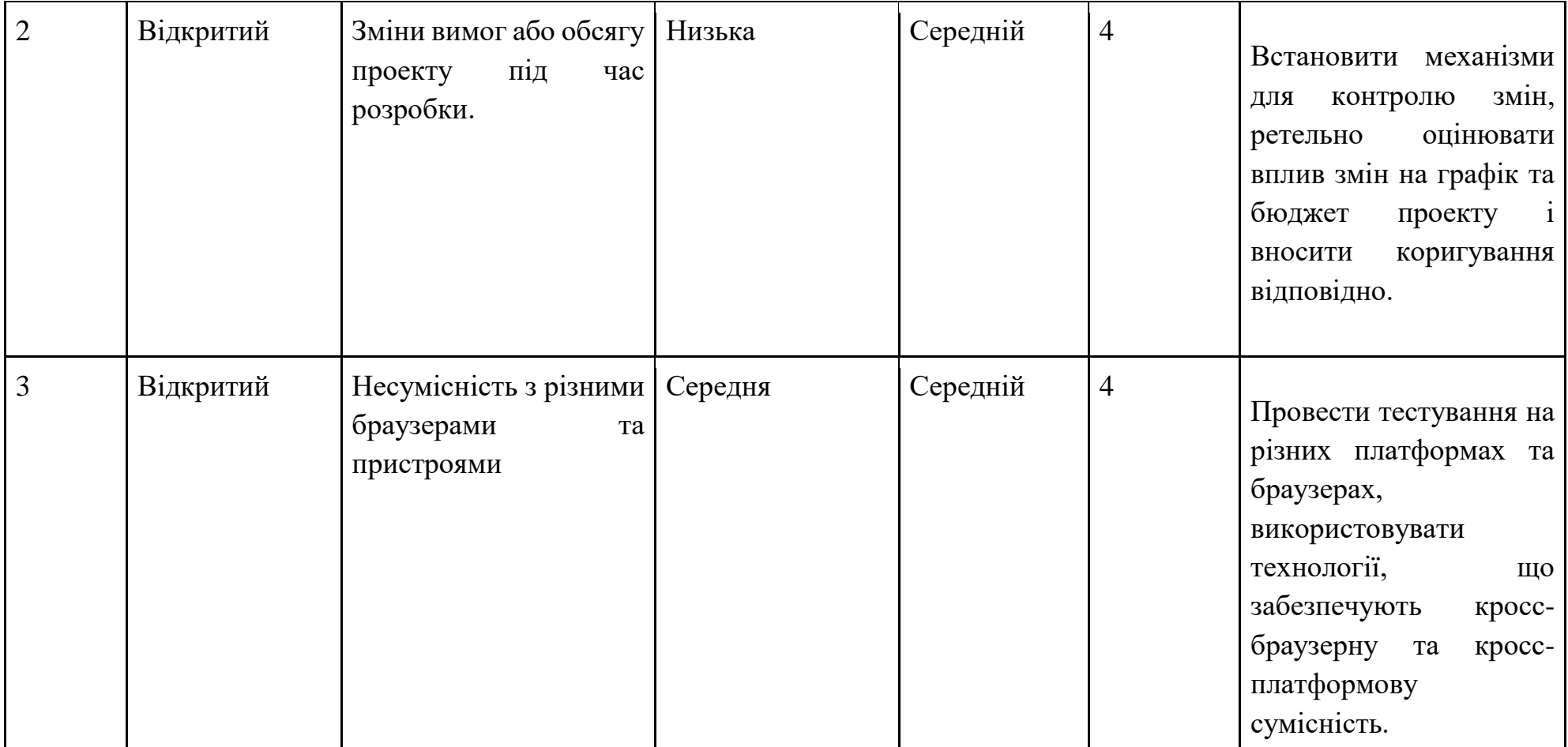

Продовження таблиці Б.5 – Ризики та стратегії реагування

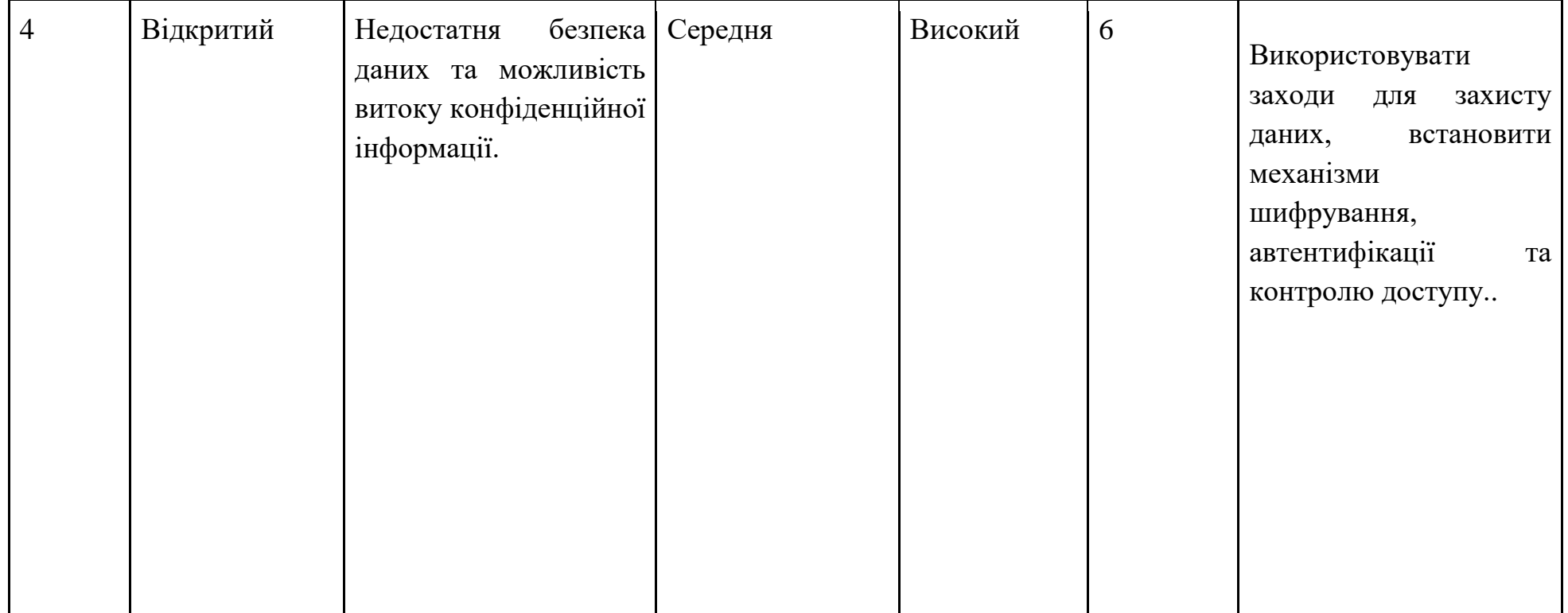

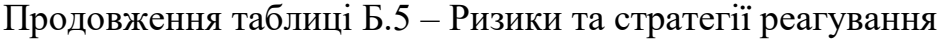

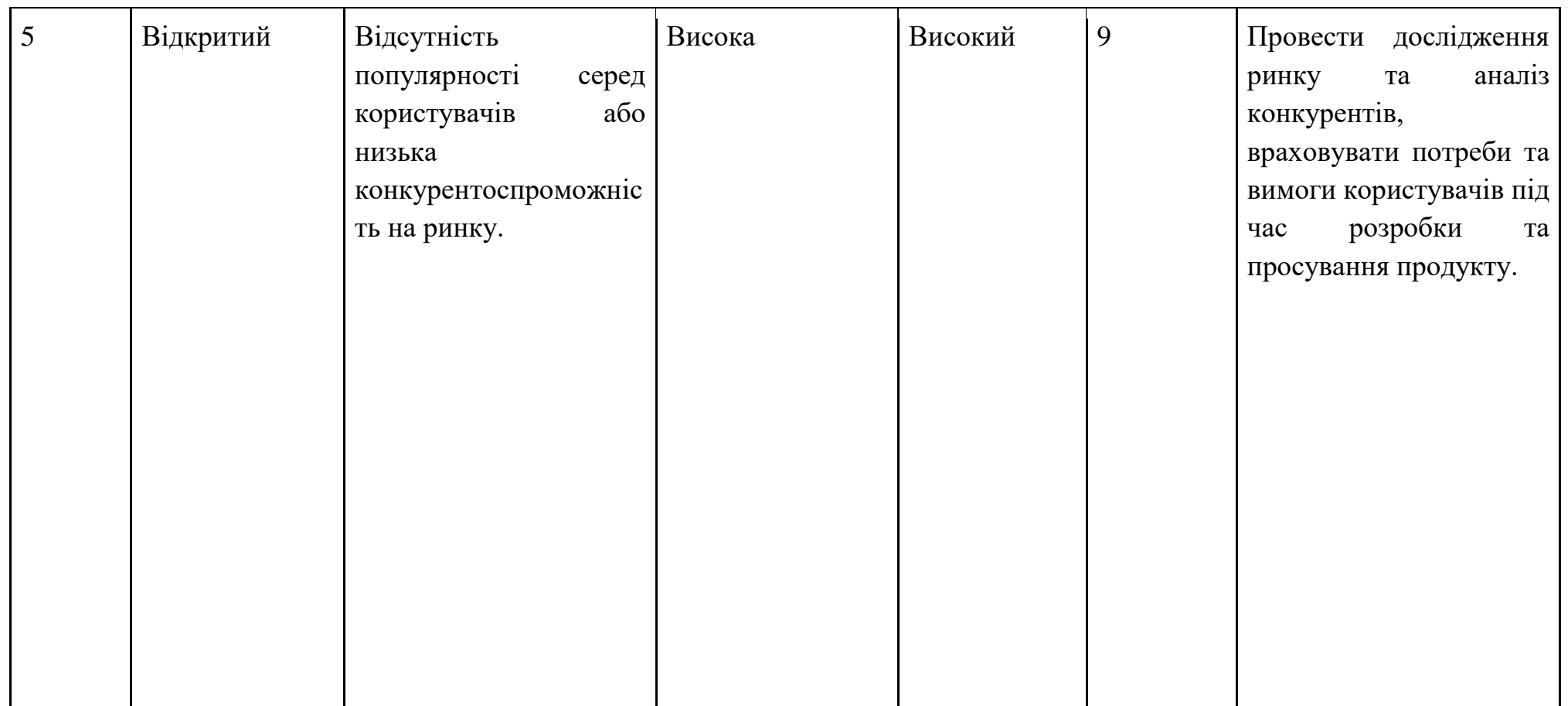

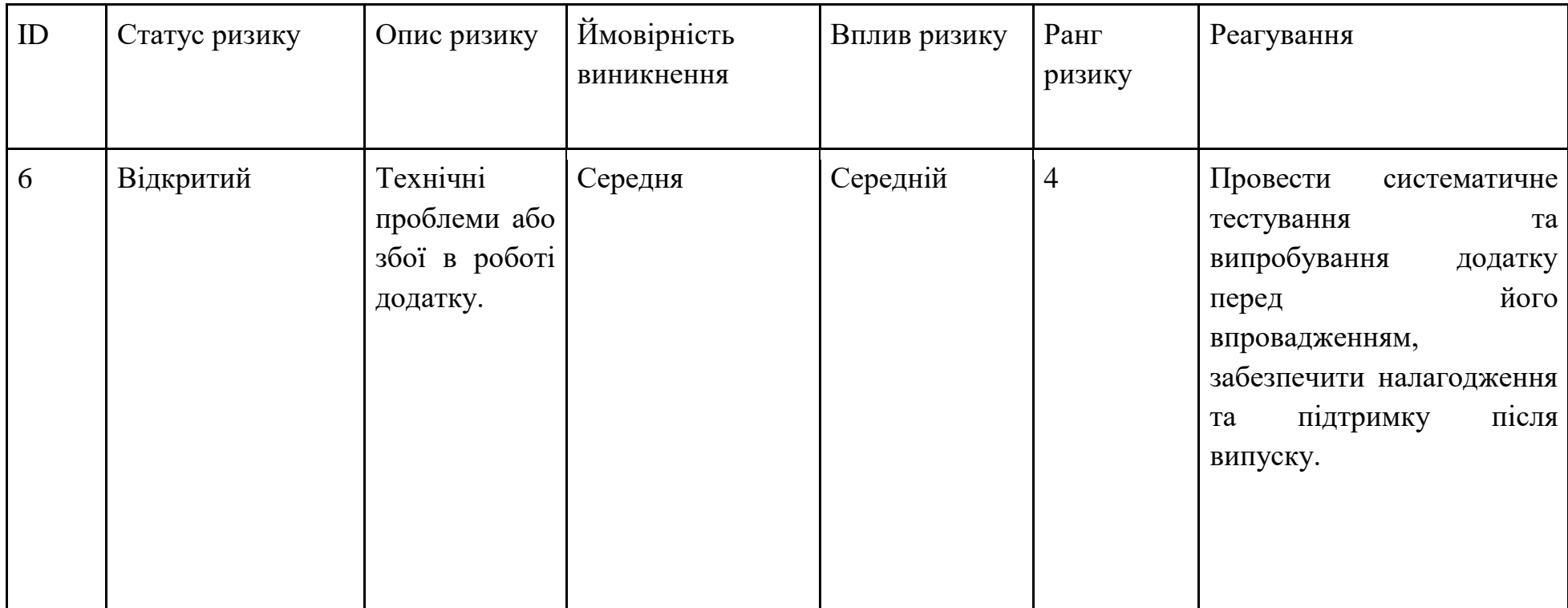

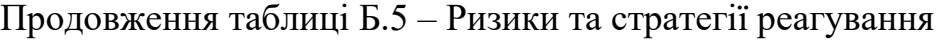

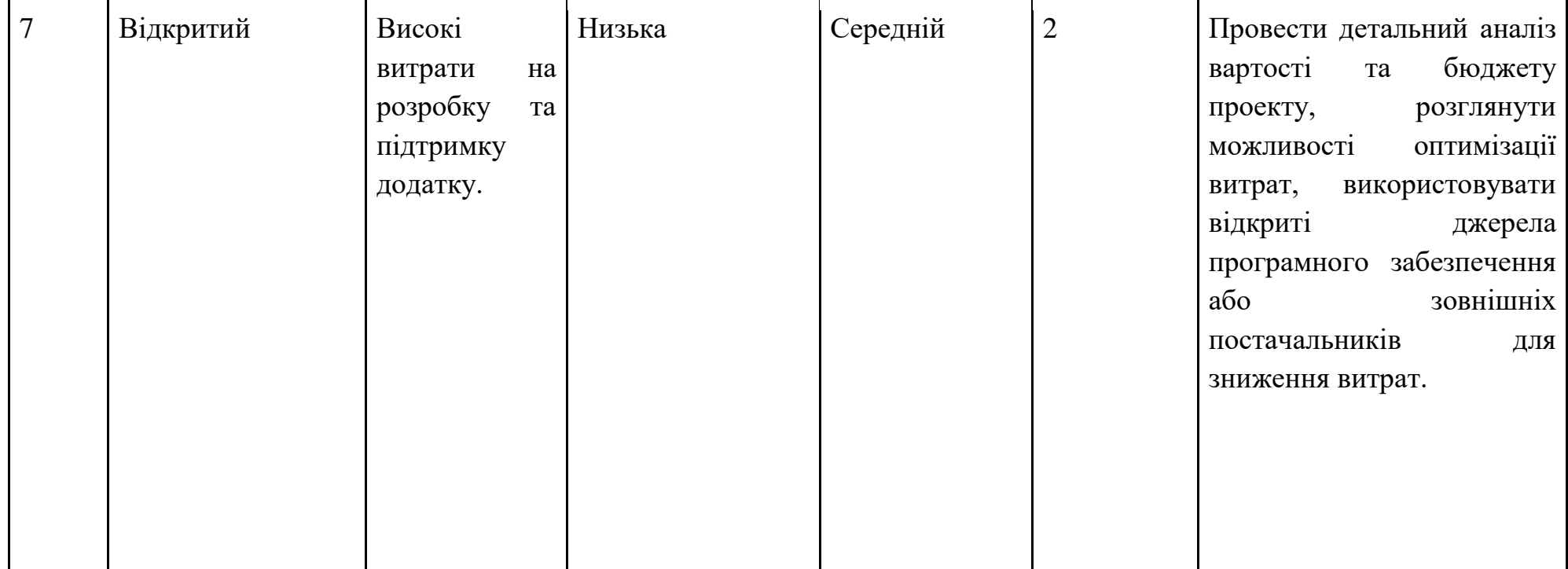

Продовження таблиці Б.5 – Ризики та стратегії реагування
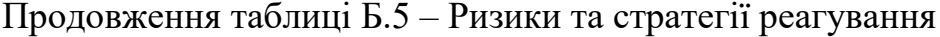

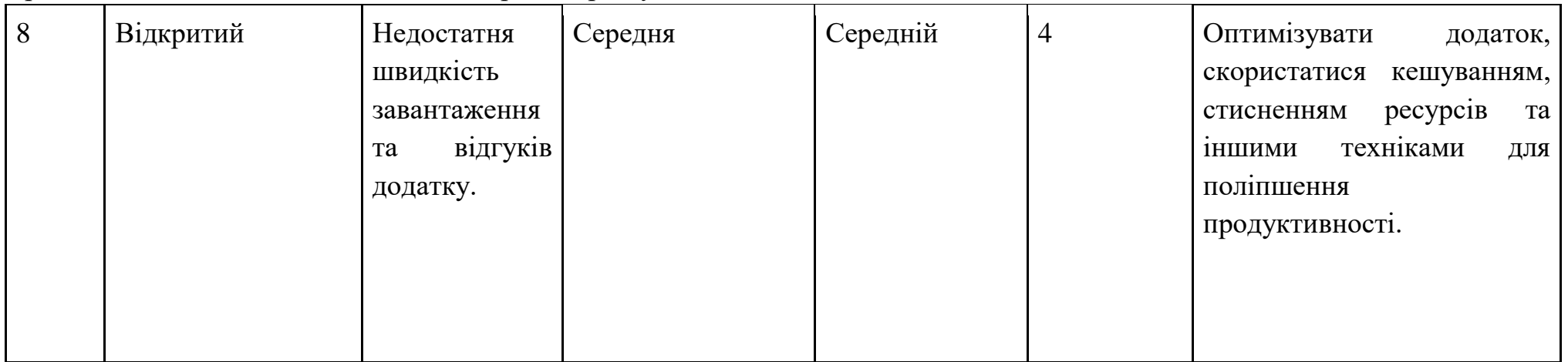

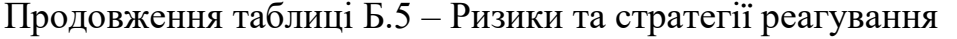

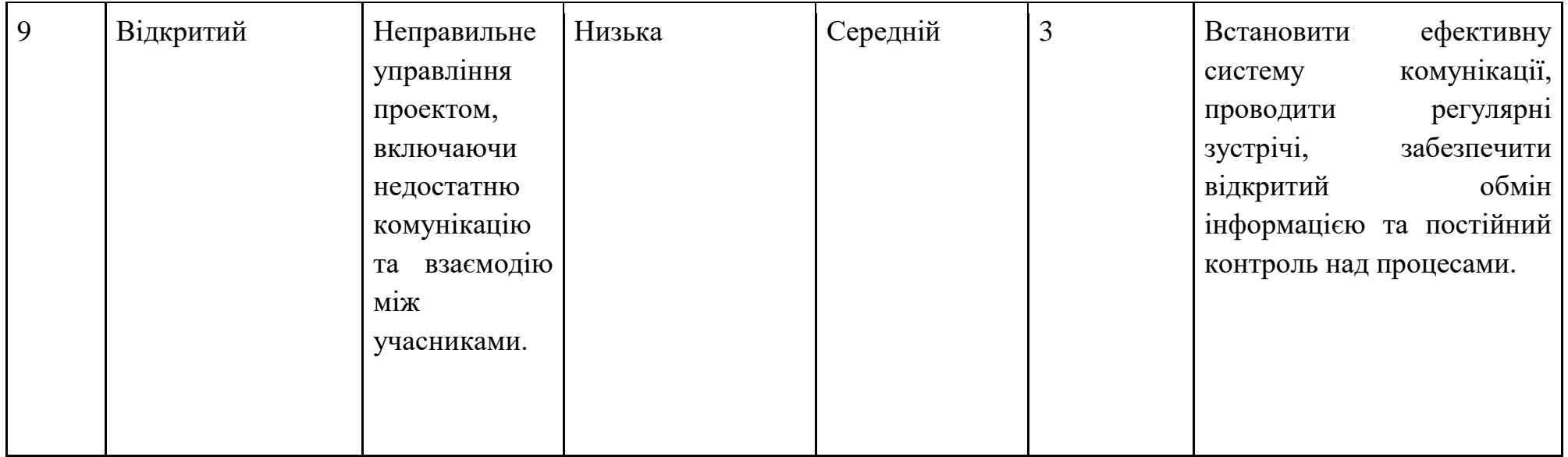

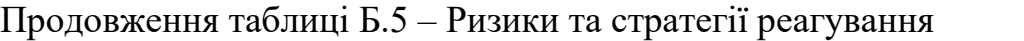

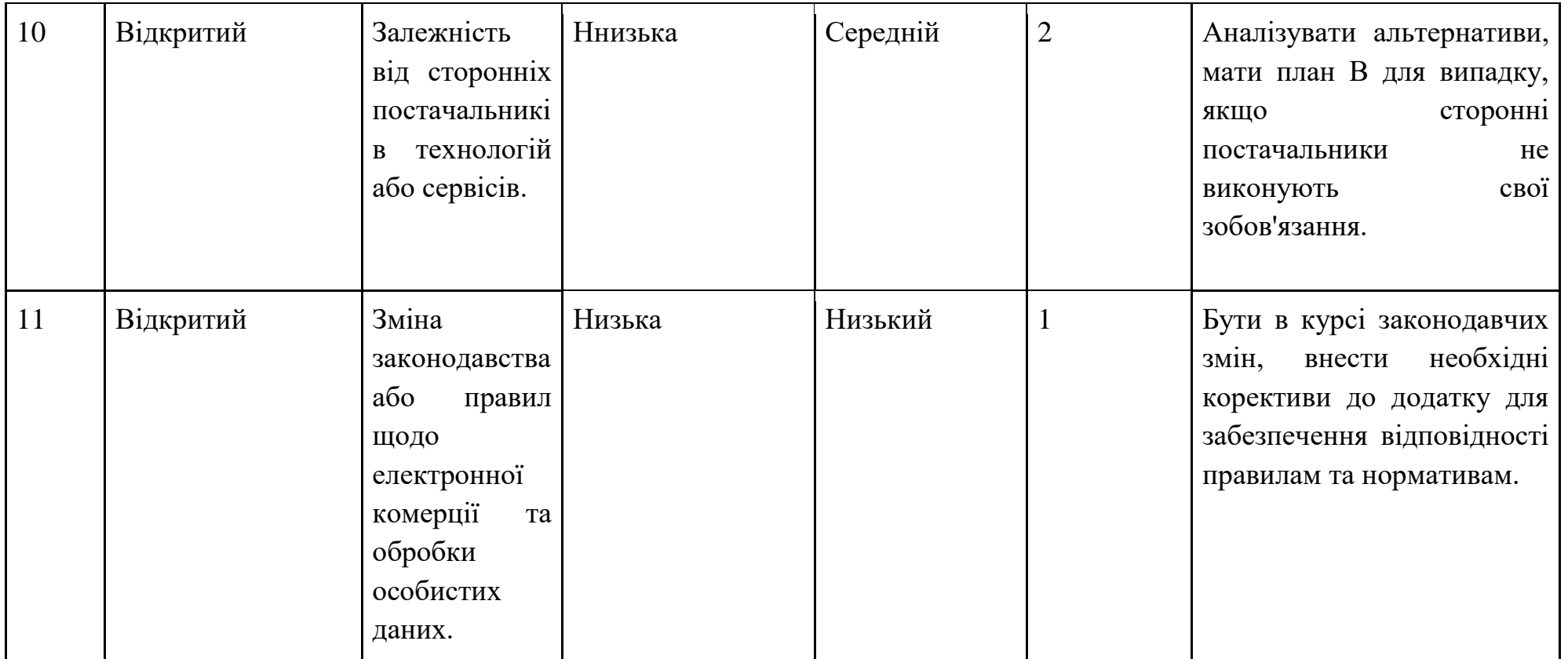

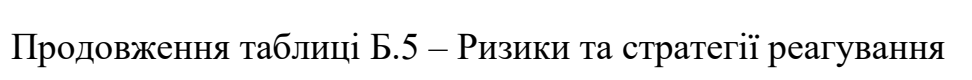

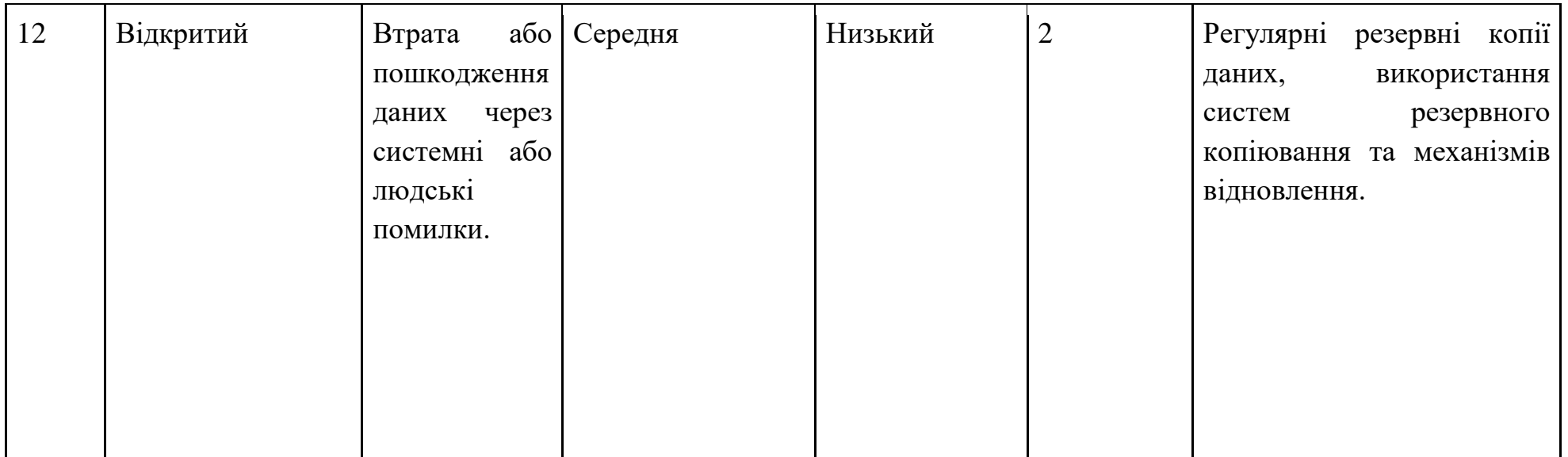

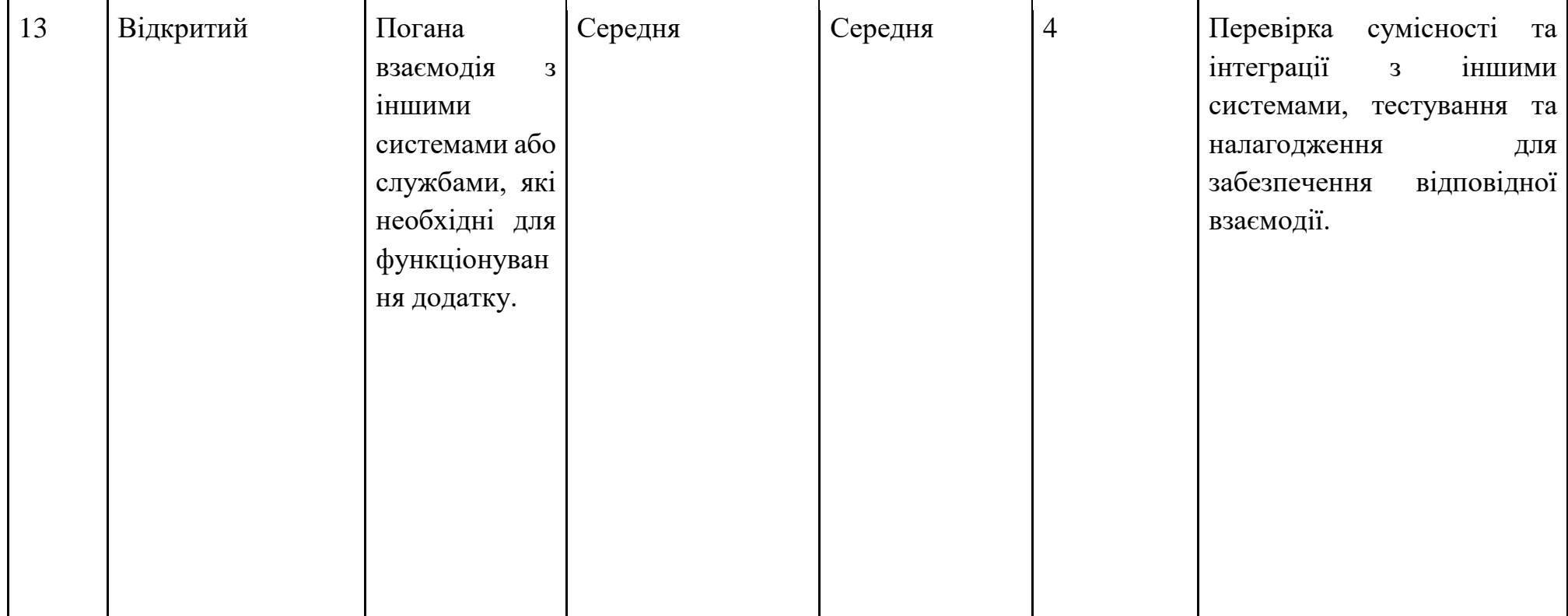

Продовження таблиці Б.5 – Ризики та стратегії реагування

76

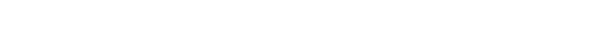

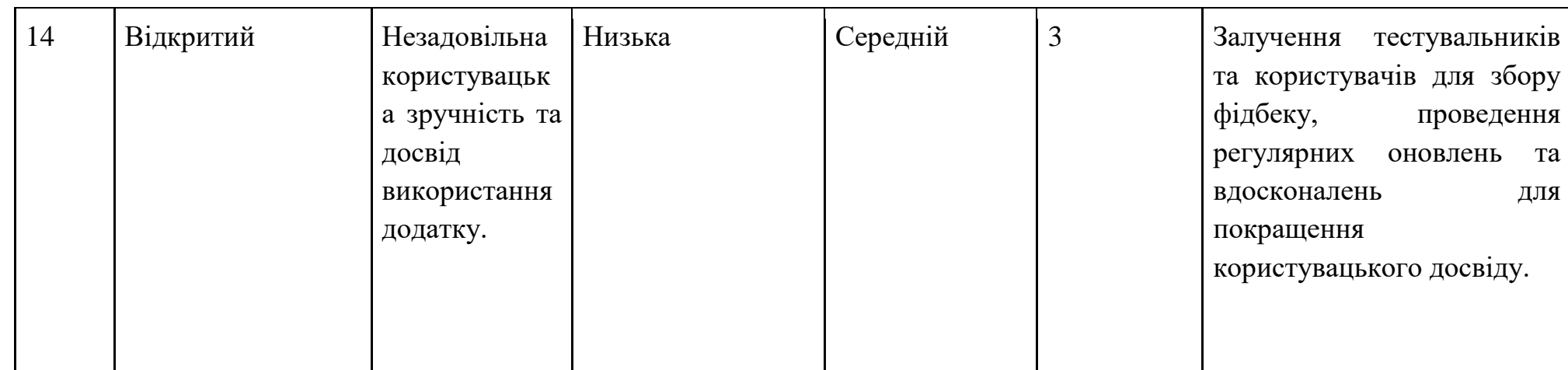

Продовження таблиці Б.5 – Ризики та стратегії реагування

#### 78

# **ДОДАТОК В**

```
Лістинг коду trackorder.php
<?php
session start();
include('includes/config.php');
?>
<!DOCTYPE html>
<html lang="en">
     <head>
          <meta charset="utf-8">
          <meta http-equiv="Content-Type" content="text/html; 
charset=UTF-8">
          <meta name="viewport" content="width=device-width, 
initial-scale=1.0, user-scalable=no">
          <meta name="description" content="">
          <meta name="author" content="">
          <meta name="keywords" content="MediaCenter, Template, 
eCommerce">
          <meta name="robots" content="all">
         <title>Відстежувати замовлення</title>
          <link rel="stylesheet" 
href="assets/css/bootstrap.min.css">
          <link rel="stylesheet" href="assets/css/main.css">
          <link rel="stylesheet" href="assets/css/green.css">
          <link rel="stylesheet" 
href="assets/css/owl.carousel.css">
          <link rel="stylesheet" 
href="assets/css/owl.transitions.css">
          <link href="assets/css/lightbox.css" rel="stylesheet">
          <link rel="stylesheet" 
href="assets/css/animate.min.css">
          <link rel="stylesheet" href="assets/css/rateit.css">
```

```
<link rel="stylesheet" href="assets/css/bootstrap-
select.min.css">
          <link rel="stylesheet" href="assets/css/config.css">
          <link href="assets/css/green.css" rel="alternate 
stylesheet" title="Green color">
          <link href="assets/css/blue.css" rel="alternate 
stylesheet" title="Blue color">
          <link href="assets/css/red.css" rel="alternate 
stylesheet" title="Red color">
          <link href="assets/css/orange.css" rel="alternate 
stylesheet" title="Orange color">
          <link href="assets/css/dark-green.css" rel="alternate 
stylesheet" title="Darkgreen color">
          <link rel="stylesheet" href="assets/css/font-
awesome.min.css">
          \langlelink
href='http://fonts.googleapis.com/css?family=Roboto:300,400,500,
700' rel='stylesheet' type='text/css'>
          <link rel="shortcut icon" 
href="assets/images/favicon.ico">
     </head>
     <body class="cnt-home">
<header class="header-style-1">
<?php include('includes/top-header.php');?>
```
<?php include('includes/main-header.php');?>

```
<?php include('includes/menu-bar.php');?>
```
</header>

<div class="breadcrumb">

<div class="container">

<div class="breadcrumb-inner">

<ul class="list-inline list-unstyled">

<li><a href="home.html">Головна</a></li>

<li class='active'>Відстежуйте свої

замовлення</li>

 $\langle$ /ul $\rangle$ 

 $\langle$  div>

 $\langle$ /div $\rangle$ 

<div class="body-content outer-top-bd">

<div class="container">

<div class="track-order-page inner-bottom-sm">

<div class="row">

<div class="col-md-12">

<h2>Відстежуйте свої замовлення</h2>

<span class="title-tag inner-top-vs">Будь ласка, введіть ваш ідентифікатор замовлення у поле нижче та натисніть Enter. Він був вказаний на квитанції та в електронному листі з підтвердженням, який ви мали отримати.</span>

<form class="register-form outer-top-xs" role="form" method="post" action="order-details.php">

<div class="form-group">

 <label class="info-title" for="exampleOrderId1">Замовлення ID</label>

 <input type="text" class="form-control unicaseform-control text-input" name="orderid" id="exampleOrderId1" >

 $\langle$ /div $\rangle$ 

<div class="form-group">

<label class="info-title"

for="exampleBillingEmail1">Зареєстрований Email</label>

 <input type="email" class="form-control unicaseform-control text-input" name="email" id="exampleBillingEmail1"  $>$ 

 $\langle$  div>

 <button type="submit" name="submit" class="btn-upper btn btn-primary checkout-page-button">Відстежити</button>

</form>

</div> </div>

 $\langle$  div>

<div

```
<?php echo include('includes/brands-slider.php');?>
```
 $\langle$ div $\rangle$ 

 $\langle$  div>

```
<?php include('includes/footer.php');?>
```
<script src="assets/js/jquery-1.11.1.min.js"></script>

<script src="assets/js/bootstrap.min.js"></script>

```
<script src="assets/js/bootstrap-hover-
dropdown.min.js"></script>
```
<script src="assets/js/owl.carousel.min.js"></script>

```
<script src="assets/js/echo.min.js"></script>
    <script src="assets/js/jquery.easing-1.3.min.js"></script>
     <script src="assets/js/bootstrap-slider.min.js"></script>
     <script src="assets/js/jquery.rateit.min.js"></script>
    <script type="text/javascript" 
src="assets/js/lightbox.min.js"></script>
    <script src="assets/js/bootstrap-select.min.js"></script>
    <script src="assets/js/wow.min.js"></script>
     <script src="assets/js/scripts.js"></script>
```

```
<script src="switchstylesheet/switchstylesheet.js"></script>
     <script>
          $(document).ready(function(){ 
                $(".changecolor").switchstylesheet( { 
seperator:"color"} );
                $('.show-theme-options').click(function(){
                     $(this).parent().toggleClass('open');
                     return false;
                });
          });
          $(window).bind("load", function() {
              $('.show-theme-
options').delay(2000).trigger('click');
          });
     </script>
</body>
\langle/html\rangleЛістинг коду trackorder.php
<?php
session start();
```

```
error reporting(0);
```

```
include('includes/config.php');
if(isset($ GET['action']) && $ GET['action']=="add"){
     $id=intval($_GET['id']);
     if(isset($_SESSION['cart'][$id])){
          $_SESSION['cart'][$id]['quantity']++;
     }else{
          $sql_p="SELECT * FROM products WHERE id={$id}";
          $query_p=mysqli_query($con,$sql_p);
          if(mysqli_num_rows($query_p)!=0){
               $row p=mysqli fetch array($query p);
               $_SESSION['cart'][$row_p['id']]=array("quantity" 
\Rightarrow 1, "price" \Rightarrow $row p['productPrice']);
          }else{
               $message="Product ID is invalid";
          }
     }
          echo "<script>alert('Product has been added to the 
cart')</script>";
          echo "<script type='text/javascript'> document.location 
='my-cart.php'; </script>";
}
?>
<!DOCTYPE html>
<html lang="en">
```
<head>

<meta charset="utf-8">

<meta http-equiv="Content-Type" content="text/html; charset=UTF-8">

<meta name="viewport" content="width=device-width, initial-scale=1.0, user-scalable=no">

<meta name="description" content="">

<meta name="author" content="">

 <meta name="keywords" content="MediaCenter, Template, eCommerce">

<meta name="robots" content="all">

<title>Головна сторінка торгового порталу</title>

<link rel="stylesheet"

href="assets/css/bootstrap.min.css">

<link rel="stylesheet" href="assets/css/main.css">

<link rel="stylesheet" href="assets/css/green.css">

<link rel="stylesheet"

href="assets/css/owl.carousel.css">

<link rel="stylesheet" href="assets/css/owl.transitions.css">

<link href="assets/css/lightbox.css" rel="stylesheet">

<link rel="stylesheet"

href="assets/css/animate.min.css">

<link rel="stylesheet" href="assets/css/rateit.css">

<link rel="stylesheet" href="assets/css/bootstrapselect.min.css">

<link rel="stylesheet" href="assets/css/config.css">

<link href="assets/css/green.css" rel="alternate stylesheet" title="Green color">

<link href="assets/css/blue.css" rel="alternate stylesheet" title="Blue color">

<link href="assets/css/red.css" rel="alternate stylesheet" title="Red color">

<link href="assets/css/orange.css" rel="alternate stylesheet" title="Orange color">

<link href="assets/css/dark-green.css" rel="alternate stylesheet" title="Darkgreen color">

<link rel="stylesheet" href="assets/css/fontawesome.min.css">

## $\langle$ link

href='http://fonts.googleapis.com/css?family=Roboto:300,400,500, 700' rel='stylesheet' type='text/css'>

<link rel="shortcut icon" href="assets/images/favicon.ico">

</head>

<body class="cnt-home">

<header class="header-style-1">

<?php include('includes/top-header.php');?>

<?php include('includes/main-header.php');?>

<?php include('includes/menu-bar.php');?>

</header>

```
<div class="body-content outer-top-xs" id="top-banner-and-menu">
    <div class="container">
```
<div class="furniture-container homepage-container"> <div class="row">

<div class="col-xs-12 col-sm-12 col-md-3 sidebar">

<?php include('includes/side-menu.php');?>

 $\langle$ /div $\rangle$ 

```
<div class="col-xs-12 col-sm-12 col-md-9
```
homebanner-holder">

<div id="hero" class="homepage-slider3">

<div id="owl-main" class="owl-carousel owl-inner-nav owl-uism">

<div class="full-width-slider">

<div class="item" style="background-image: url(assets/images/sliders/slider1.png);">

 $\langle$  /div>

<div class="full-width-slider">

```
<div class="item full-width-slider"
```
style="background-image:

url(assets/images/sliders/slider2.png);">

 $\langle$ /div>

</div>

</div>

 $\langle$  div>

```
<div class="info-boxes wow fadeInUp">
```
<div class="info-boxes-inner">

<div class="row">

<div class="col-md-6 col-sm-4 col-lg-4">

<div class="info-box">

<div class="row">

<div class="col-xs-2">

<i class="icon fa fa-

dollar"></i>

 $\langle$  div>

<div class="col-xs-10">

<h4 class="info-box-heading

green">Повернути гроші.</h4>

 $\langle$  div>

<h6 class="text">30-денна гарантія

повернення грошей.</h6>

 $\langle$ div>

 $\langle \text{div} \rangle \langle \text{!} \rangle - \text{.col} \rangle$ 

<div class="hidden-md col-sm-4 col-lg-4">

<div class="info-box">

<div class="row">

<div class="col-xs-2">

<i class="icon fa fa-

truck"></i>

 $\langle$  div>

<div class="col-xs-10">

<h4 class="info-box-heading

orange">Безкоштовна доставка</h4>

 $\langle$  div>

 $\langle$  /div>

<h6 class="text">Безкоштовна доставка при замовленні на суму понад 600,00 грн</h6>

 $\langle$ div $\rangle$ 

 $\langle \text{div} \rangle \langle \text{!--}. \text{col} \rangle$ 

<div class="col-md-6 col-sm-4 col-lg-4">

<div class="info-box">

<div class="row">

<div class="col-xs-2">

<i class="icon fa fa-

gift"></i>

 $\langle$  div>

<div class="col-xs-10">

<h4 class="info-box-heading

red">Спеціальна пропозиція</h4>

 $\langle$  div>

 $\langle$ /div $\rangle$ 

<h6 class="text">На всі товари -

розпродаж зі знижкою до 20% </h6>

 $\langle$ /div $\rangle$ 

 $\langle$  div>

 $\langle$  div>

 $\langle$  div>

 $\langle$  /div>

 $\langle$ /div $\rangle$ 

 $\langle$ /div $\rangle$ 

<div id="product-tabs-slider" class="scroll-tabs innerbottom-vs wow fadeInUp">

<div class="more-info-tab clearfix">

```
 <h3 class="new-product-title pull-
left">Популярні продукти</h3>
                    <ul class="nav nav-tabs nav-tab-line pull-
right" id="new-products-1">
                         <li class="active"><a href="#all" data-
toggle="tab">Всі</a></li>
                         <li><a href="#books" data-
toggle="tab">Одяг для чоловіків</a></li>
                         <li><a href="#furniture" data-
toggle="tab">Одяг для жінок</a></li>
                    \langleul>
               \langle div>
               <div class="tab-content outer-top-xs">
                    <div class="tab-pane in active" id="all">
                         <div class="product-slider">
                              <div class="owl-carousel home-owl-
carousel custom-carousel owl-theme" data-item="4">
<?php
$ret=mysqli_query($con,"select * from products");
while ($row=mysqli fetch array($ret))
{
?>
```
#### <div class="products">

```
<div class="product">
          <div class="product-image">
               <div class="image">
                    <a href="product-details.php?pid=<?php echo 
htmlentities($row['id']);?>">
                    <img src="admin/productimages/<?php echo 
htmlentities($row['id']);?>/<?php echo 
htmlentities($row['productImage1']);?>" data-
echo="admin/productimages/<?php echo 
htmlentities($row['id']);?>/<?php echo 
htmlentities($row['productImage1']);?>" width="180" 
height="300" alt=""></a>
```
 $\langle$ /div $\rangle$ 

 $\langle$ div $>$ 

<div class="product-info text-left">

<h3 class="name"><a href="product-

details.php?pid=<?php echo htmlentities(\$row['id']);?>"><?php echo htmlentities(\$row['productName']);?></a></h3>

<div class="rating rateit-small"></div>

<div class="description"></div>

<div class="product-price">

<span class="price">

грн<?php echo htmlentities(\$row['productPrice']);?> </span> <span

```
class="price-before-discount">грн<?php echo 
htmlentities($row['productPriceBeforeDiscount']);?> </span>
```
</div>

 $\langle$  div>

<?php if(\$row['productAvailability']=='In Stock'){?>

<div class="action"><a

href="index.php?page=product&action=add&id=<?php echo \$row['id']; ?>" class="lnk btn btn-primary">Додати до кошику</a></div>

<?php } else {?>

<div class="action"

style="color:red">Немає в наявності</div>

<?php } ?>

 $\langle$  div>

 $\langle$ /div $\rangle$ 

</div>

<?php } ?>

 $\langle$  div>

 $\langle$ div>

 $\langle$ div $\rangle$ 

```
<div class="tab-pane" id="books">
                         <div class="product-slider">
                              <div class="owl-carousel home-owl-
carousel custom-carousel owl-theme">
          <?php
$ret=mysqli_query($con,"select * from products where 
category=3");
while ($row=mysqli fetch array($ret))
{
?>
          <div class="item item-carousel">
               <div class="products">
     <div class="product">
          <div class="product-image">
               <div class="image">
                    <a href="product-details.php?pid=<?php echo 
htmlentities($row['id']);?>">
                    <img src="admin/productimages/<?php echo 
htmlentities($row['id']);?>/<?php echo 
htmlentities($row['productImage1']);?>" data-
echo="admin/productimages/<?php echo 
htmlentities($row['id']);?>/<?php echo
```
htmlentities(\$row['productImage1']);?>" width="180" height="300" alt=""></a>  $\langle$  div>  $\langle$  /div> <div class="product-info text-left"> <h3 class="name"><a href="productdetails.php?pid=<?php echo htmlentities(\$row['id']);?>"><?php echo htmlentities(\$row['productName']);?></a></h3> <div class="rating rateit-small"></div> <div class="description"></div> <div class="product-price"> <span class="price">

грн <?php echo

htmlentities(\$row['productPrice']);?> </span>

<span

class="price-before-discount">грн<?php echo htmlentities(\$row['productPriceBeforeDiscount']);?></span>

 $\langle$ /div $\rangle$ 

</div>

<?php if(\$row['productAvailability']=='In

Stock'){?>

<div class="action"><a href="index.php?page=product&action=add&id=<?php echo \$row['id']; ?>" class="lnk btn btn-primary">Додати до кошика</a></div>

<?php } else {?>

<div class="action"

style="color:red">Немає в наявності</div>

<?php } ?>

 $\langle$ div $>$ 

 $\langle$  div>

 $\langle$ div>

<?php } ?>

 $\langle$  /div>

 $\langle$ div>

 $\langle$ div $\rangle$ 

<div class="tab-pane" id="furniture">

<div class="product-slider">

<div class="owl-carousel home-owl-

carousel custom-carousel owl-theme">

<?php

\$ret=mysqli\_query(\$con,"select \* from products where category=5");

```
while ($row=mysqli fetch array($ret))
```
?>

{

<div class="item item-carousel">

<div class="products">

<div class="product">

<div class="product-image">

<div class="image">

<a href="product-details.php?pid=<?php echo

htmlentities(\$row['id']);?>">

<img src="admin/productimages/<?php echo htmlentities(\$row['id']);?>/<?php echo htmlentities(\$row['productImage1']);?>" dataecho="admin/productimages/<?php echo htmlentities(\$row['id']);?>/<?php echo htmlentities(\$row['productImage1']);?>" width="180" height="300" alt=""></a>

 $\langle$ /div $\rangle$ 

 $\langle$ /div $\rangle$ 

<h3 class="name"><a href="product-

details.php?pid=<?php echo htmlentities(\$row['id']);?>"><?php echo htmlentities(\$row['productName']);?></a></h3>

<div class="rating rateit-small"></div>

<div class="description"></div>

<div class="product-price">

<span class="price">

грн<?php echo

htmlentities(\$row['productPrice']);?> </span>

<span

class="price-before-discount">грн<?php echo htmlentities(\$row['productPriceBeforeDiscount']);?></span>

 $\langle$  div>

 $\langle$ /div $\rangle$ 

<?php if(\$row['productAvailability']=='In

Stock'){?>

<div class="action"><a href="index.php?page=product&action=add&id=<?php echo \$row['id']; ?>" class="lnk btn btn-primary">Додати для кошику</a></div>

<?php } else {?>

<div class="action"

style="color:red">Немає в наявності</div>

<?php } ?>

 $\langle$ div $\rangle$ 

 <h3 class="section-title">Популярний товар</h3> <div class="owl-carousel homepage-owlcarousel custom-carousel outer-top-xs owl-theme" data-item="2">

<div class="col-md-6">

<section class="section">

<div class="row">

small">

<div class="sections prod-slider-small outer-top-

 $\langle$  /div>

 $\langle$ /div>

 $\langle$ /div $\rangle$ 

 $\langle$ div>

<?php } ?>

 $\langle$ div>

 $\langle$  div>

 $\langle$  div>

98

```
$ret=mysqli_query($con,"select * from products where category=4 
and subCategory=4");
while ($row=mysqli fetch array($ret))
{
?>
          <div class="item item-carousel">
               <div class="products">
```
<div class="product">

<div class="product-image">

<div class="image">

<a href="product-details.php?pid=<?php echo

htmlentities(\$row['id']);?>"><img src="admin/productimages/<?php echo htmlentities(\$row['id']);?>/<?php echo htmlentities(\$row['productImage1']);?>" dataecho="admin/productimages/<?php echo htmlentities(\$row['id']);?>/<?php echo htmlentities(\$row['productImage1']);?>" width="180" height="300"></a>

</div>

 $\langle$ /div $\rangle$ 

<div class="product-info text-left">

<h3 class="name"><a href="productdetails.php?pid=<?php echo htmlentities(\$row['id']);?>"><?php

echo htmlentities(\$row['productName']);?></a></h3>

<div class="rating rateit-small"></div>

### <div class="description"></div>

<div class="product-price">

<span class="price">

грн <?php echo

htmlentities(\$row['productPrice']);?> </span>

<span

class="price-before-discount">грн<?php echo htmlentities(\$row['productPriceBeforeDiscount']);?></span>

 $\langle$ div>

 $\langle$  div>

<?php if(\$row['productAvailability']=='In

Stock'){?>

<div class="action"><a

href="index.php?page=product&action=add&id=<?php echo \$row['id']; ?>" class="lnk btn btn-primary">Додати до кошику</a></div>

<?php } else {?>

<div class="action"

style="color:red">Немає в наявності</div>

<?php } ?>

 $\langle$ /div $\rangle$ 

 $\langle$ /div $\rangle$ 

 $\langle$  div>

<?php }?>

```
\langle/div\rangle
```
</section>

```
</div>
```
<div class="col-md-6">

<section class="section">

<h3 class="section-

title">Нещодавно додані товари</h3>

<div class="owl-carousel homepage-

owl-carousel custom-carousel outer-top-xs owl-theme" dataitem="2">

<?php

```
$ret=mysqli query($con, "select * from products where category=4
and subCategory=6");
```
while (\$row=mysqli fetch array(\$ret))

{

?>

<div class="item item-carousel">

<div class="products">

<div class="product">

<div class="product-image">

<a href="product-details.php?pid=<?php echo htmlentities(\$row['id']);?>"><img src="admin/productimages/<?php echo htmlentities(\$row['id']);?>/<?php echo htmlentities(\$row['productImage1']);?>" dataecho="admin/productimages/<?php echo htmlentities(\$row['id']);?>/<?php echo htmlentities(\$row['productImage1']);?>" width="300" height="300"></a>

 $\langle$  div>

</div>

<div class="product-info text-left">

<h3 class="name"><a href="product-

details.php?pid=<?php echo htmlentities(\$row['id']);?>"><?php echo htmlentities(\$row['productName']);?></a></h3>

<div class="rating rateit-small"></div>

<div class="description"></div>

<div class="product-price">

<span class="price">

Грн .<?php echo

htmlentities(\$row['productPrice']);?> </span>

<span

class="price-before-discount">грн<?php echo

htmlentities(\$row['productPriceBeforeDiscount']);?></span>

 $\langle$  div>

 $\langle$  /div>

<?php if(\$row['productAvailability']=='In

Stock'){?>

<div class="action"><a href="index.php?page=product&action=add&id=<?php echo \$row['id']; ?>" class="lnk btn btn-primary">Додати до кошику</a></div>

<?php } else {?>

<div class="action"

style="color:red">Немає в наявності</div>

<?php } ?>

 $\langle$ div $>$ 

 $\langle$ div>

 $\langle$ /div $\rangle$ 

<?php }?>

 $\langle$  div>

</section>

 $\langle$ div>

 $\langle$  /div>

 $\langle$ /div $\rangle$ 

<section class="section featured-product inner-xs wow fadeInUp">

<h3 class="section-title">Мода</h3>

<div class="owl-carousel best-seller custom-carousel owl-theme outer-top-xs">

<?php

\$ret=mysqli\_query(\$con,"select \* from products where category=6");

```
while ($row=mysqli fetch array($ret))
```
{

?>

<div class="item">

<div class="products">

<div

class="product">

<div class="product-micro">

<div class="row product-

micro-row">

```
<div class="col col-
xs-6"<div 
class="product-image">
                                                        <div 
class="image">
                                                             <a 
href="admin/productimages/<?php echo 
htmlentities($row['id']);?>/<?php echo 
htmlentities($row['productImage1']);?>" data-lightbox="image-1" 
data-title="<?php echo htmlentities($row['productName']);?>">
```

```
<img data-echo="admin/productimages/<?php echo 
htmlentities($row['id']);?>/<?php echo 
htmlentities($row['productImage1']);?>" width="170" height="174" 
alt="">
```

```
<div class="zoom-overlay"></div>
```
 $\langle$ a>

</div>

</div>

 $\langle$  div>

<div class="col col-

 $xs-6"$ 

<div

class="product-info">

 $<$ h $\overline{3}$ 

class="name"><a href="product-details.php?pid=<?php echo htmlentities(\$row['id']);?>"><?php echo htmlentities(\$row['productName']);?></a></h3> <div class="rating rateit-small"></div> <div class="product-price"> <span class="price"> грн <?php echo htmlentities(\$row['productPrice']);?> </span>  $\langle$ div $\rangle$ <?php if(\$row['productAvailability']=='In Stock'){?> <div class="action"><a href="index.php?page=product&action=add&id=<?php echo \$row['id']; ?>" class="lnk btn btn-primary">Додати до кошику</a></div> <?php } else {?> <div class="action" style="color:red">Немає в наявності</div>

<?php } ?>

 $\langle$  div>

 $\langle$  /div>

</div>

 $\langle$  div>

 $\langle$ div>

 $\langle$  div>

</div><?php } ?>

 $\langle$ div $>$ 

</section>

 $\langle$  div>

 $\langle$  div>

<?php include('includes/footer.php');?>

<script src="assets/js/jquery-1.11.1.min.js"></script>

```
<script src="assets/js/bootstrap.min.js"></script>
```

```
<script src="assets/js/bootstrap-hover-
dropdown.min.js"></script>
```
<script src="assets/js/owl.carousel.min.js"></script>

```
<script src="assets/js/echo.min.js"></script>
<script src="assets/js/jquery.easing-1.3.min.js"></script>
<script src="assets/js/bootstrap-slider.min.js"></script>
 <script src="assets/js/jquery.rateit.min.js"></script>
```
```
 <script type="text/javascript"
```

```
src="assets/js/lightbox.min.js"></script>
```
<script src="assets/js/bootstrap-select.min.js"></script>

```
 <script src="assets/js/wow.min.js"></script>
```

```
<script src="assets/js/scripts.js"></script>
```

```
<script src="switchstylesheet/switchstylesheet.js"></script>
```

```
<script>
```

```
$(document).ready(function(){ 
               $(".changecolor").switchstylesheet( { 
seperator:"color"} );
               $('.show-theme-options').click(function(){
                    $(this).parent().toggleClass('open');
                    return false;
               });
          });
          $(window).bind("load", function() {
              $('.show-theme-
options').delay(2000).trigger('click');
          });
```
</script>

</body>

 $\langle$ /html $>$